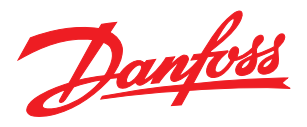

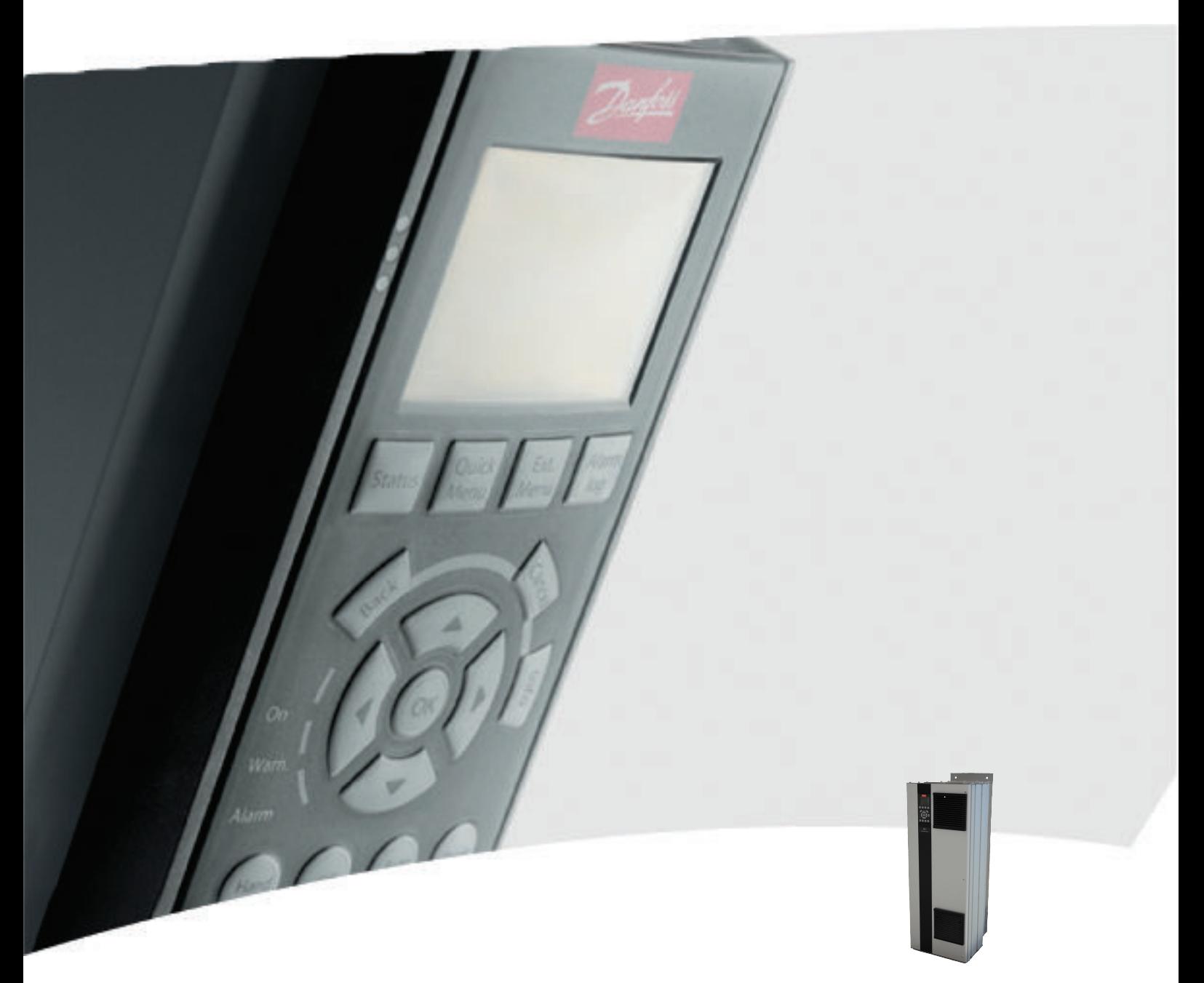

# Návod k používání, 110–400 kW, rámeček D VLT® HVAC Drive FC 100

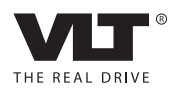

#### Bezpečnost VLT® HVAC Drive s rámečkem D Návod k používání

# Danfoss

# Bezpečnost

#### Bezpečnost

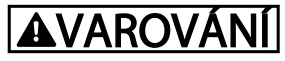

### VYSOKÉ NAPĚTÍ!

Po připojení k el. síti je v měničích kmitočtu přítomno vysoké napětí. Instalaci, spuštění a údržbu smí provádět pouze kvalifikovaná osoba. Pokud by instalaci, spuštění a údržbu neprováděla kvalifikovaná osoba, hrozí nebezpečí smrti nebo vážného úrazu.

#### Vysoké napětí

Měniče kmitočtu jsou připojeny k nebezpečným vysokým napětím. Je třeba věnovat mimořádnou pozornost ochraně před úrazem elektrickým proudem. Instalaci, spuštění a údržbu zařízení smí provádět pouze kvalifikovaná osoba důkladně obeznámená s elektronickým zařízením.

# VAROVÁNÍ

### NEÚMYSLNÝ START!

Když je měnič kmitočtu připojen k elektrické síti, motor se může kdykoli spustit. Měnič kmitočtu, motor a veškerá poháněná zařízení musí být připravena k provozu. Pokud by nebyla připravena k provozu a měnič kmitočtu by byl připojen k el. síti, mohla by být následkem smrt, vážné poranění, poškození zařízení nebo majetku.

#### Neúmyslný start

Když je měnič kmitočtu připojen k elektrické síti, motor se může spustit pomocí externího vypínače, příkazu sériové sběrnice, přivedeným signálem žádané hodnoty nebo odstraněním chybového stavu. Proveďte nezbytná opatření k zabránění neúmyslnému startu.

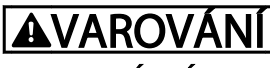

# DOBA VYBÍJENÍ

Kondenzátory stejnosměrného meziobvodu měniče kmitočtu mohou zůstat nabité i po odpojení napájení. Abyste zabránili nebezpečí úrazu el. proudem, odpojte připojení k el. síti, veškeré motory s permanentním magnetem a veškeré vzdálené napájení stejnosměrného meziobvodu včetně záložních baterií, zdrojů UPS a připojení k jiným měničům kmitočtu prostřednictvím stejnosměrného meziobvodu. Před prováděním servisu nebo oprav počkejte, až se kondenzátory úplně vybijí. Doba, po kterou je nutné počkat, je uvedena v tabulce *Doba vybíjení*. Pokud byste před prováděním servisu nebo oprav nevyčkali po odpojení napájení požadovanou dobu, mohlo by to mít za následek smrt nebo vážný úraz.

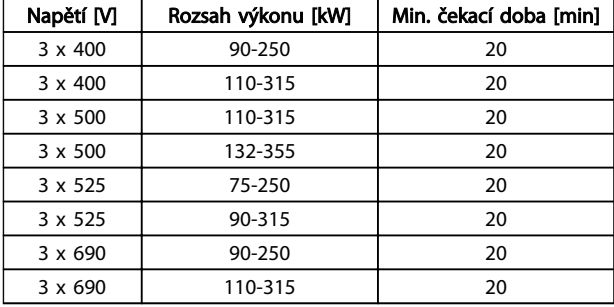

#### Doba vybíjení

#### Certifikace

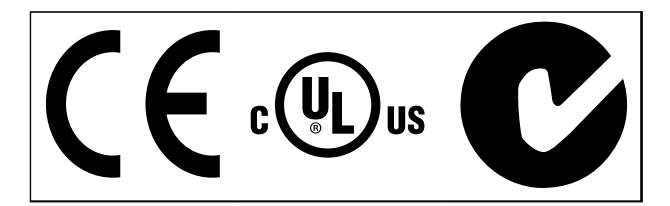

Tabulka 1.2

Danfoss

Danfoss

Obsah VLT® HVAC Drive s rámečkem D Návod k používání

# Obsah

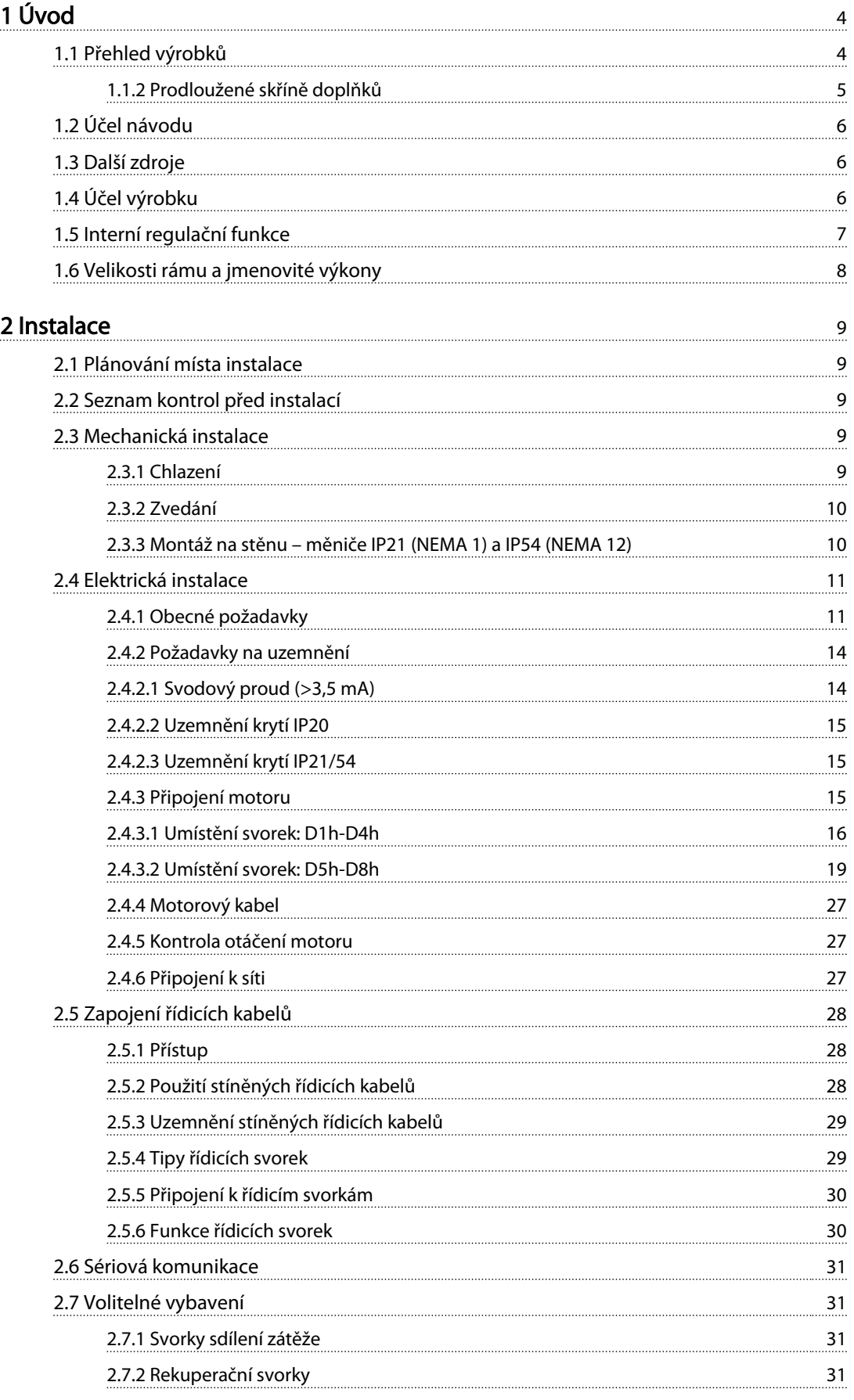

Danfoss

#### **Obsah VLT® HVAC Drive s rámečkem D**<br>Obsah Náved knevštetní Návod k používání

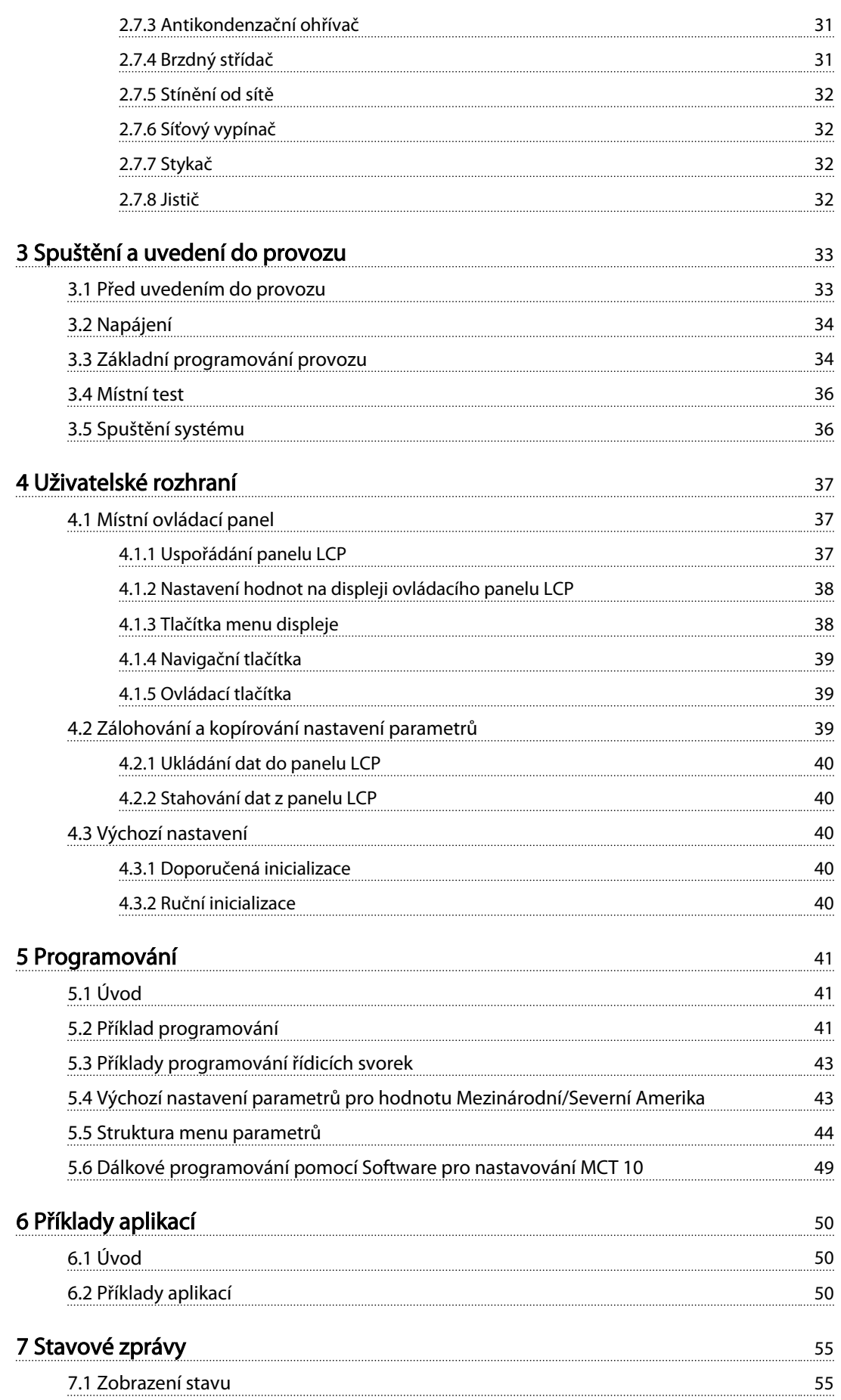

Danfoss

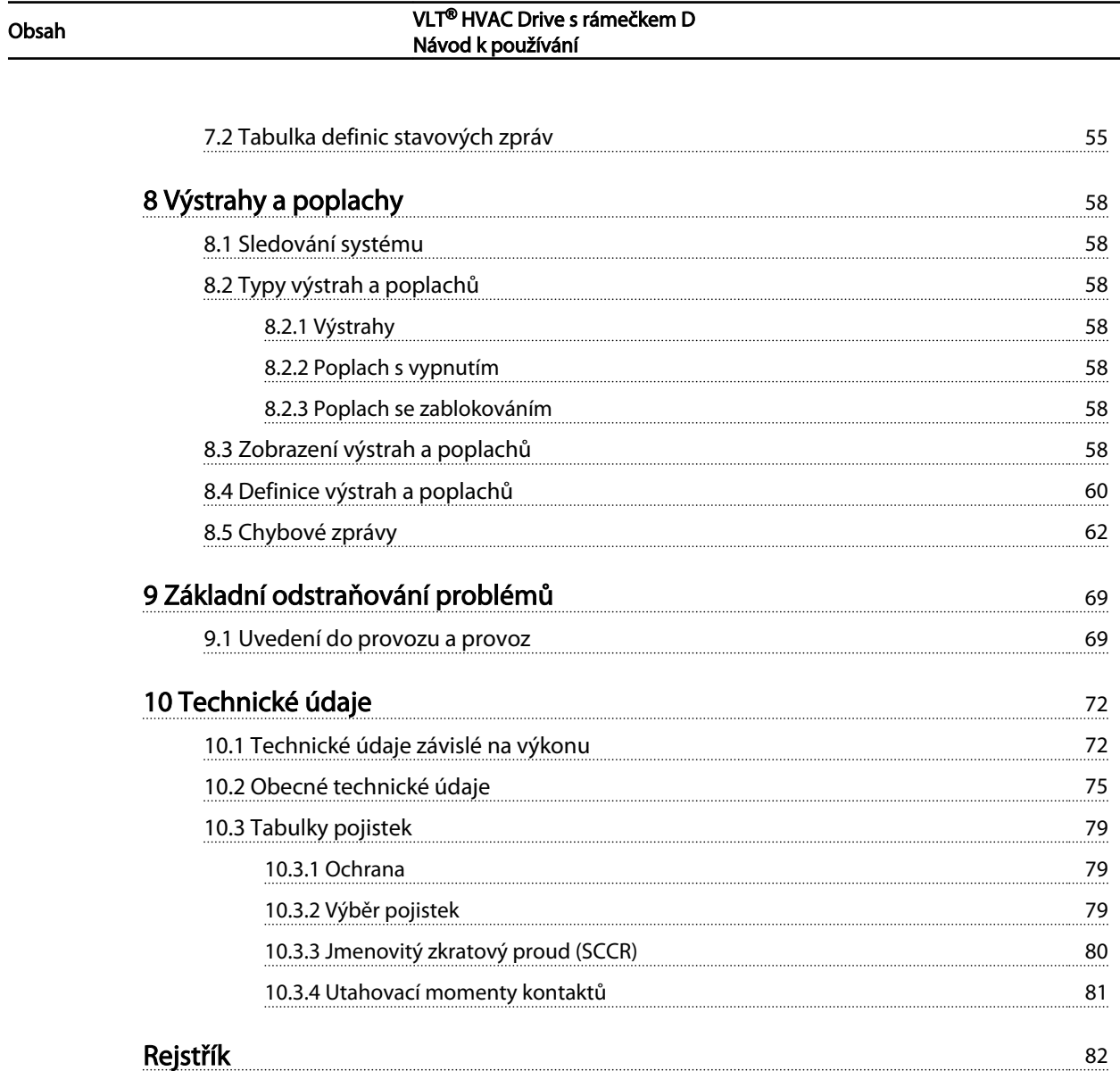

Danfoss

# <span id="page-7-0"></span>Úvod

- 1.1 Přehled výrobků
- 1.1.1 Zobrazení vnitřku

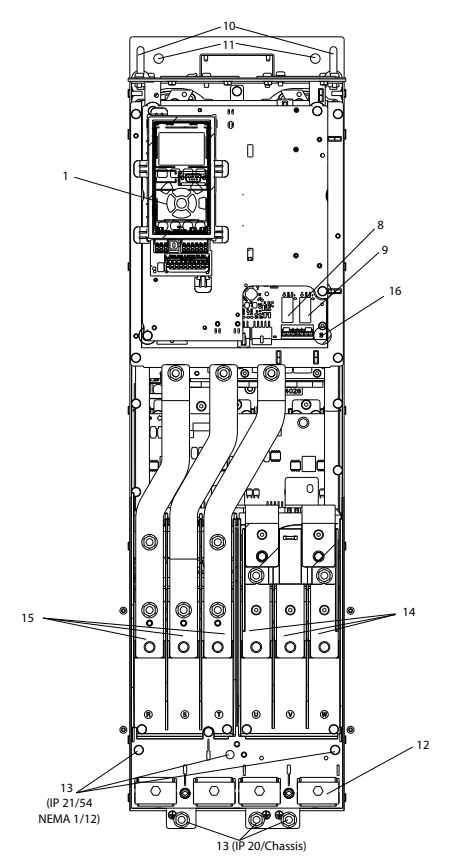

Obrázek 1.1 D1 Interní komponenty

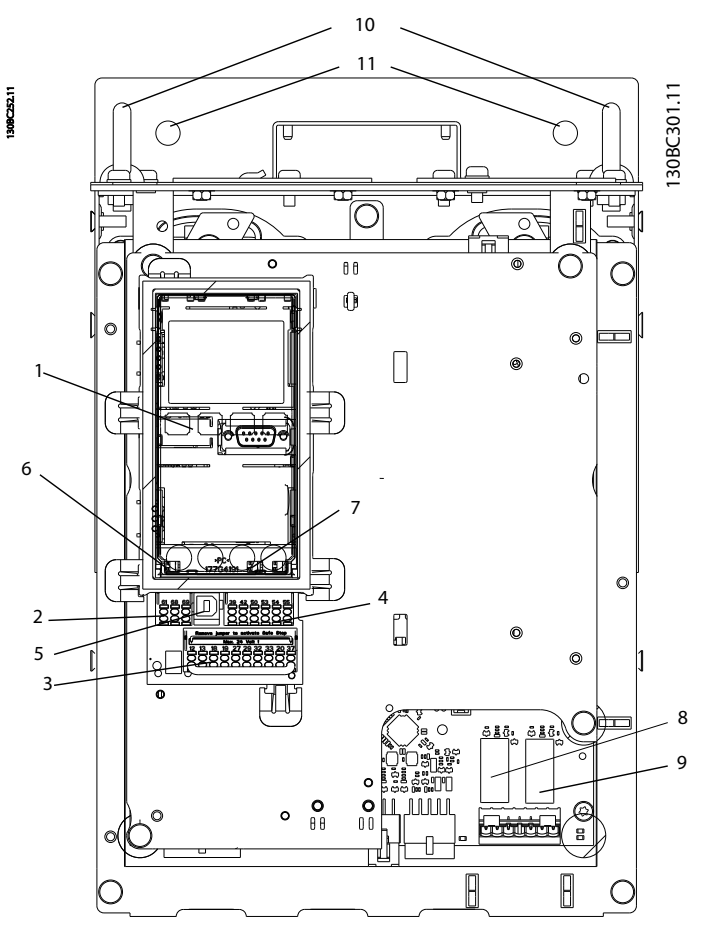

Obrázek 1.2 Detailní pohled: LCP a řídicí funkce

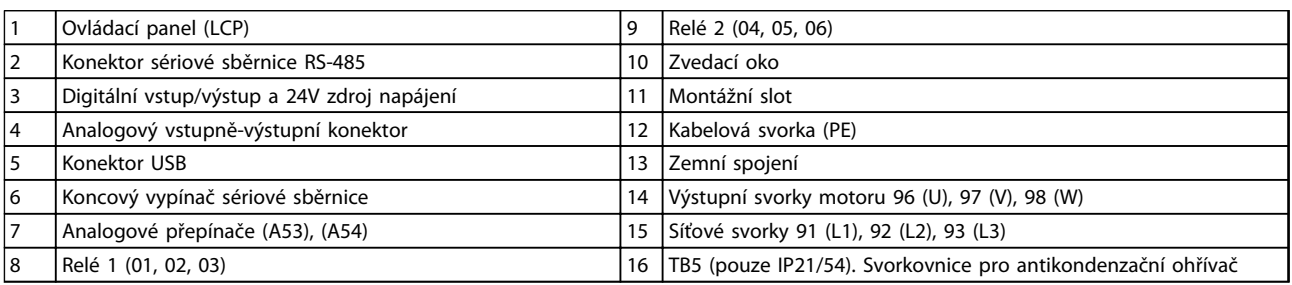

Tabulka 1.1

# POZNÁMKA!

Informace o umístění TB6 (svorkovnice pro stykač) naleznete v *[2.4.3.2 Umístění svorek: D5h-D8h](#page-22-0)*.

<span id="page-8-0"></span>

# Danfoss

# 1.1.2 Prodloužené skříně doplňků

Pokud je měnič kmitočtu objednán s jedním z následujících doplňků, je dodáván se skříní doplňků, díky níž je vyšší.

- Brzdný střídač
- Síťový vypínač
- Stykač
- Síťový vypínač se stykačem
- Jistič

Na *Obrázek 1.3* je uveden příklad měniče kmitočtu se skříní doplňků. V *[Tabulka 1.2](#page-9-0)* jsou uvedeny varianty měničů kmitočtu, které zahrnují vstupní doplňky.

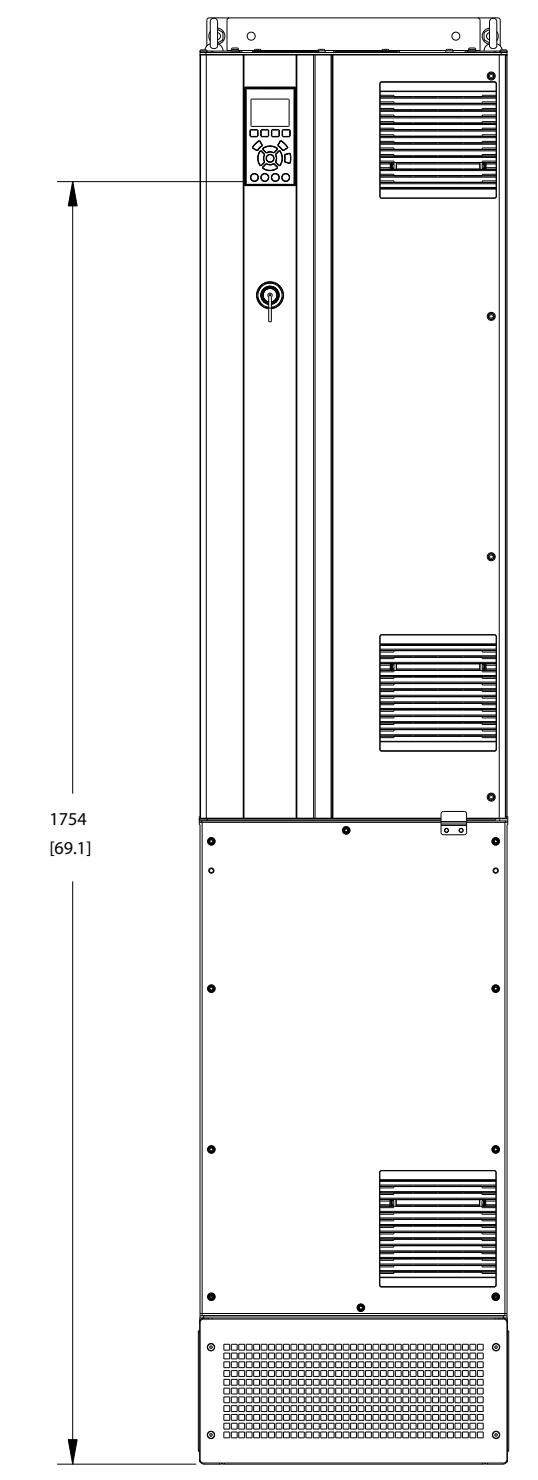

Obrázek 1.3 Krytí D7h

130BC539.10

130BC539.10

Danfoss

<span id="page-9-0"></span>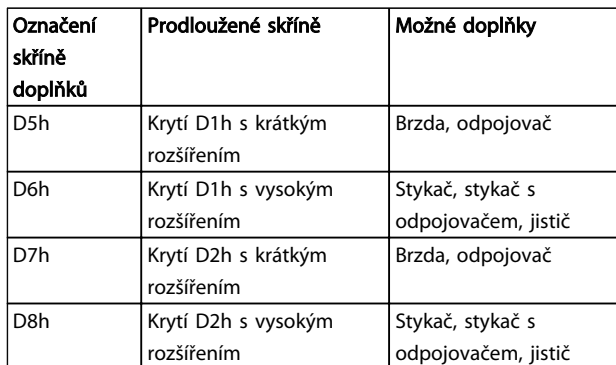

#### Tabulka 1.2

Měniče kmitočtu D7h a D8h (D2h plus skříň doplňků) zahrnují 200mm podstavec pro montáž na podlahu.

Na předním krytu skříně doplňků je bezpečnostní západka. Pokud je měnič kmitočtu dodáván se síťovým vypínačem nebo jističem, bezpečnostní západka zabraňuje otevření dveří skříně v době, kdy je měnič kmitočtu pod napětím. Před otevřením dveří měniče kmitočtu je nutno rozepnout odpojovač nebo jistič (aby byl měnič kmitočtu zbaven napětí) a kryt skříně doplňků musí být odstraněn.

U měničů kmitočtu zakoupených s odpojovačem, stykačem nebo jističem je na typovém štítku uveden typový kód pro náhradu, která nezahrnuje doplněk. Pokud dojde k potížím s měničem kmitočtu, bude provedena výměna nezávisle na doplňcích.

V *[2.7 Volitelné vybavení](#page-34-0)* jsou uvedeny podrobnější popisy vstupních doplňků a další doplňky, které lze do měniče kmitočtu přidat.

# 1.2 Účel návodu

Účelem tohoto návodu je poskytnout podrobné informace týkající se instalace měniče kmitočtu a jeho uvedení do provozu. V části *[2 Instalace](#page-12-0)* jsou uvedeny požadavky na mechanickou a elektrickou instalaci, včetně zapojení vstupů, motoru, řízení a sériové komunikace a funkcí řídicích svorek. V části *[3 Spuštění a uvedení do provozu](#page-36-0)* jsou uvedeny podrobné postupy uvedení do provozu, základního programování provozu a testu funkčnosti. Ve zbývajících kapitolách jsou uvedeny další podrobné informace. Tyto podrobně popisují uživatelské rozhraní, programování, příklady aplikací, odstraňování potíží při uvedení do provozu a technické údaje.

### 1.3 Další zdroje

K dispozici jsou i další zdroje, které umožní porozumět pokročilým funkcím měniče kmitočtu a jeho programování.

- *Příručka programátora měniče VLT*® obsahuje podrobnější popisy práce s parametry a mnoho příkladů použití.
- *Příručka projektanta měniče VLT*® obsahuje podrobné informace o vlastnostech a funkcích měniče, které umožní navrhovat systémy pro řízení motorů.
- K dispozici jsou také další publikace a příručky k produktům Danfoss. Podívejte se na http://www.danfoss.com/ Products/Literature/Technical+Documentation.htm.
- K dispozici je volitelné vybavení, které může změnit některé z popsaných postupů. V návodech dodaných s těmito volitelnými doplňky naleznete případné specifické požadavky. Obraťte se na místního dodavatele zařízení Danfoss nebo navštivte webové stránky společnosti Danfoss, kde najdete soubory ke stažení a další informace.

# 1.4 Účel výrobku

Měnič kmitočtu je elektronický regulátor motoru, který převádí střídavý síťový vstup na proměnný výstupní tvar křivky. Kmitočet a napětí výstupu jsou regulovány a tím jsou řízeny otáčky nebo moment motoru. Měnič kmitočtu může měnit otáčky motoru v závislosti na zpětné vazbě systému, např. od polohových čidel nebo dopravníkového pásu. Měnič kmitočtu může také regulovat otáčky motoru na základě dálkových příkazů z externích regulátorů.

Kromě toho měnič kmitočtu sleduje systém a stav motoru, vydává výstrahy nebo poplachy při chybových stavech, spouští a zastavuje motor, optimalizuje energetickou účinnost a nabízí mnoho dalších řídicích, monitorovacích a výkonnostních funkcí. Provozní a monitorovací funkce jsou dostupné jako indikace stavu pro vnější řídicí systém nebo sériovou komunikační síť.

#### <span id="page-10-0"></span>ULT® HVAC Drive s rámečkem D<br>Úvod Náved knoužívání Návod k používání

# 1.5 Interní regulační funkce

Na *Obrázek 1.4* je blokové schéma interních komponent měniče kmitočtu. Jejich funkce naleznete v *Tabulka 1.3*.

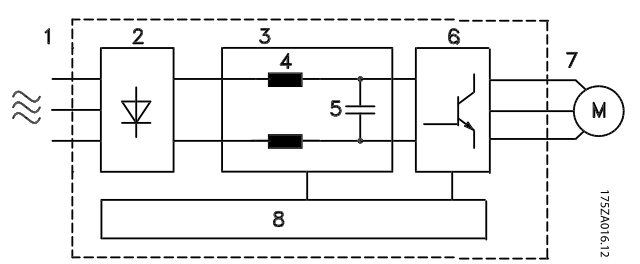

Obrázek 1.4 Blokové schéma měniče kmitočtu

| Oblast | Název            | funkce                                                                                                    |
|--------|------------------|----------------------------------------------------------------------------------------------------|
| 1      | Síťové napájení  | Třífázové, síťové, střídavé (AC)<br>napájení měniče kmitočtu                                                                                           |
| 2      | Usměrňovač       | Usměrňovací můstek převádí<br>$\bullet$<br>střídavý vstup na<br>stejnosměrný proud napájející<br>střídač.                                              |
| 3      | Meziobvod        | Meziobvod měniče<br>zpracovává stejnosměrný<br>proud.                                                                                                  |
| 4      | DC stabilizátory | Filtrují napětí v meziobvodu.                                                                                                    |
|        |                  | Poskytují ochranu proti<br>přechodovým jevům ve<br>vedení.                                                                                             |
|        |                  | Redukují efektivní hodnotu<br>proudu.                                                                                                    |
|        |                  | Zvyšují účiník vracený zpátky<br>do vedení.                                                                                                    |
|        |                  | Redukují harmonické složky<br>na střídavém (AC) vstupu.                                                                                                |
| 5      | Baterie konden-  | Ukládá stejnosměrný výkon.                                                                                                    |
|        | zátorů           | Poskytuje ochranu zajišťující<br>překonání krátkodobých<br>výpadků proudu.                                                                             |
| 6      | Střídač          | Převádí stejnosměrný proud<br>na střídavý proud s časovým<br>průběhem a s pulzní šířkovou<br>modulací zajišťující řízený<br>proměnný výstup do motoru. |
| 7      | Výstup do motoru | Regulovaný, třífázový výstupní<br>výkon do motoru                                                                                                    |
| 8      | Regulační obvod  | Provádí sledování příkonu,<br>interního zpracování, výstupu<br>a proudu motoru, čímž<br>zajišťuje efektivní provoz a<br>řízení.                        |
|        |                  | Zajišťuje sledování<br>uživatelského rozhraní a<br>externích příkazů a jejich<br>provádění.                                                            |
|        |                  | Je možné poskytovat údaje o<br>stavovém výstupu a řízení.                                                                                              |

Tabulka 1.3 Interní komponenty měniče kmitočtu

Danfoss

#### <span id="page-11-0"></span>ULT® HVAC Drive s rámečkem D<br>Úvod Náved knoužívání Návod k používání

# 1.6 Velikosti rámu a jmenovité výkony

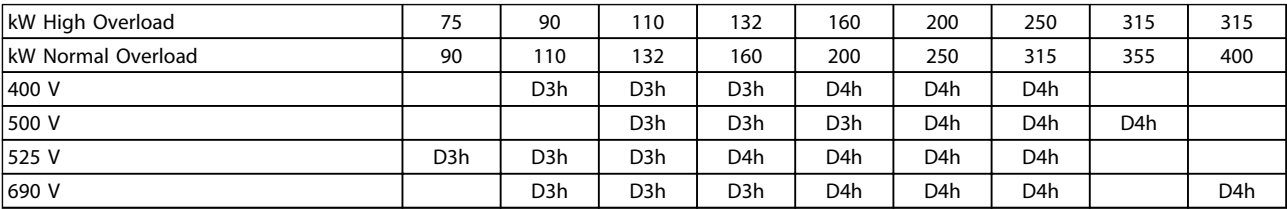

#### Tabulka 1.4 kW Rated Frequency Converters

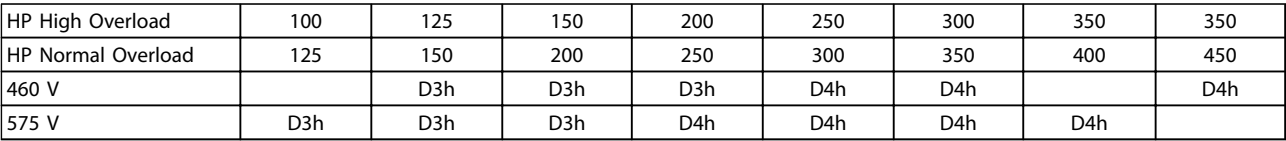

Tabulka 1.5 HP Rated Frequency Converters

Danfors

# <span id="page-12-0"></span>2 Instalace

# 2.1 Plánování místa instalace

# POZNÁMKA!

Před realizací instalace je důležité naplánovat instalaci měniče. Zanedbání tohoto kroku může vyústit ve zbytečnou další práci během instalace a po ní.

#### Vyberte nejlepší možné místo instalace uvážením následujících faktorů (viz podrobné informace na následujících stránkách a v příslušné Příručce projektanta):

- Provozní teplota okolí
- Způsob instalace
- Chlazení měniče
- Umístění měniče kmitočtu
- Vedení kabelů
- Zkontrolujte, zda zdroj napájení dodává správné napětí a proud.
- Zkontrolujte, zda je jmenovitý proud motoru menší než maximální proud dodávaný měničem kmitočtu.
- Pokud měnič není vybaven vestavěnými pojistkami, zkontrolujte, zda jsou externí pojistky správně dimenzovány.

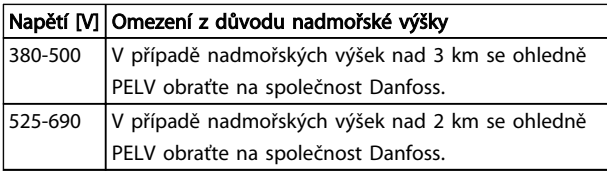

#### Tabulka 2.1 Instalace ve vysokých nadmořských výškách

# 2.2 Seznam kontrol před instalací

- Před rozbalením měniče kmitočtu zkontrolujte, zda není obal poškozený. V případě poškození okamžitě kontaktujte přepravce a poškození nahlaste.
- Před vybalením měniče kmitočtu doporučujeme umístit měnič co nejblíže místu instalace.
- Porovnejte číslo modelu zařízení na typovém štítku měniče s objednávkou.
- Zkontrolujte, zda jsou následující prvky určeny pro stejné napětí:
	- Síťové napájení
	- Měnič kmitočtu
	- **Motor**
- Jmenovitý výstupní proud měniče musí být roven nebo větší než je proud motoru při plném

zatížení, aby byl zabezpečen maximální výkon motoru.

- Velikost motoru a výkon měniče se musí shodovat, aby byla zajištěna dostatečná ochrana proti přetížení.
- Pokud je jmenovitý výkon měniče menší než výkon motoru, nepodaří se dosáhnout plného výkonu motoru.

# 2.3 Mechanická instalace

### 2.3.1 Chlazení

- Je třeba zajistit volný prostor nahoře a dole pro chlazení vzduchem. Obecně je požadován prostor 225 mm.
- Nesprávná montáž může mít za následek přehřátí a omezený výkon.
- Odlehčení začíná při teplotách mezi 45 °C a 50 °<sup>C</sup> a při nadmořské výšce 1 000 m. Podrobné informace naleznete v *Příručce projektanta měniče VLT*® .

Měniče kmitočtu pro vysoké výkony využívají koncepci zadního chlazení, které odebírá chladicí vzduch z chladiče, který odvádí přibližně 90 % tepla ze zadního kanálu měniče kmitočtu. Vzduch ze zadního kanálu je možné odvést z panelu nebo z místnosti pomocí jedné z níže uvedených sad.

#### Kanálové chlazení

Sada pro zadní chlazení je určena k odvádění chladicího vzduchu z chladiče ven z panelu, pokud jsou měniče kmitočtu s krytím IP20/šasi instalovány ve skříni Rittal. Použití této sady snižuje množství tepla v panelu a krytí lze vybavit menšími ventilátory ve dveřích.

#### Chlazení odsáváním (horní a dolní kryty)

Chladicí vzduch ze zadního kanálu lze odvést mimo místnost, takže teplo ze zadního kanál se neuvolňuje do řídicího sálu.

Dveře krytí musí být vybaveny ventilátory, aby bylo odváděno teplo z míst mimo zadní kanál měniče a veškeré další ztráty generované ostatními komponentami instalovanými uvnitř krytí. Je třeba vypočítat celkový požadovaný průtok vzduchu, aby se zvolily odpovídající ventilátory.

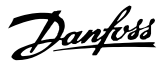

#### <span id="page-13-0"></span>Proudění vzduchu

Je potřeba zajistit nezbytné proudění vzduchu nad chladičem. Průtok je uveden níže v *Tabulka 2.2*.

Ventilátor se spouští z následujících důvodů:

- **Test AMA**
- Přídržný DC proud
- Předmagnetizace
- Stejnosměrná brzda
- Překročení 60 % nominálního proudu
- Byla překročena specifická teplota chladiče (závisí na výkonu).
- Byla překročena specifická teplota okolí výkonové karty (závisí na výkonu).
- Byla překročena specifická teplota okolí řídicí karty.

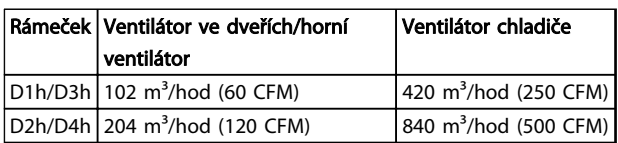

#### Tabulka 2.2 Proudění vzduchu

# 2.3.2 Zvedání

Vždy zvedejte měnič kmitočtu za příslušná zvedací oka. Použijte tyč, abyste neohnuli zvedací otvory.

# UPOZORNĚNÍ

Úhel sevřený horní stranou měniče a zvedacími lany by měl být 60° nebo větší.

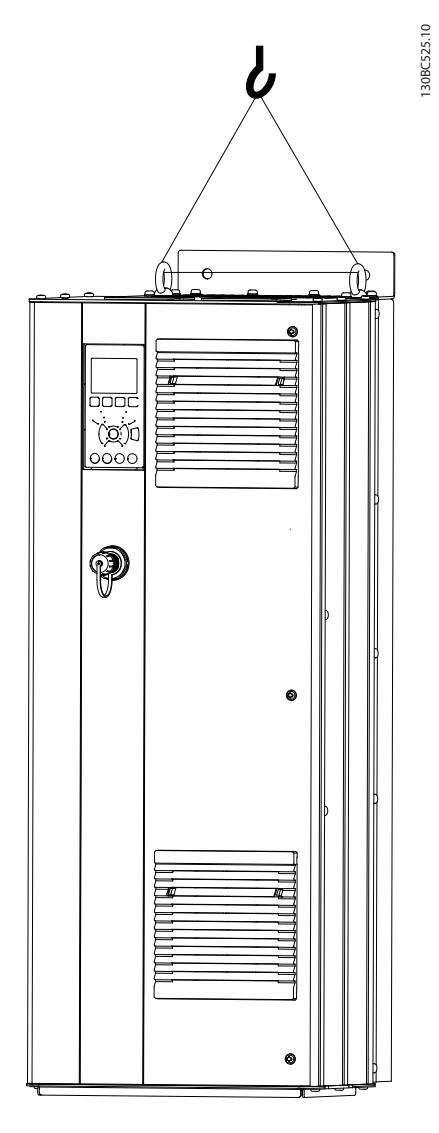

#### Obrázek 2.1 Doporučená metoda zvedání

2.3.3 Montáž na stěnu – měniče IP21 (NEMA 1) a IP54 (NEMA 12)

#### Před zvolením definitivního místa instalace uvažte následující body:

- Volné místo pro chlazení
- Prostor pro otevření dveří
- Vstup kabelů zespodu

Danfoss

# <span id="page-14-0"></span>2.4 Elektrická instalace

### 2.4.1 Obecné požadavky

V této části jsou popsány podrobné pokyny pro zapojení měniče kmitočtu. Popsány jsou následující úkony:

- Připojení motoru k výstupním svorkám měniče kmitočtu
- Připojení síťového napájení ke vstupním svorkám měniče kmitočtu
- Připojení řídicích kabelů a sériové komunikace
- Po přivedení napájení: kontrola vstupu a výkonu motoru; programování řídicích svorek

# VAROVÁNÍ

# NEBEZPEČNÉ ZAŘÍZENÍ!

Rotující hřídele a elektrické zařízení mohou být nebezpečné. Při veškerých činnostech na elektrickém zařízení musí být dodržovány příslušné národní a místní předpisy. Důrazně doporučujeme, aby instalaci, spuštění a údržbu prováděla pouze kvalifikovaná osoba. Nedodržení těchto pravidel by mohlo mít za následek smrt nebo vážný úraz.

# UPOZORNĚNÍ

### IZOLACE KABELŮ!

Veďte napájení měniče, motorové kabely a řídicí kabely ve třech samostatných kovových trubkách nebo samostatných stíněných kabelech, aby byla zajištěna izolace vysokofrekvenčního šumu. Pokud by nebyly napájecí, motorové a řídicí kabely izolovány, výsledkem by mohl být horší výkon regulátoru a připojeného zařízení.

130BC548.11

Danfoss

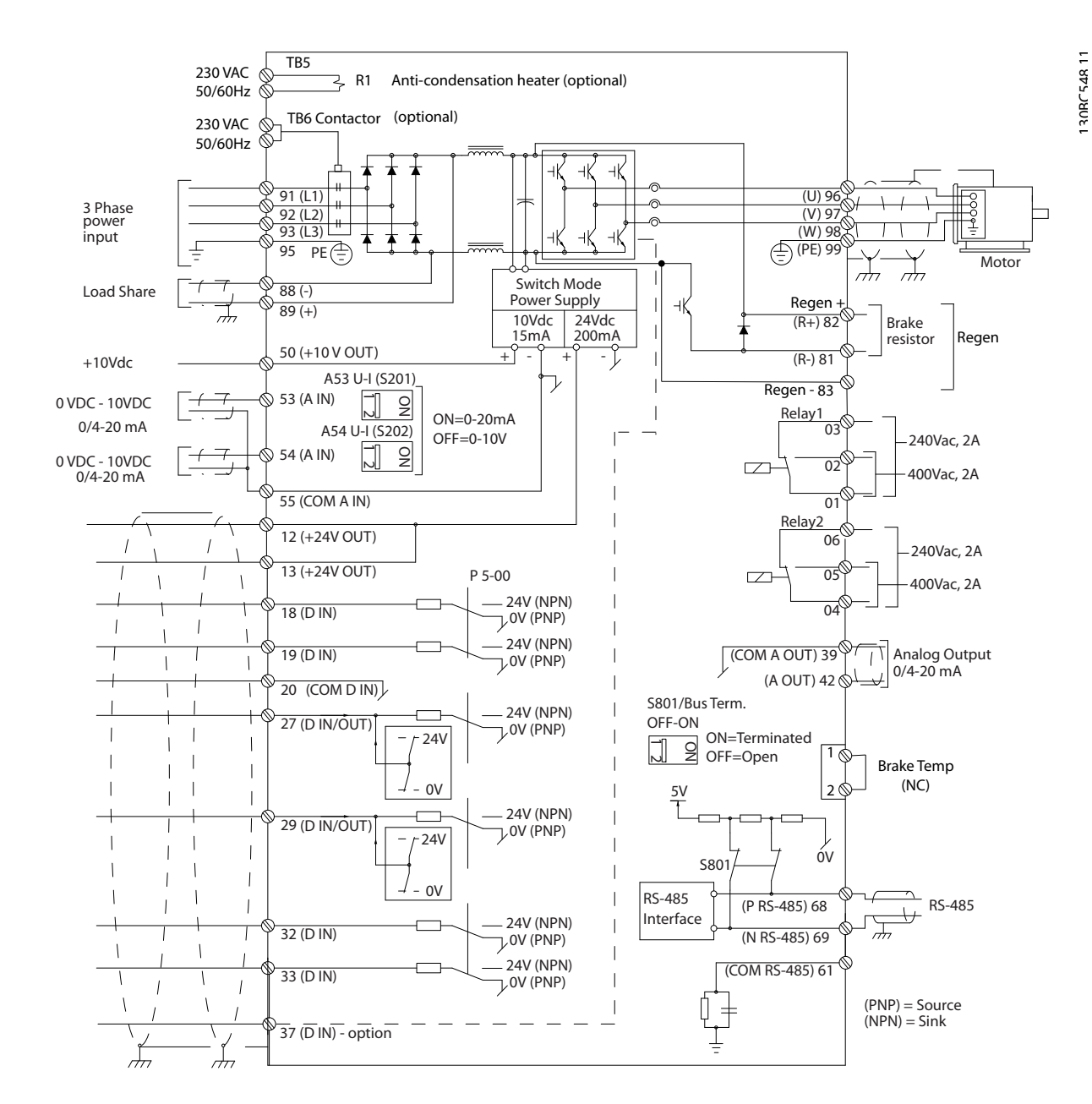

2 2

Obrázek 2.2 Schéma propojení

#### Z důvodu vlastní bezpečnosti je třeba dodržovat následující požadavky

- Elektronické ovládání je připojeno k nebezpečnému síťovému napětí. Když je zařízení zapnuté, je třeba věnovat mimořádnou pozornost ochraně před úrazem elektrickým proudem.
- Veďte motorové kabely od více měničů kmitočtu samostatně. Indukované napětí z výstupních motorových kabelů vedených společně by mohlo nabít kondenzátory zařízení i při vypnutém a zablokovaném zařízení.
- Svorky pro zapojení na místě nejsou určeny pro připojení vodiče o jednu velikost většího.

#### Přetížení a ochrana vybavení

- Měnič kmitočtu poskytuje ochranu proti přetížení motoru prostřednictvím integrované, elektronicky aktivované funkce. Přetížení vypočítá úroveň zvýšení, při které dojde k aktivaci odpočítávání času do vypnutí (zastavení výstupu regulátoru). Čím vyšší je odběr proudu, tím rychleji dojde k vypnutí. Funkce ochrany proti přetížení zajišťuje ochranu motoru třídy 20. V *[8 Výstrahy a poplachy](#page-61-0)* naleznete podrobnosti o funkci vypnutí.
- Protože motorové kabely přenášejí proud o vysokém kmitočtu, je důležité, aby byly napájecí, motorové a řídicí kabely vedeny samostatně. Použijte kovové elektroinstalační trubky nebo samostatné stíněné vodiče. Viz *Obrázek 2.3*. Pokud by nebyly napájecí, motorové a řídicí kabely izolovány, výsledkem by mohl být horší výkon zařízení.
- Všechny měniče kmitočtu musí být vybaveny ochranou proti zkratu a proti nadproudu. K zajištění této ochrany jsou zapotřebí pojistky na vstupu – viz *[Obrázek 2.4](#page-17-0)*. Jestliže není měnič opatřen pojistkami z výroby, pojistky musí zajistit montážní firma jako součást instalace. Informace o maximální dimenzaci pojistek naleznete v *[10.3.1 Ochrana](#page-82-0)*.

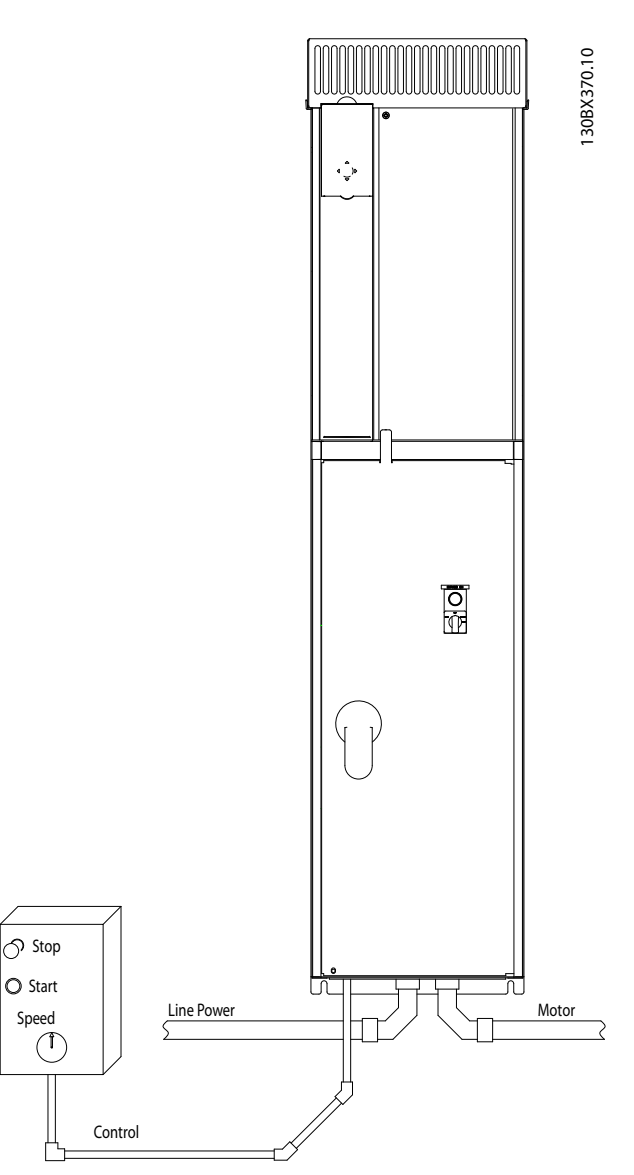

Obrázek 2.3 Příklad správné elektroinstalace s pomocí elektroinstalační trubky

2 2

Danfoss

#### <span id="page-17-0"></span>Instalace VLT® HVAC Drive s rámečkem D Návod k používání

• Všechny měniče kmitočtu musí být vybaveny ochranou proti zkratu a proti nadproudu. K zajištění této ochrany jsou zapotřebí pojistky na vstupu – viz *Obrázek 2.4*. Jestliže není měnič opatřen pojistkami z výroby, pojistky musí zajistit montážní firma jako součást instalace. Informace o maximální dimenzaci pojistek naleznete v *[10.3.1 Ochrana](#page-82-0)*.

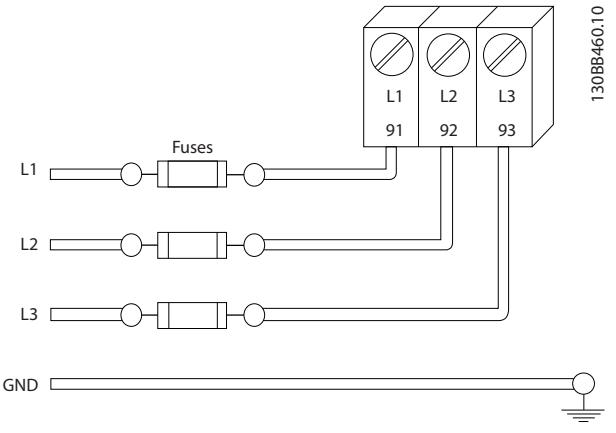

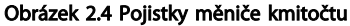

#### Typ a jmenovité hodnoty vodičů

- Veškerá kabeláž musí vyhovovat platným národním a místním předpisům pro průřezy kabelů a okolní teplotu.
- Společnost Danfoss doporučuje, aby se pro připojení napájení používaly měděné vodiče minimálně typu 75 °C.

### 2.4.2 Požadavky na uzemnění

# **AVAROVÁNÍ**

### NEBEZPEČNÉ UZEMNĚNÍ!

Z důvodu bezpečnosti obsluhy je důležité měnič kmitočtu správně uzemnit podle příslušných národních a místních předpisů a také podle pokynů v tomto návodu. Nenahrazujte správné uzemnění elektroinstalační trubkou připojenou k měniči. Zemní proudy jsou vyšší než 3,5 mA. Při nesprávném uzemnění měniče kmitočtu hrozí nebezpečí smrti nebo vážného úrazu.

# POZNÁMKA!

Za zajištění správného uzemnění zařízení v souladu s příslušnými národními a místními předpisy a normami odpovídá uživatel nebo oprávněný elektrikář.

- Uzemněte správně elektrické zařízení podle všech příslušných místních a národních předpisů.
- Správné ochranné uzemnění je třeba zajistit pro zařízení se zemními proudy vyššími než 3,5 mA.

Další informace naleznete v *2.4.2.1 Svodový proud (>3,5 mA)*.

- Pro napájecí, motorové a řídicí kabely je třeba použít vyhrazené zemní vodiče.
- Ke správnému uzemnění využijte přiložené svorky.
- Neuzemňujte jeden měnič kmitočtu pomocí druhého prostřednictvím "zřetězení".
- Zemní vodiče by měly být co nejkratší.
- Doporučujeme použít pro snížení elektrického šumu stáčený kabel.
- Dodržujte požadavky na zapojení výrobce motoru.

### 2.4.2.1 Svodový proud (>3,5 mA)

Dodržujte národní a místní předpisy týkající se ochranného uzemnění zařízení se svodovým proudem >3,5 mA. Technologie měniče kmitočtu zajišťuje spínání vysokých kmitočtů při vysokém výkonu. Tím vznikají svodové proudy v zemním spojení. Chybný proud v měniči kmitočtu na výstupních výkonových svorkách může obsahovat DC složku, která nabíjí kondenzátory filtru a způsobuje přechodové zemní proudy. Zemní svodový proud závisí na konfiguraci systému včetně filtrů RFI, stíněných motorových kabelech a výkonu měniče.

Zařízení vyhovující normě EN/IEC61800-5-1 (Power Drive System Product Standard) vyžaduje speciální péči, když svodový proud překročí 3,5 mA. Uzemnění musí být posíleno jedním z následujících způsobů:

- Zemnicí vodič o průřezu min. 10 mm².
- Dva samostatné zemnicí vodiče vyhovující pravidlům pro průřezy.

Další informace naleznete v normě EN 60364-5-54 § 543.7.

#### Pomocí proudových chráničů

Jsou-li použity proudové chrániče, dodržujte následující pravidla: proudové chrániče

- Použijte proudové chrániče typu B, které detekují střídavý i stejnosměrný proud.
- Použijte proudové chrániče se zpožděným nabitím, aby nedocházelo k poruchám vyvolaným přechodovými proudy.
- Dimenzujte proudové chrániče podle konfigurace systému a z hlediska ekologických požadavků.

Danfoss

#### <span id="page-18-0"></span>Instalace VLT® HVAC Drive s rámečkem D Návod k používání

130BC303.10

# 2.4.2.2 Uzemnění krytí IP20

Měnič kmitočtu může být uzemněn pomocí kabelovodu nebo stíněného kabelu. Pro uzemnění připojení napájení použijte vyhrazené zemnicí body dle *Obrázek 2.6*.

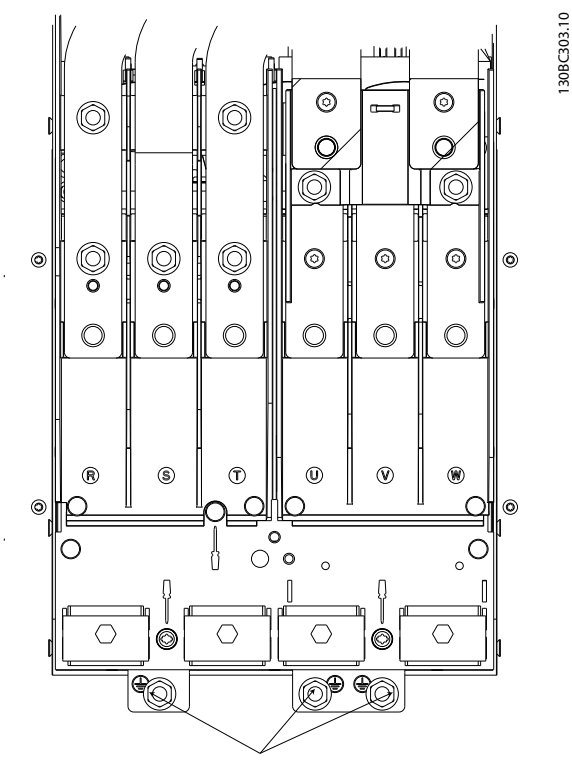

Obrázek 2.5 Uzemňovací body pro krytí IP20 (šasi)

2.4.2.3 Uzemnění krytí IP21/54

Měnič kmitočtu může být uzemněn pomocí kabelovodu nebo stíněného kabelu. Pro uzemnění připojení napájení použijte vyhrazené zemnicí body dle *Obrázek 2.6*.

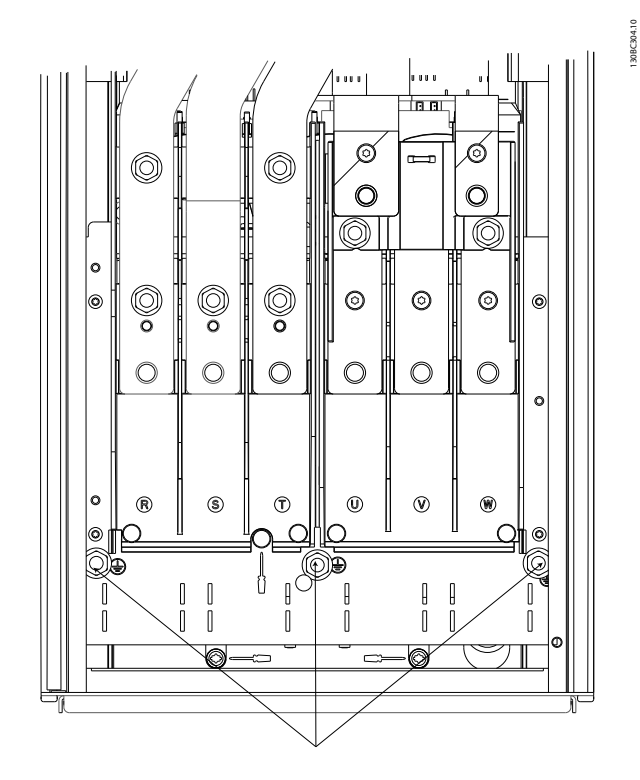

Obrázek 2.6 Uzemnění krytí IP21/54

# 2.4.3 Připojení motoru

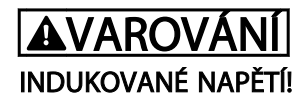

Veďte výstupní motorové kabely od více měničů kmitočtu samostatně. Indukované napětí z výstupních motorových kabelů vedených společně by mohlo nabít kondenzátory zařízení i při vypnutém a zablokovaném zařízení. Pokud by nebyly kabely vedeny samostatně, hrozí nebezpečí smrti nebo vážného úrazu.

- Max. velikosti kabelů naleznete v *[10.1 Technické](#page-75-0) [údaje závislé na výkonu](#page-75-0)*
- Při dimenzování kabelů je třeba dodržet příslušné národní a místní předpisy.
- Průchodky jsou u základny měničů s krytím IP21/54 a vyšším (NEMA1/12).
- Mezi měnič kmitočtu a motor neinstalujte kondenzátory pro korekci účiníku
- Mezi měnič kmitočtu a motor nezapojujte startovací zařízení nebo zařízení měnící póly.
- 3fázový motorový kabel se připojuje ke svorkám 96 (U), 97 (V) a 98 (W).
- Uzemněte kabel podle pokynů.
- Dotáhněte svorky podle informací v části *[10.3.4 Utahovací momenty kontaktů](#page-84-0)*

Danfoss

<span id="page-19-0"></span>• Dodržujte požadavky na zapojení výrobce motoru.

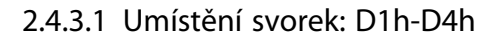

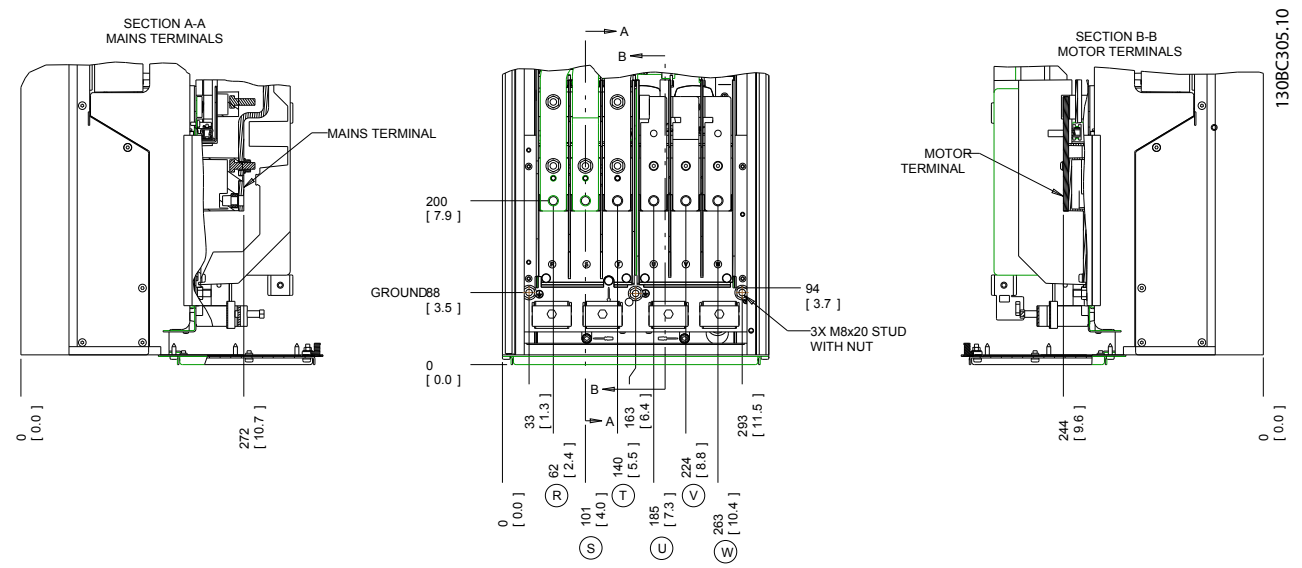

Obrázek 2.7 Umístění svorek D1h

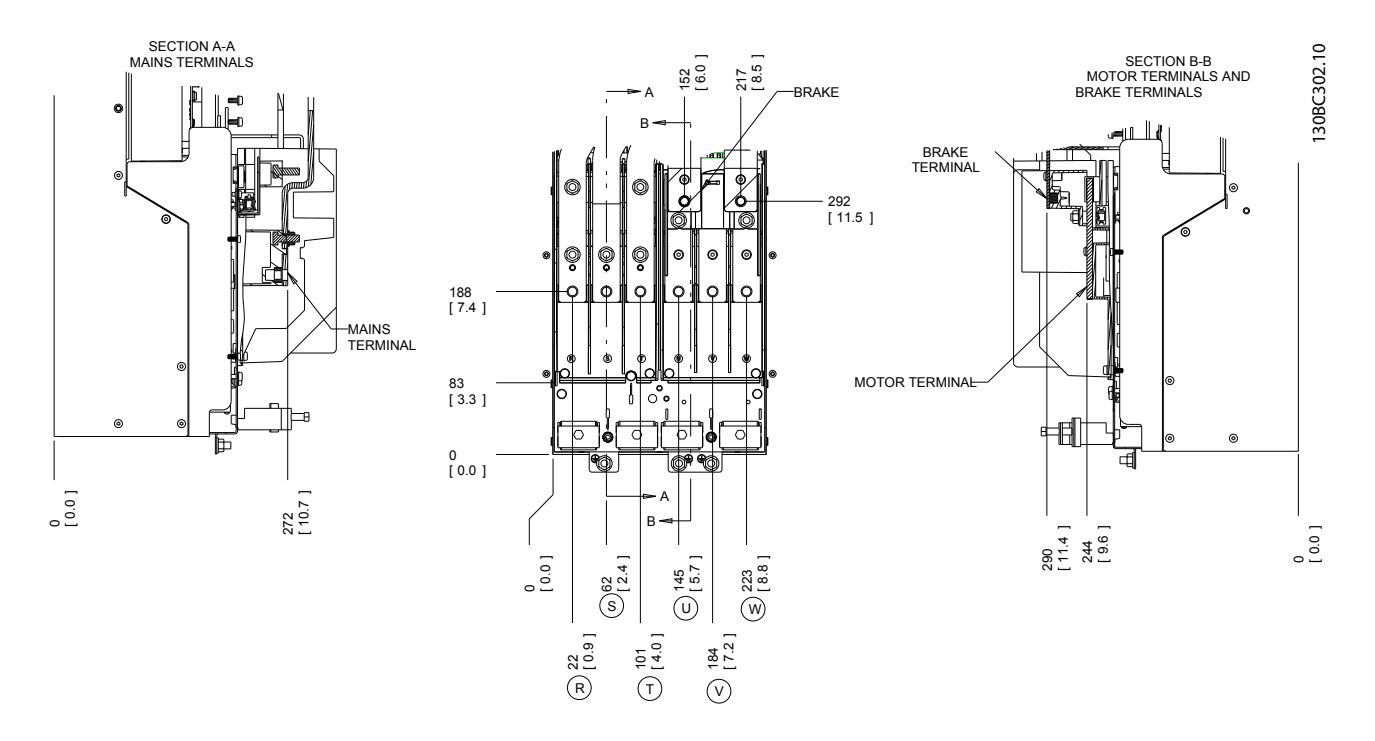

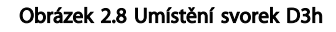

2 2

Danfoss

**Instalace** VLT® HVAC Drive s rámečkem D<br>Instalace Máteod knowštvání Návod k používání

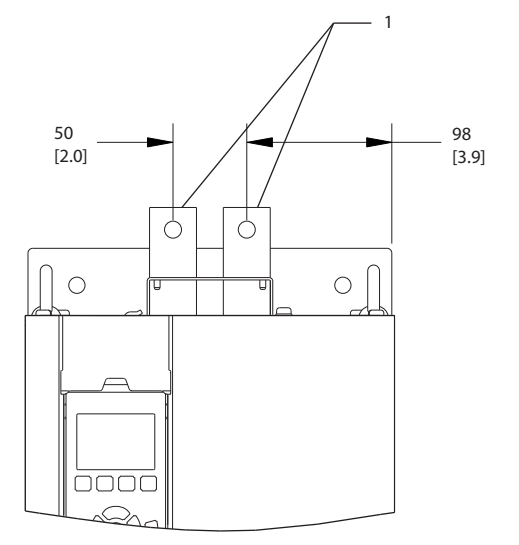

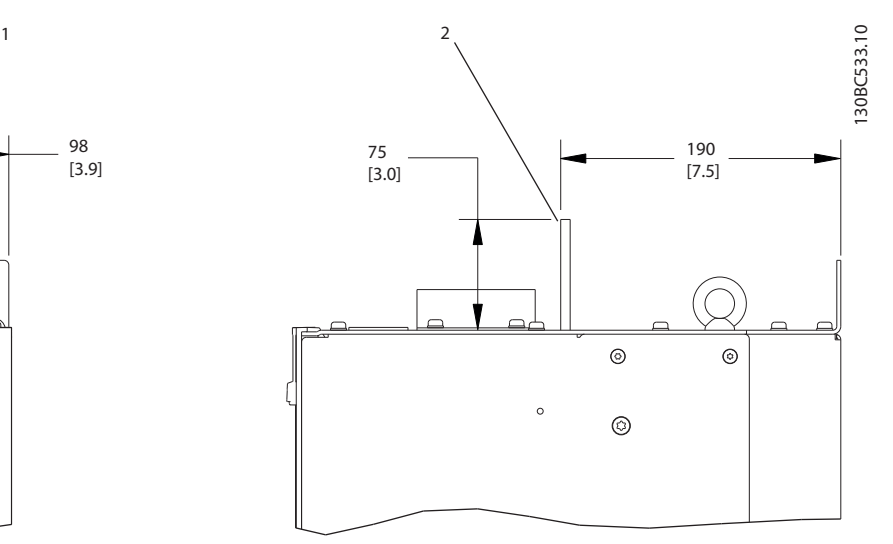

Obrázek 2.9 Svorky sdílení zátěže a rekuperační, D3h

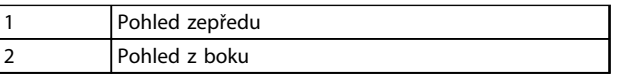

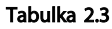

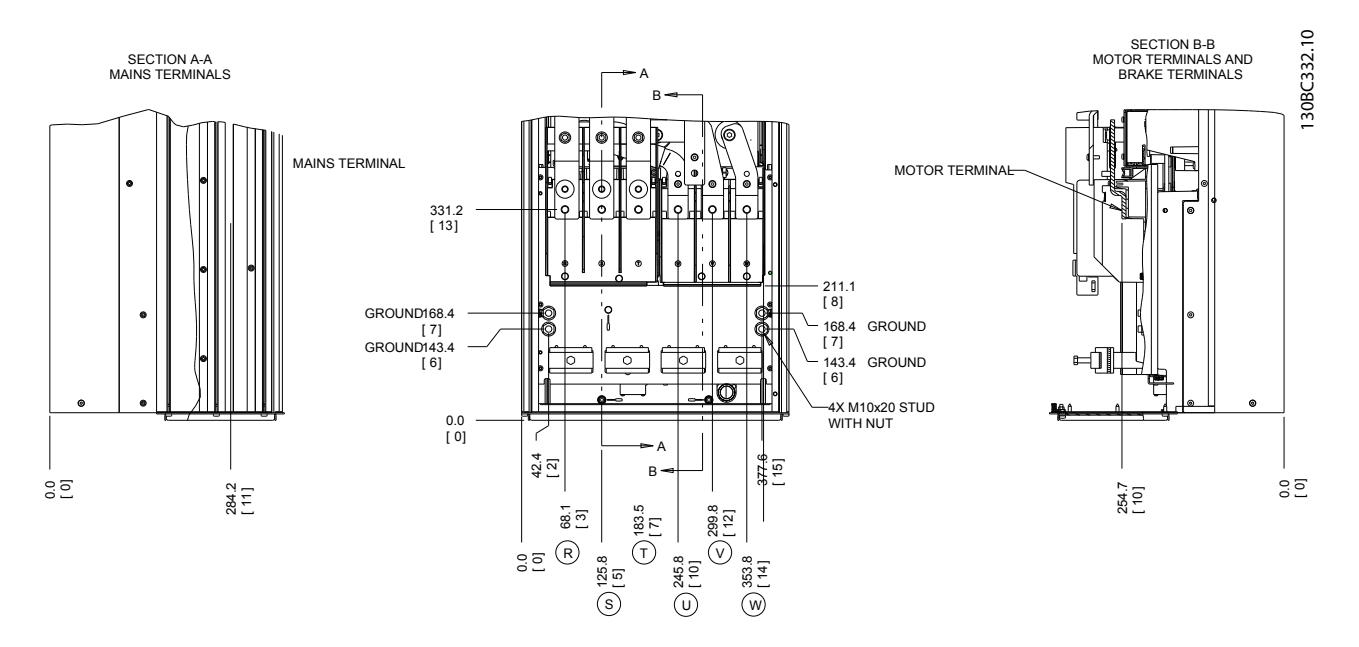

Obrázek 2.10 Umístění svorek D2h

**Instalace** VLT® HVAC Drive s rámečkem D<br>Instalace Máteod knowštvání Návod k používání

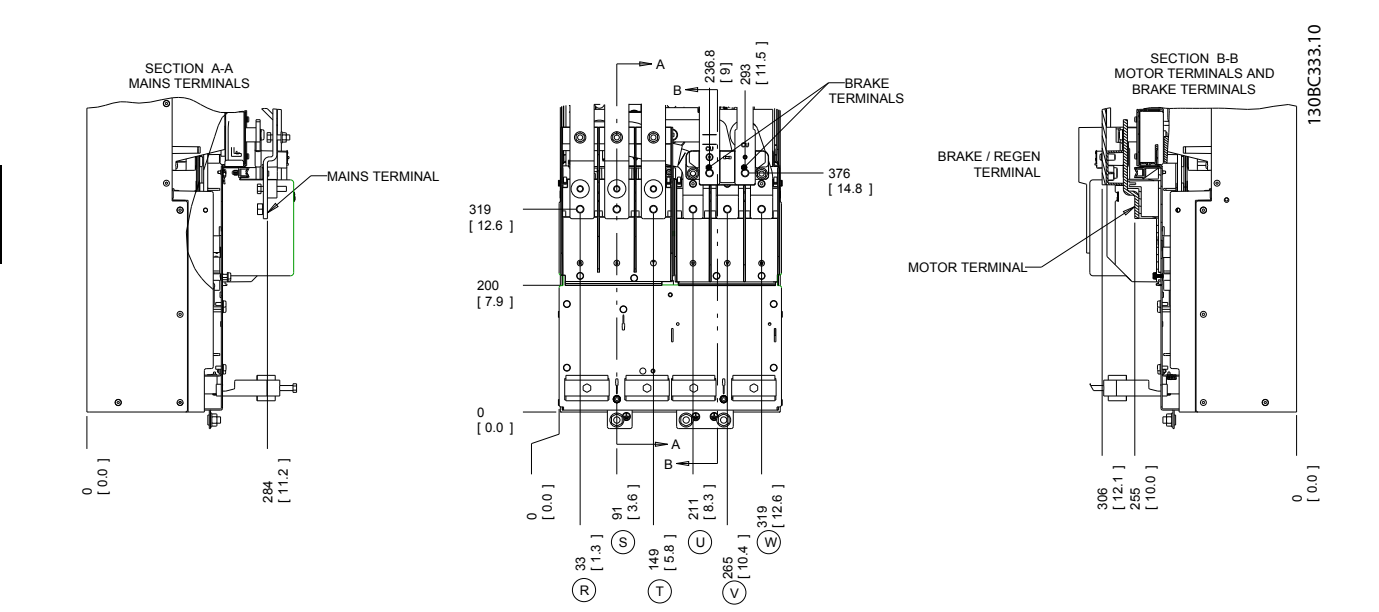

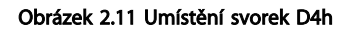

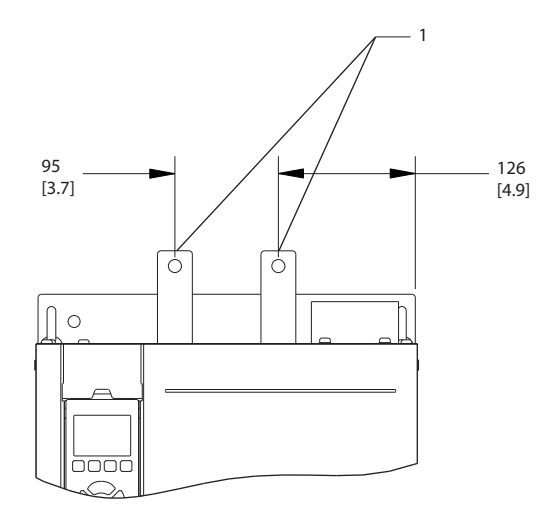

Obrázek 2.12 Svorky sdílení zátěže a rekuperační, D4h

| Pohled zepředu |
|----------------|
| TPohled z boku |

Tabulka 2.4

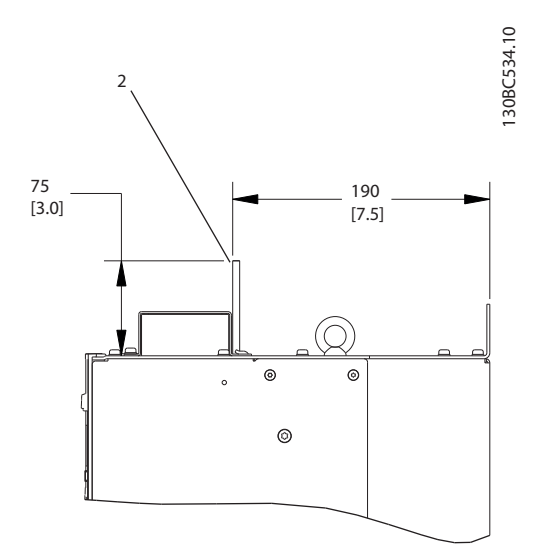

Danfoss

Danfoss

<span id="page-22-0"></span>Instalace VLT® HVAC Drive s rámečkem D Návod k používání

# 2.4.3.2 Umístění svorek: D5h-D8h

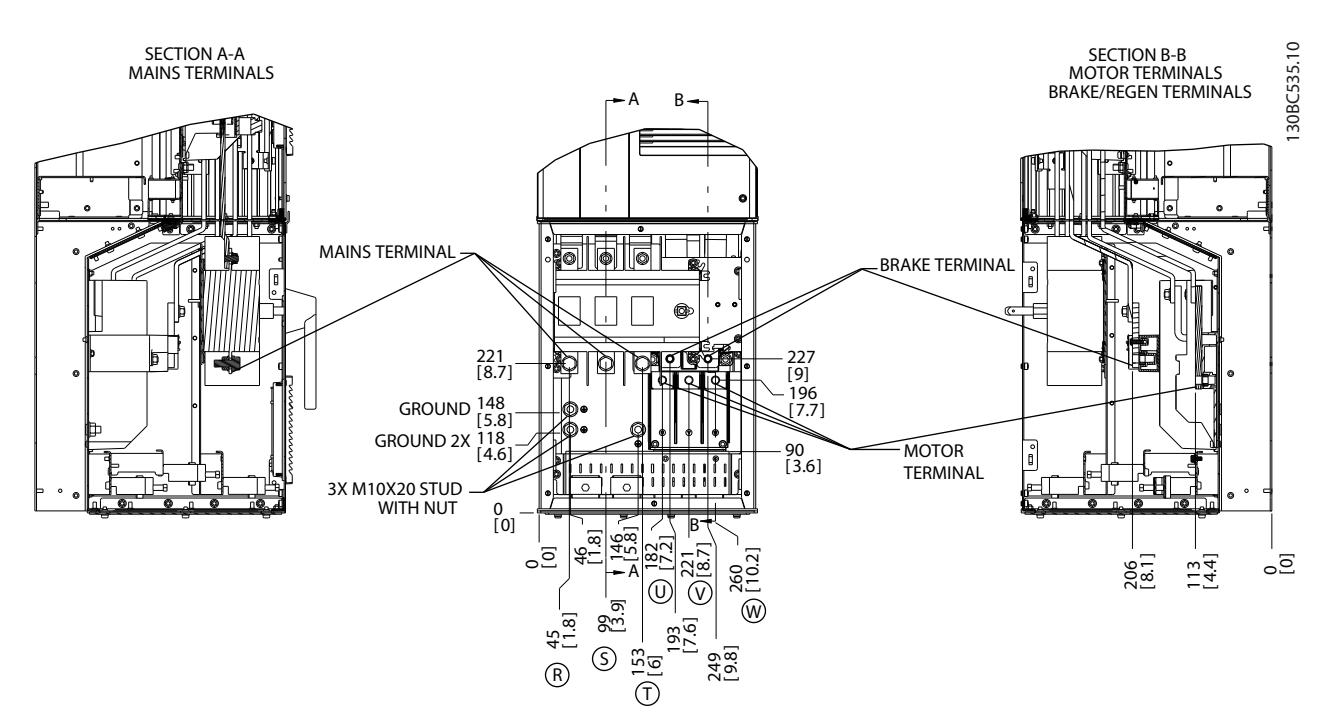

Obrázek 2.13 Umístění svorek, D5h s odpojovačem

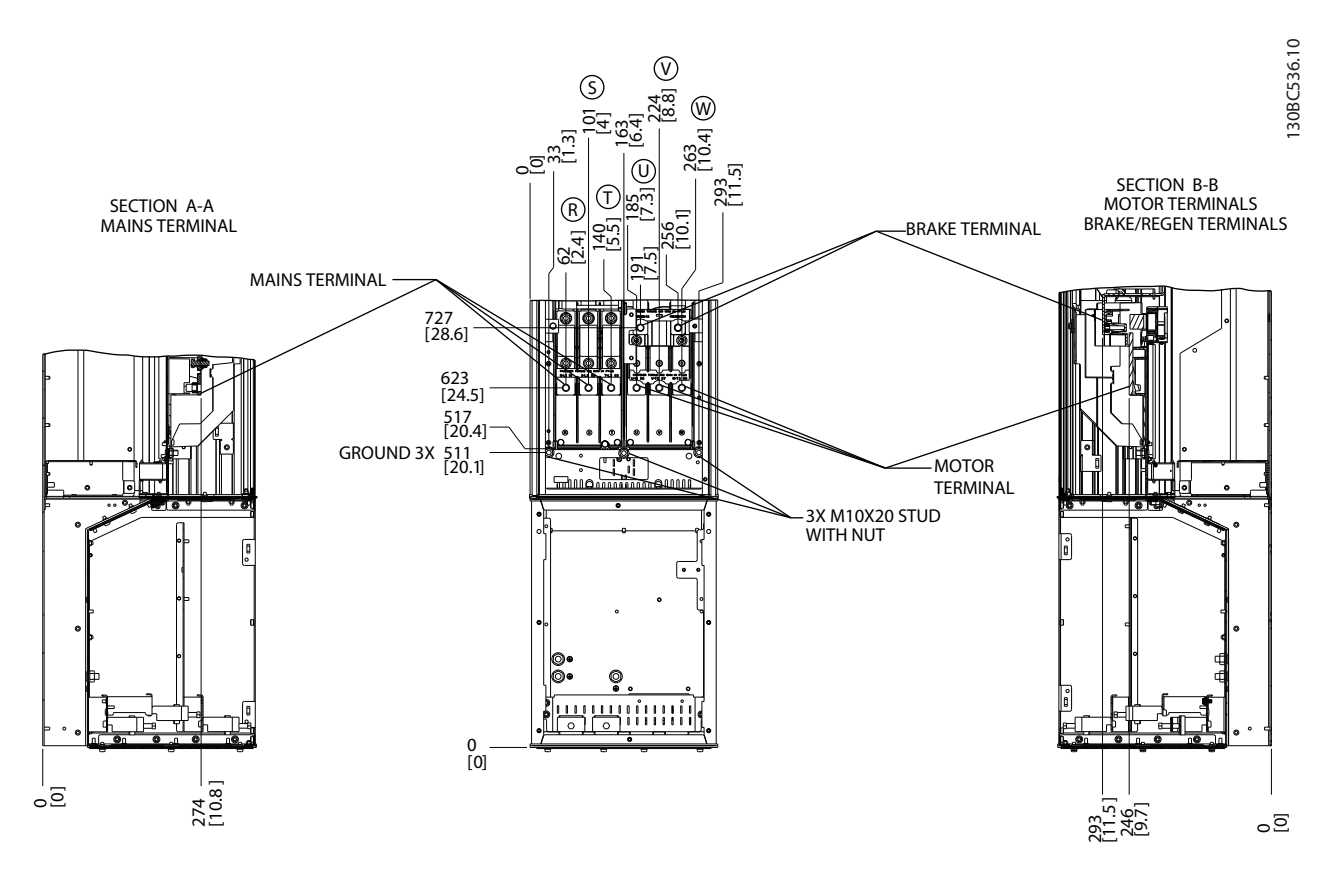

Obrázek 2.14 Umístění svorek, D5h s brzdou

Danfoss

Instalace VLT® HVAC Drive s rámečkem D Návod k používání

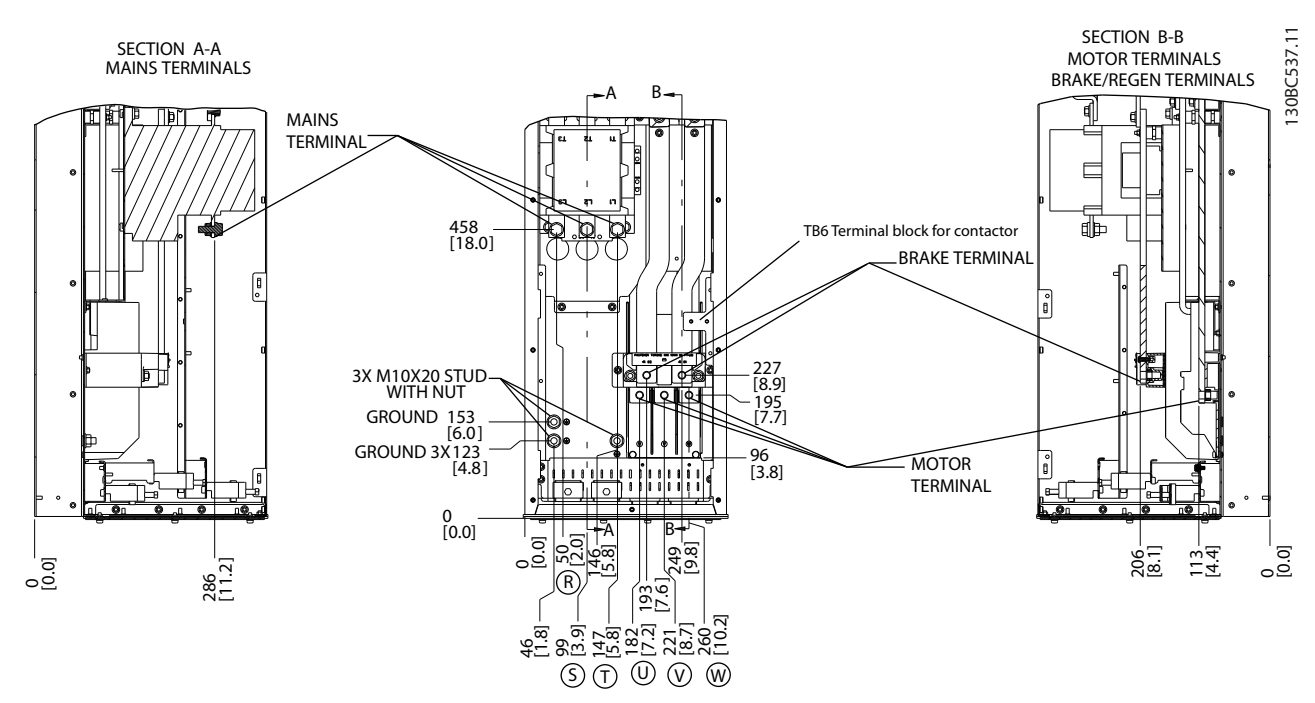

Obrázek 2.15 Umístění svorek, D6h se stykačem

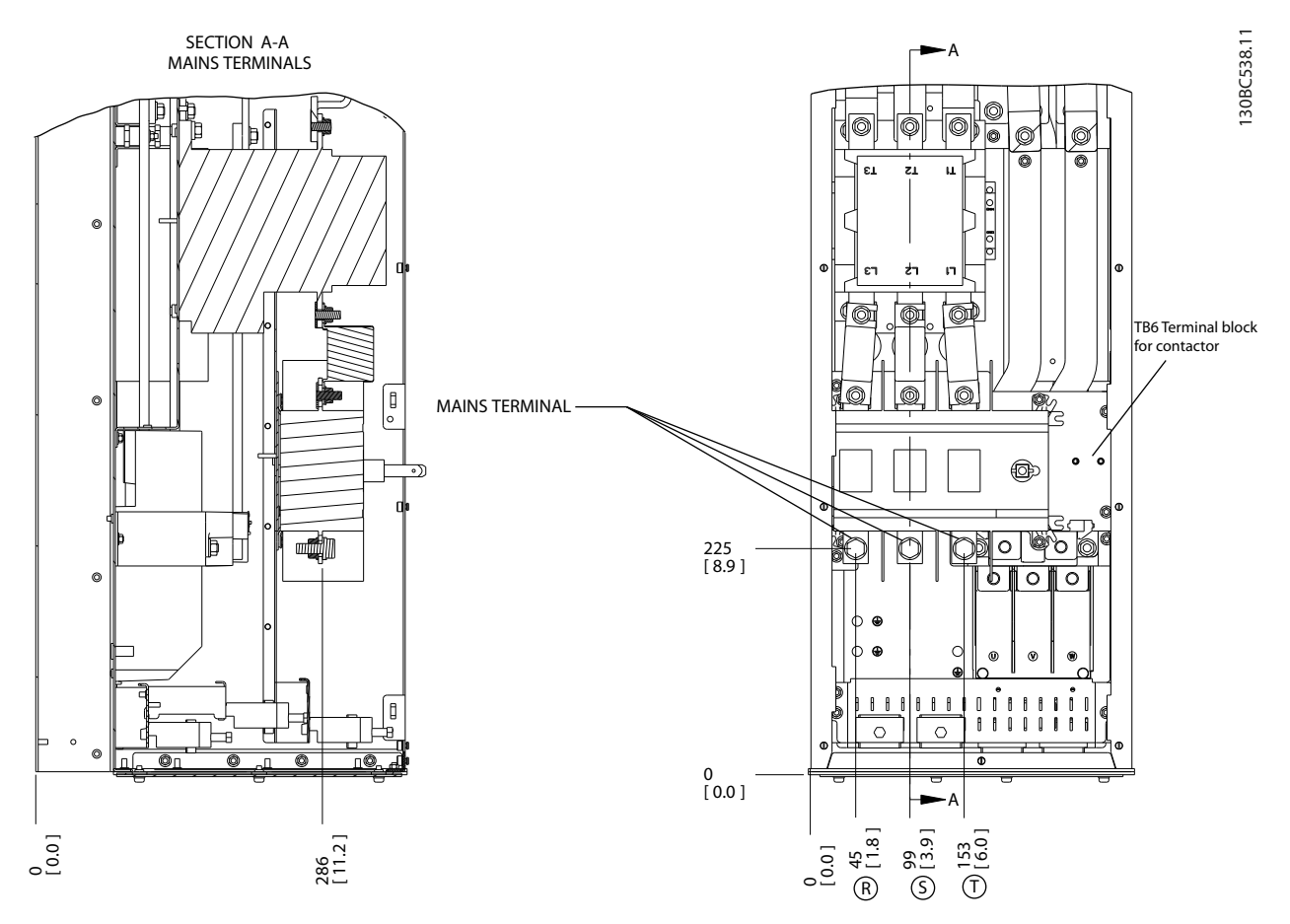

Obrázek 2.16 Umístění svorek, D6h se stykačem a s odpojovačem

Danfoss

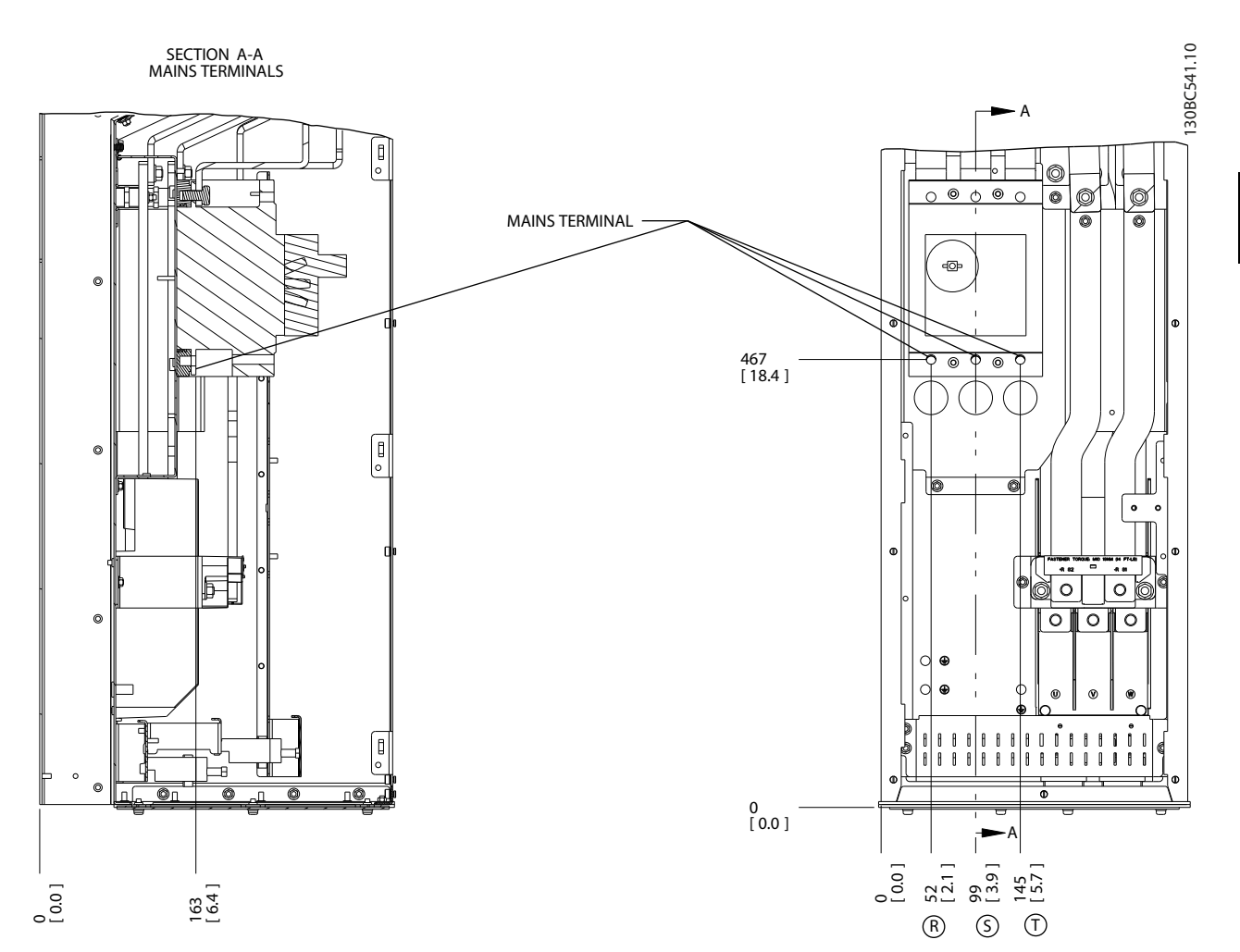

Obrázek 2.17 Umístění svorek, D6h s jističem

Danfoss

#### **Instalace** VLT® HVAC Drive s rámečkem D<br>Instalace Máteod knowštvání Návod k používání

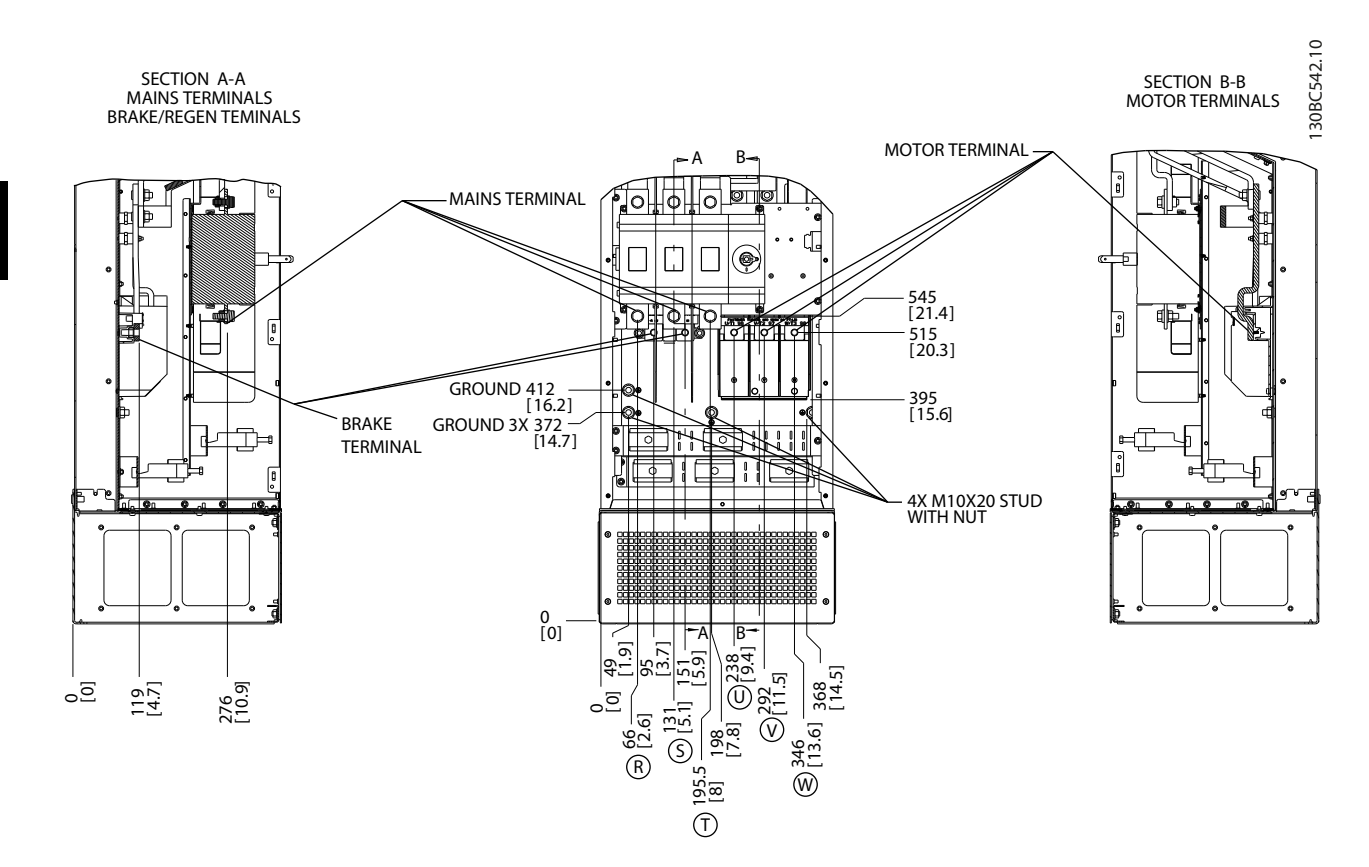

Obrázek 2.18 Umístění svorek, D7h s odpojovačem

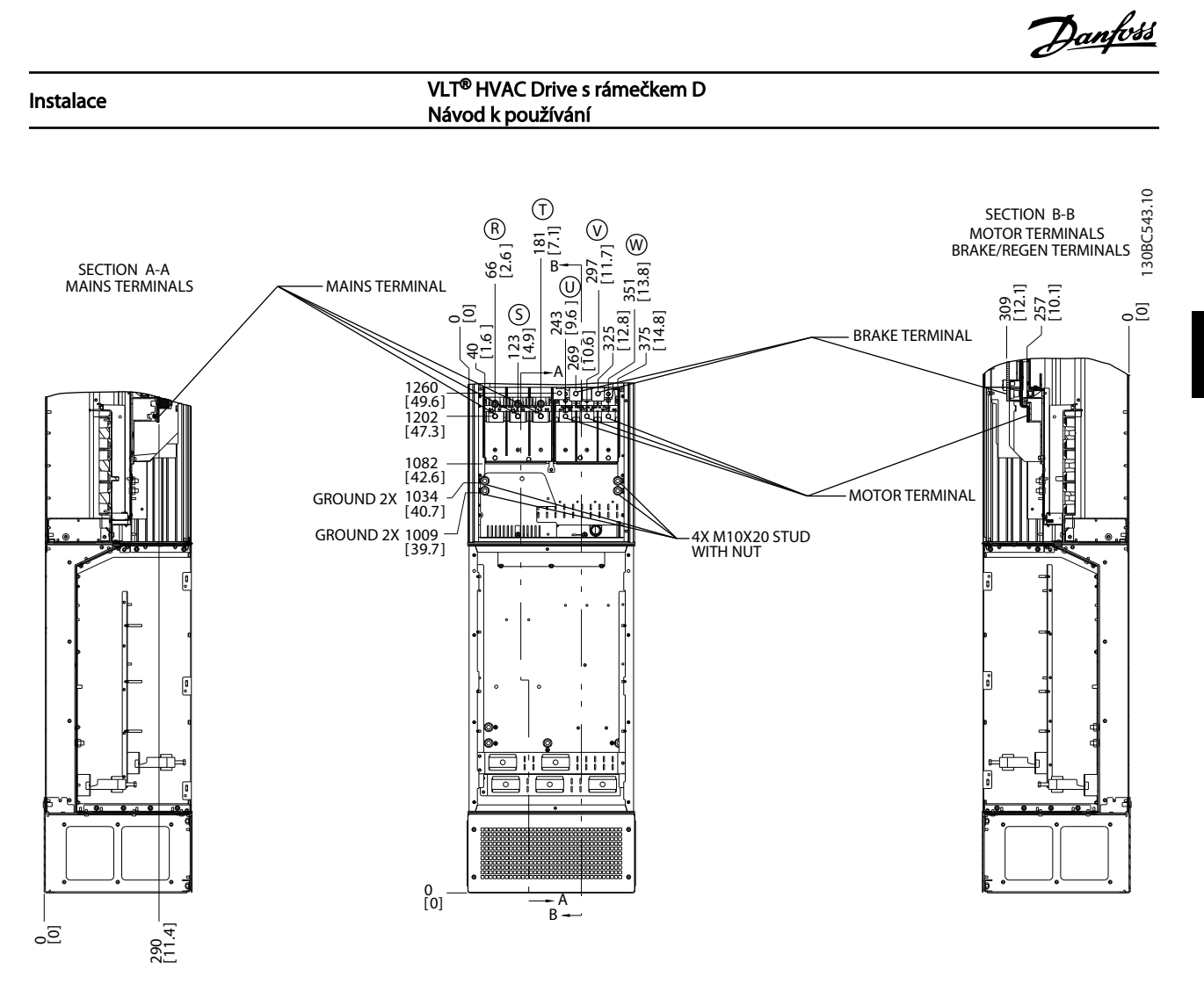

Obrázek 2.19 Umístění svorek, D7h s brzdou

Danfoss

**Instalace** VLT® HVAC Drive s rámečkem D<br>Instalace Máteod knowštvání Návod k používání

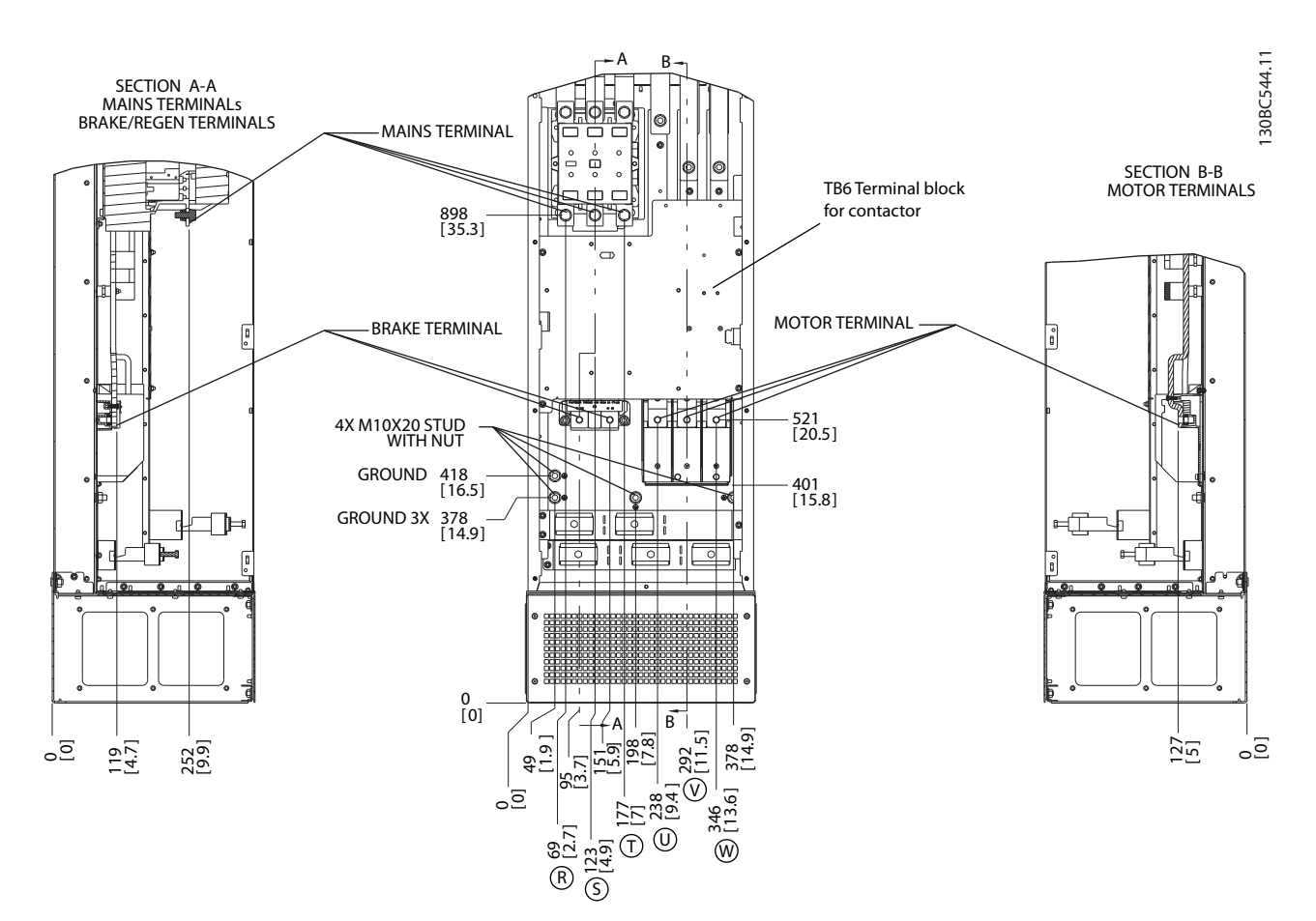

Obrázek 2.20 Umístění svorek, D8h se stykačem

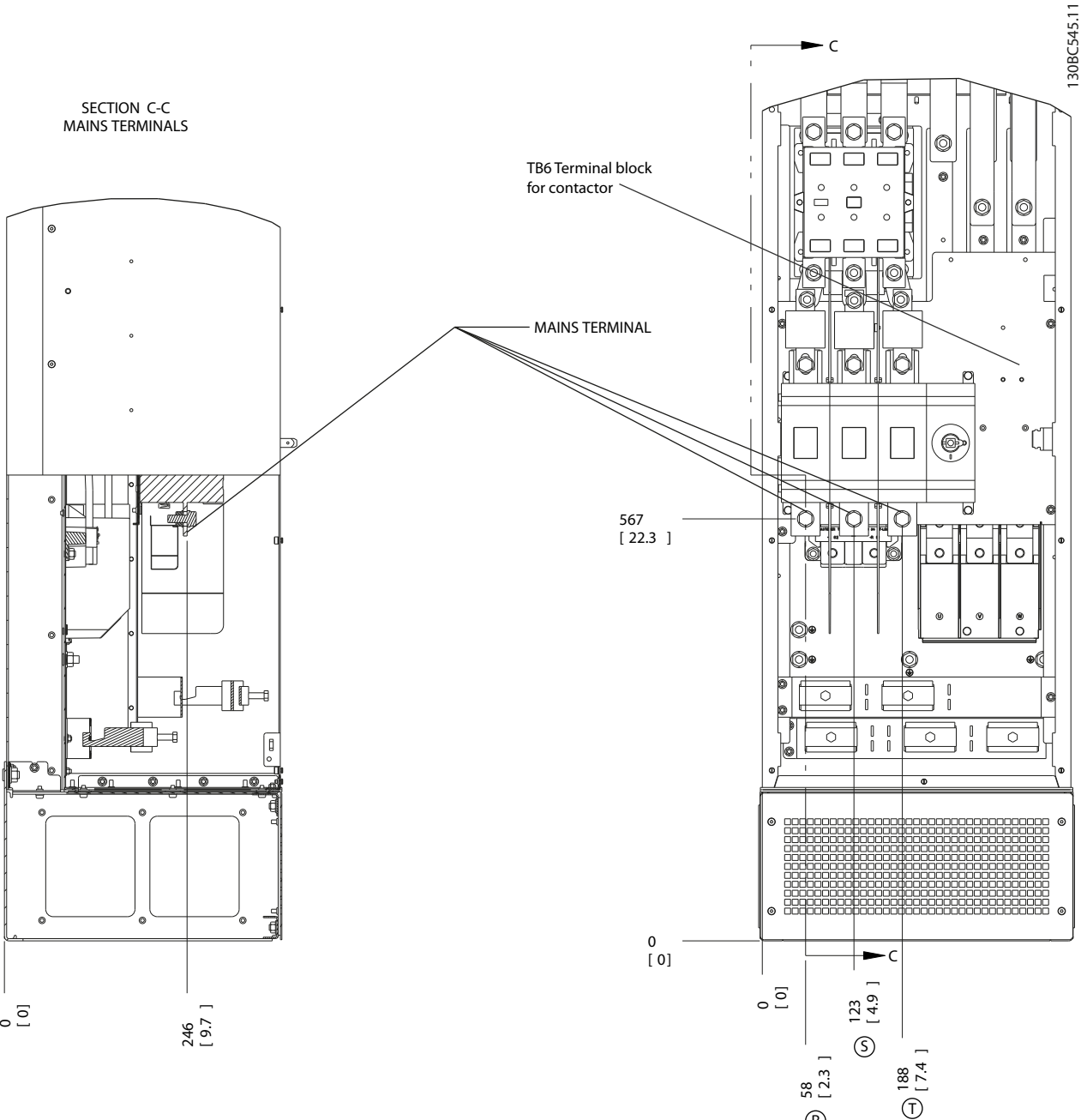

Obrázek 2.21 Umístění svorek, D8h se stykačem a s odpojovačem

Danfoss

2 2

 $\circledR$ 

Danfoss

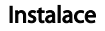

**Instalace** VLT® HVAC Drive s rámečkem D<br>Instalace Máteod knowštvání Návod k používání

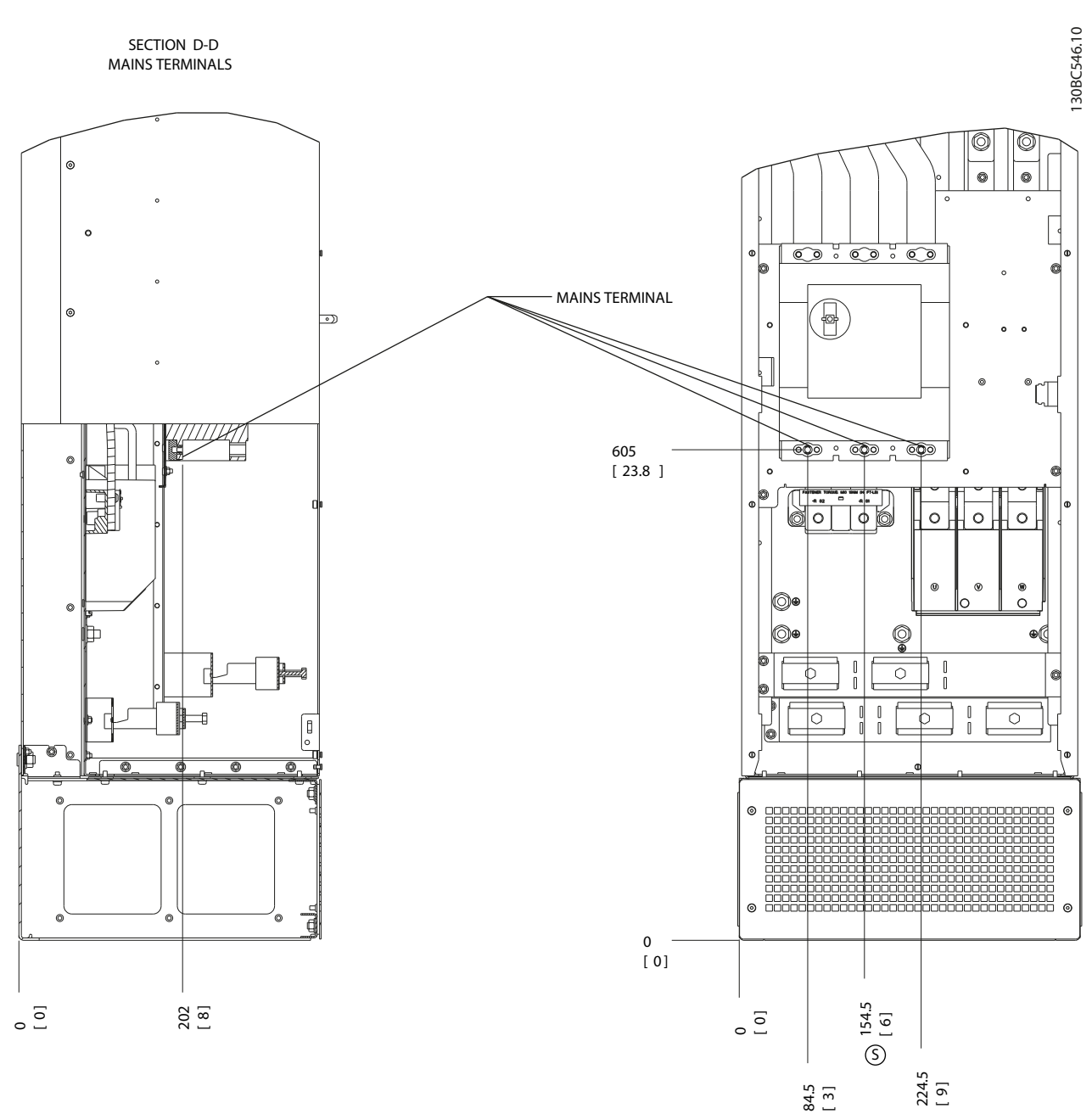

Obrázek 2.22 Umístění svorek, D8h s jističem

2 2

R

T

# <span id="page-30-0"></span>2.4.4 Motorový kabel

Motor musí být připojen ke svorkám U/T1/96, V/T2/97, W/ T3/98. Uzemnění ke svorce 99. K měniči kmitočtu je možné připojit všechny typy standardních třífázových asynchronních motorů. Tovární nastavení je po směru chodu hodinových ručiček u výstupu měniče kmitočtu zapojeného následovně:

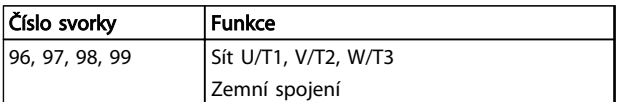

#### Tabulka 2.5

### 2.4.5 Kontrola otáčení motoru

Směr otáčení lze změnit záměnou dvou fází kabelu k motoru nebo změnou nastavení *4-10 Směr otáčení motoru*.

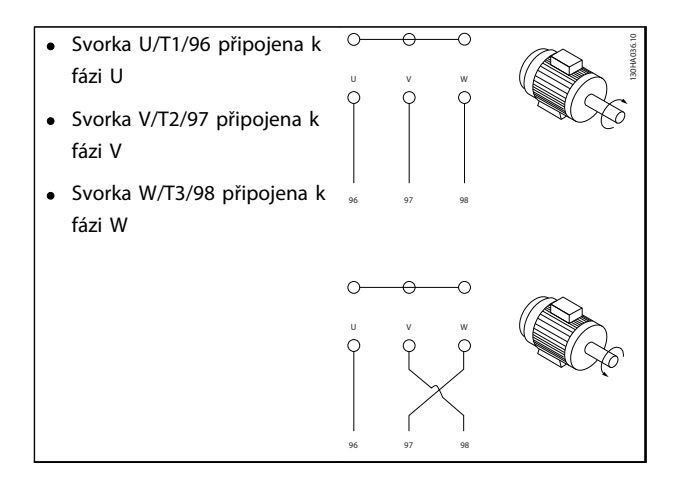

#### Tabulka 2.6

Kontrolu směru otáčení motoru lze provést pomocí *1-28 Kontrola otáčení motoru* a následujících kroků na displeji.

#### 2.4.6 Připojení k síti

- Dimenzujte kabely podle vstupního proudu měniče kmitočtu.
- Při dimenzování kabelů je třeba dodržet příslušné národní a místní předpisy.
- Připojte 3fázový napájecí kabel ke svorkám L1, L2 a L3 (viz *Obrázek 2.23*).

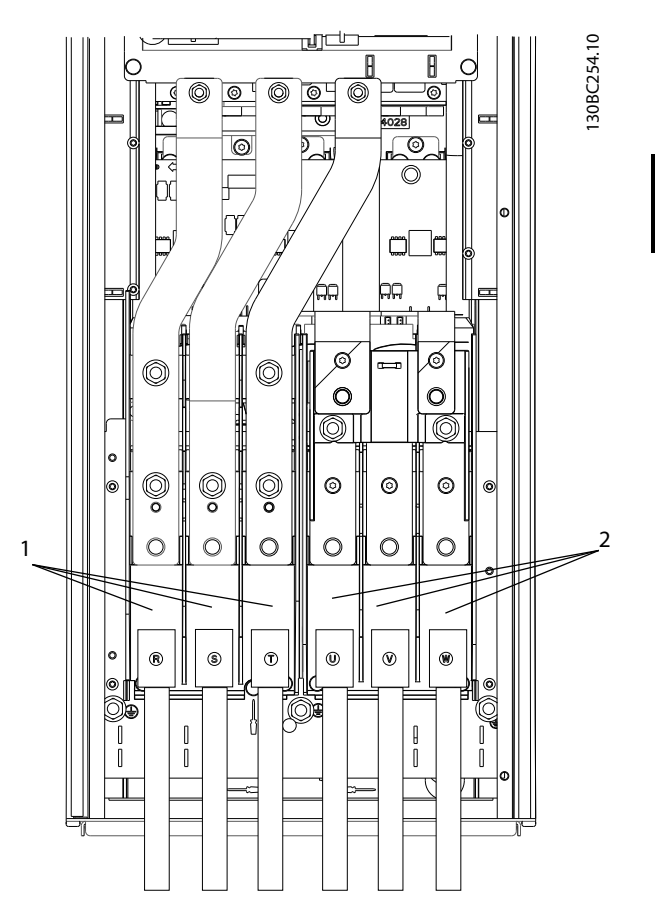

Obrázek 2.23 Připojení k síti

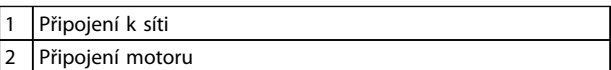

#### Tabulka 2.7

- Uzemněte kabel podle pokynů.
- Všechny měniče kmitočtu je možné použít s izolovaným zdrojem napájení nebo s uzemněnými elektrickými sítěmi. Je-li měnič kmitočtu napájen z izolovaného síťového zdroje (sítě IT nebo měnící se trojúhelník) nebo ze sítě TT/TN-S s uzemněnou žílou (uzemněný trojúhelník), nastavte *14-50 RFI filtr* na Vypnuto. Když je RFI filtr vypnut, vnitřní kondenzátory RFI filtru mezi šasi a meziobvodem jsou odpojeny, aby se zabránilo poškození meziobvodu a omezily se zemní kapacitní proudy (podle IEC 61800-3).

Danfoss

Danfoss

#### <span id="page-31-0"></span>Instalace VLT® HVAC Drive s rámečkem D Návod k používání

# 2.5 Zapojení řídicích kabelů

- Izolujte v měniči kmitočtu řídicí kabely od výkonových komponent.
- Pokud je měnič kmitočtu připojen k termistoru, musí být pro dosažení izolace PELV zesíleno, resp. dvojitě izolováno řídicí zapojení volitelného termistoru. Doporučujeme použít napájecí napětí 24 V DC.

# 2.5.1 Přístup

Všechny svorky k řídicím kabelům jsou umístěny pod panelem LCP uvnitř měniče kmitočtu. Chcete-li se k nim dostat, otevřete dveře (IP21/54) nebo sundejte čelní panel (IP20).

# 2.5.2 Použití stíněných řídicích kabelů

Danfoss doporučuje opletené stíněné/pancéřované kabely, aby se optimalizovala elektromagnetická odolnost řídicích kabelů a elektromagnetické emise z kabelů motoru.

Schopnost kabelu omezit vstupující a vycházející elektrický šum závisí na přenosové impedanci  $(Z_T)$ . Stínění kabelu je normálně vyvinuto tak, aby snížilo přenos elektrického rušení; stínění s nižší hodnotou přenosové impedance  $(Z_T)$ je efektivnější než stínění s vyšší přenosovou impedancí  $(Z_T)$ .

Přenosovou impedanci (Z<sub>T</sub>) uvádějí výrobci kabelů jen zřídka, ale přenosovou impedanci  $(Z_T)$  lze často odhadnout z fyzické konstrukce kabelu.

#### Přenosovou impedanci (Z<sub>T</sub>) lze odhadnout na základě následujících faktorů:

- Vodivost materiálu stínění.
- Odpor kontaktů mezi jednotlivými vodiči stínění.
- Pokrytí stíněním, tzn. fyzická oblast kabelu pokrytá stíněním – často se udává jako hodnota v %.
- Typ stínění, tzn. lemovaný nebo kroucený vzorek.
- a. Potažený hliníkem s měděným drátem.
- b. Kroucený měděný drát nebo kabel s opleteným ocelovým drátem.
- c. Měděný stíněný drát s jednou vrstvou s různým procentním podílem krytí stínění. Toto je typický referenční kabel Danfoss.
- d. Stíněný dvouvrstvový měděný drát.
- e. Dvojitá vrstva stíněného měděného kabelu s magnetickou stíněnou mezivrstvou.
- f. Kabel, který je veden v měděné nebo ocelové trubce.
- g. Olověný kabel s tloušťkou stěny 1,1 mm.

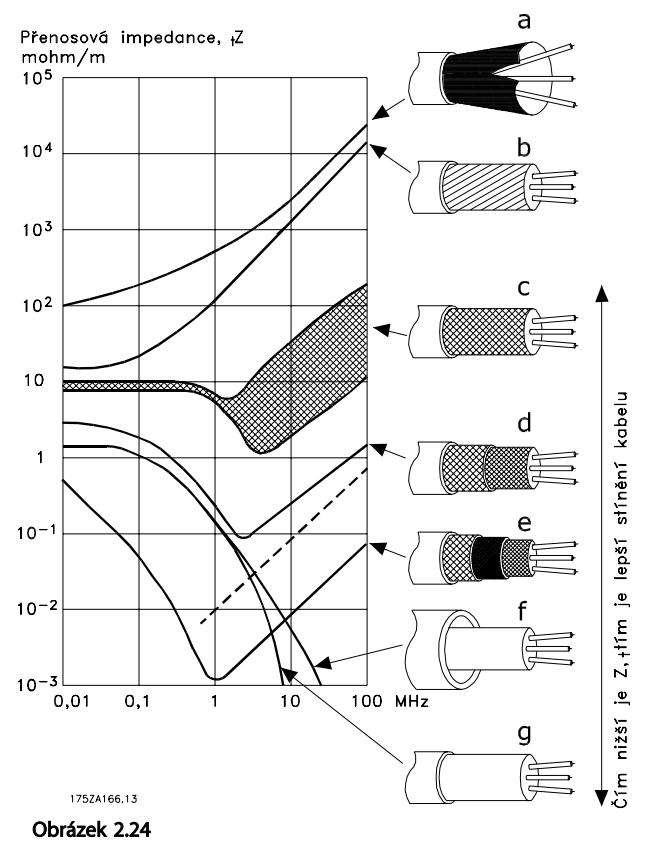

Danfoss

# <span id="page-32-0"></span>2.5.3 Uzemnění stíněných řídicích kabelů

#### Správné stínění

Preferovanou metodou je ve většině případů zajistit řídicí kabely a kabely sériové komunikace svorkami na obou koncích, aby byl zajištěn co nejlepší kontakt. Pokud je zemní potenciál mezi měničem kmitočtu a PLC odlišný, může docházet k elektrickému šumu, který bude rušit celý systém. Problém lze vyřešit použitím vyrovnávacího kabelu, který se umístí vedle řídicího kabelu. Minimální průřez kabelu: 16 mm².

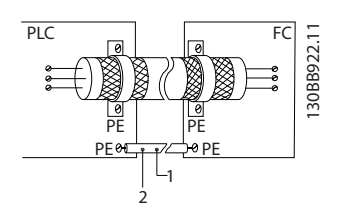

#### Obrázek 2.25

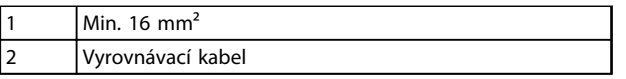

#### Tabulka 2.8

#### Uzemňovací smyčky 50/60 Hz

Při použití velmi dlouhých řídicích kabelů mohou vznikat zemní smyčky. Tento problém se dá vyřešit připojením jednoho konce stínění k zemi přes kondenzátor 100 nF (vedení je tak zkratováno).

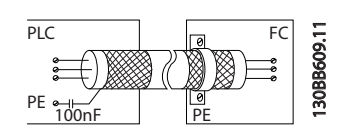

Obrázek 2.26

#### Zabraňte elmg. šumu na kabelech sériové komunikace.

Tato svorka je připojena k zemi přes interní RC člen. Použijte kroucenou dvoulinku, aby se omezilo rušení mezi vodiči. Doporučený způsob je vyobrazen níže:

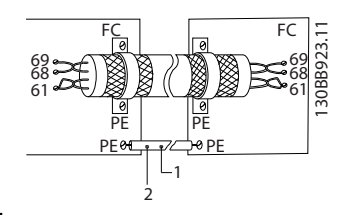

#### Obrázek 2.27

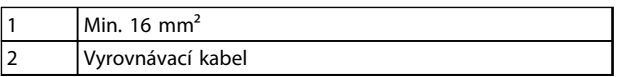

Tabulka 2.9

Nebo je možné vynechat připojení ke svorce 61:

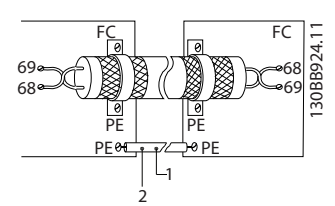

Obrázek 2.28

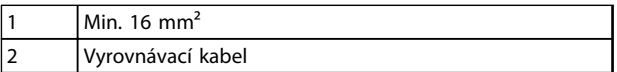

#### Tabulka 2.10

### 2.5.4 Tipy řídicích svorek

Funkce svorek a výchozí nastavení jsou souhrnně uvedena v *[2.5.6 Funkce řídicích svorek](#page-33-0)*.

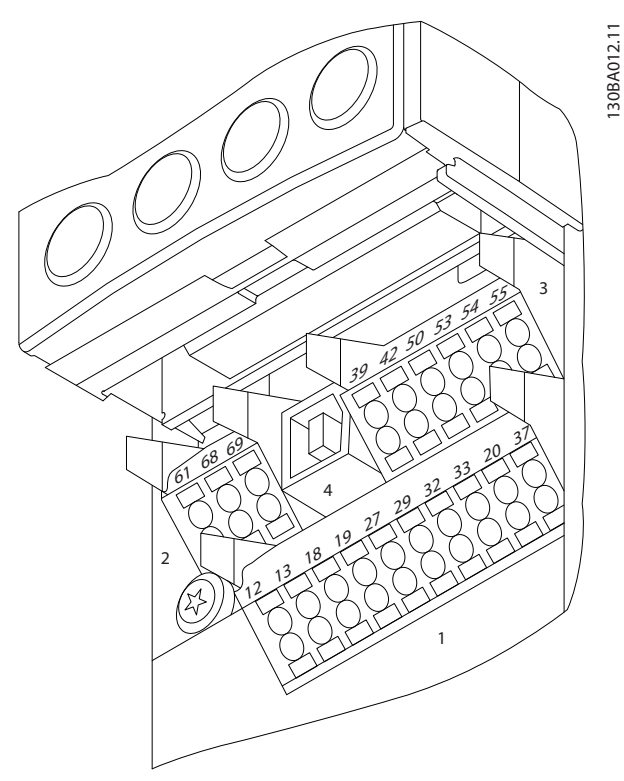

#### Obrázek 2.29 Umístění řídicích svorek

- Konektor 1 obsahuje čtyři programovatelné svorky digitálních vstupů, dvě další digitální svorky, které lze naprogramovat jako vstup nebo výstup, svorku napájecího napětí 24 V DC a společnou svorku pro případné napětí 24 V DC ze zařízení zákazníka.
- Konektor 2 obsahuje svorky (+)68 a (-)69 pro připojení sériové komunikace RS-485.
- <span id="page-33-0"></span>Konektor 3 obsahuje dva analogové vstupy, jeden analogový výstup, napájecí napětí 10 V DC a společné svorky pro vstupy a výstupy.
- Konektor 4 je USB port pro využití s Software pro nastavování MCT 10
- K dispozici jsou také dva reléové výstupy formátu C, které jsou umístěny různě v závislosti na konfiguraci a velikosti regulátoru.
- Některé doplňky pro objednání s měničem mohou být vybaveny dalšími svorkami. Podívejte se do návodu příslušného doplňku.

# 2.5.5 Připojení k řídicím svorkám

Záslepky svorek je možné kvůli usnadnění přístupu odstranit.

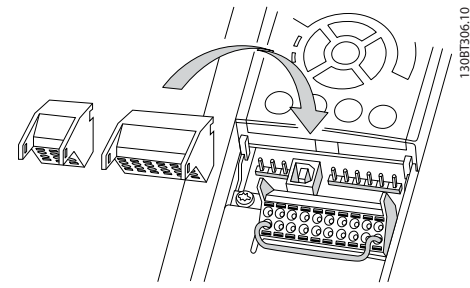

Obrázek 2.30 Odstranění řídicích svorek

# 2.5.6 Funkce řídicích svorek

Funkce měniče kmitočtu jsou řízeny pomocí řídicích vstupních signálů.

- Každou svorku je třeba naprogramovat na danou funkci pomocí parametrů spojených se svorkou. V *[5 Programování](#page-44-0)* a *[6 Příklady aplikací](#page-53-0)* jsou uvedeny svorky a související parametry.
- Je důležité zkontrolovat, že jsou řídicí svorky naprogramovány na správné funkce. V *[5 Progra](#page-44-0)[mování](#page-44-0)* naleznete podrobnosti o přístupu k parametrům a programování.
- Výchozí naprogramování svorek má za cíl zajistit fungování měniče kmitočtu v obvyklém provozním režimu.

# 2.5.6.1 Přepínání svorek 53 a 54

- Analogové vstupní svorky 53 a 54 lze nastavit jako napěťové (-10 až 10 V) nebo proudové (0/4– 20 mA) vstupní signály.
- Před změnou pozic přepínačů vypněte napájení měniče kmitočtu.
- Přepínači A53 a A54 vyberte typ signálu. U volí napěťový, I volí proudový.
- Přepínače zpřístupníte odstraněním panelu LCP (viz *Obrázek 2.31*).

# POZNÁMKA!

Některé doplňky mohou tyto přepínače zakrýt a je třeba je při přepínání nastavení odstranit. Před vyjmutím přídavných karet vždy vypněte napájení.

- Výchozí nastavení svorky 53 je signál žádané hodnoty otáček v režimu bez zpětné vazby nastavený v par. *16-61 Svorka 53, nastavení přepínače*.
- Výchozí nastavení svorky 54 je signál zpětné vazby v režimu se zpětnou vazbou nastavený v par. *16-63 Svorka 54, nastavení přepínače*

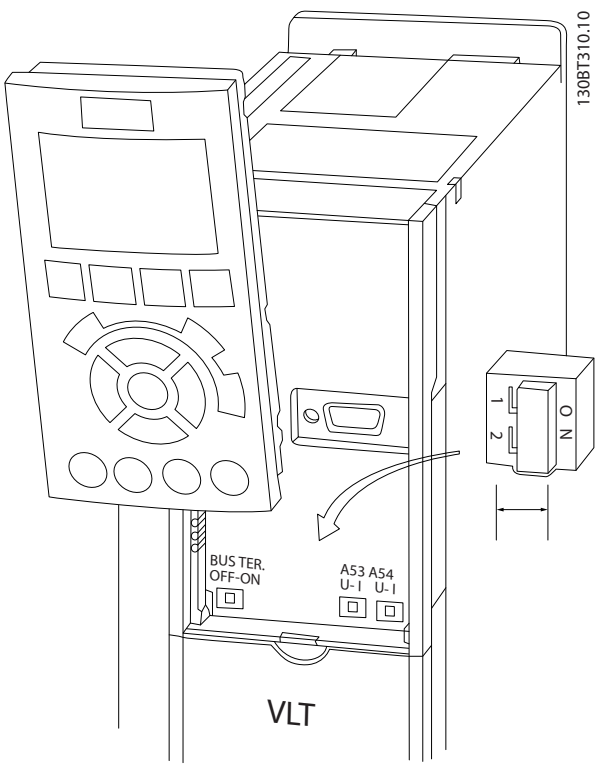

Obrázek 2.31 Umístění přepínačů svorek 53 a 54 a přepínače ukončení sběrnice

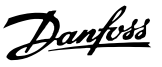

### <span id="page-34-0"></span>2.6 Sériová komunikace

RS-485 je dvouvodičová sběrnice kompatibilní s mnohobodovou topologií sítě, tj. uzly lze zapojit jako sběrnici nebo pomocí kabelů s vývody ze společného páteřního vedení. K jednomu segmentu sítě lze zapojit celkem 32 uzlů.

Opakovače oddělují segmenty sítě. V segmentu, ve kterém je instalován, funguje každý zesilovač jako uzel. Každý uzel připojený k síti musí mít v rámci všech segmentů jedinečnou adresu uzlu.

Zakončete každý segment na obou koncích, buď pomocí koncového spínače (S801) měniče kmitočtu, nebo pomocí odporové sítě. Vždy používejte pro připojení sběrnice stíněnou kroucenou dvoulinku a vždy dodržujte běžné instalační postupy.

Nízkoimpedanční spojení stínění se zemí v každém uzlu je důležité, včetně vysokých kmitočtů. Dosáhnout ho lze připojením velké plochy stínění k zemi, například prostřednictvím kabelové svorky nebo vodivé kabelové průchodky. Možná bude zapotřebí použít kabely pro vyrovnání potenciálu k udržení stejného zemního potenciálu v celé síti. To platí zvláště u instalací s dlouhými kabely.

Vždy používejte v celé síti stejný typ kabelů, abyste předešli chybnému přizpůsobení impedance. Při připojování motoru k měniči kmitočtu vždy používejte stíněný motorový kabel.

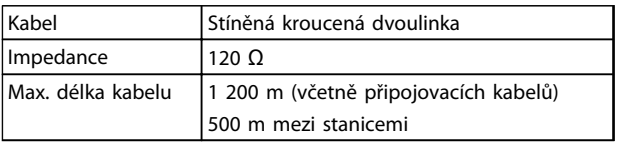

Tabulka 2.11

#### 2.7 Volitelné vybavení

#### 2.7.1 Svorky sdílení zátěže

Svorky sdílení zátěže umožňují připojení meziobvodů několika měničů kmitočtu. Svorky sdílení zátěže jsou k dispozici u měničů kmitočtu s krytím IP20 a vyčnívají z horní strany měniče. Kryt svorek, dodávaný společně s měničem, musí být nainstalován, aby bylo zachování krytí IP20. Na *Obrázek 2.32* jsou vyobrazeny svorky kryté i odkryté.

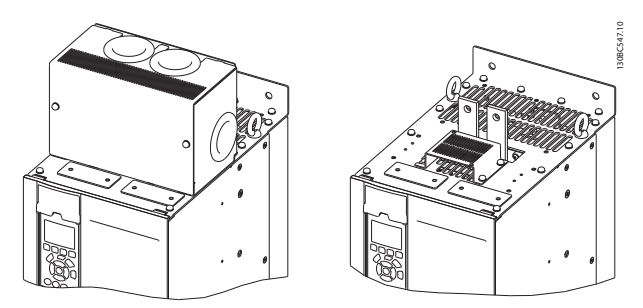

Obrázek 2.32 Svorka sdílení zátěže nebo rekuperační s krytem (L) a bez něho (R)

# 2.7.2 Rekuperační svorky

Rekuperační svorky lze dodat u aplikací, které mají rekuperační zatížení. Rekuperační jednotka, dodávaná jiným dodavatelem, se připojí na rekuperační svorky, takže generovaný výkon lze vracet zpátky do rozvodné sítě, což přináší úspory energie. Rekuperační svorky jsou k dispozici u měničů kmitočtu s krytím IP20 a vyčnívají z horní strany měniče. Kryt svorek, dodávaný společně s měničem, musí být nainstalován, aby bylo zachování krytí IP20. Na *Obrázek 2.32* jsou vyobrazeny svorky kryté i odkryté.

# 2.7.3 Antikondenzační ohřívač

Antikondenzační ohřívač lze nainstalovat do měniče kmitočtu, aby zabraňoval tvorbě kondenzace uvnitř krytí po vypnutí měniče. Ohřívač je řízen napětím 230 V AC zajištěným zákazníkem. Nejlepších výsledků dosáhnete, když zapnete ohřívač jen v době, kdy měnič není spuštěn, a za běhu měniče ho vypnete.

### 2.7.4 Brzdný střídač

Brzdný střídač lze dodat u aplikací, které mají generátorové zatížení. Brzdný střídač se připojí k brzdnému rezistoru, který spotřebuje brzdnou energii, čímž se zabrání vzniku přepětí v meziobvodu. Brzdný střídač se automaticky aktivuje, když napětí v meziobvodu převýší zadanou úroveň, která závisí na jmenovitém napětí měniče kmitočtu.

Danfoss

# <span id="page-35-0"></span>2.7.5 Stínění od sítě

Stínění od sítě je kryt Lexan, který se instaluje do krytí a zajišťuje ochranu podle požadavků normy VBG-4 pro prevenci nehod.

# 2.7.6 Síťový vypínač

Síťový vypínač je k dispozici pro obě varianty volitelných skříní. Umístění vypínače závisí na velikosti skříně doplňků a na tom, zda jsou přítomny jiné doplňky. V *Tabulka 2.12* jsou uvedeny další podrobnosti o použití síťového vypínače.

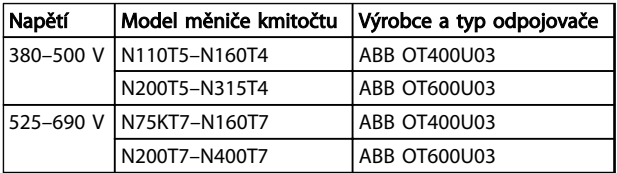

#### Tabulka 2.12

### 2.7.7 Stykač

Stykač je napájen signálem 230 V AC 50/60 Hz zajištěným ze strany uživatele.

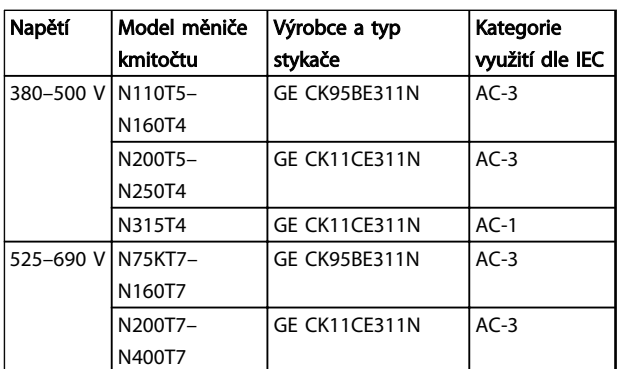

### Tabulka 2.13

# POZNÁMKA!

U aplikací vyžadujících shodu s UL, když je měnič kmitočtu dodáván se stykačem, musí zákazník zajistit externí pojistky pro zajištění shody s UL a jmenovitého zkratového proudu 100 000 A. Doporučení ohledně pojistek je uvedeno v *10.1.1 Technické údaje závislé na výkonu*.

# 2.7.8 Jistič

V *Tabulka 2.14* jsou uvedeny podrobnosti o typu jističe, který je dodáván jako doplněk pro různé měniče a výkony.

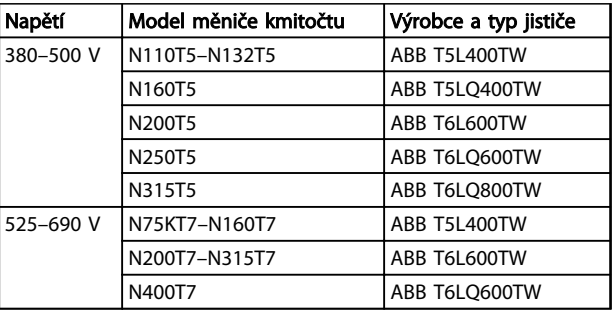

#### Tabulka 2.14
Danfoss

# 3 Spuštění a uvedení do provozu

## 3.1 Před uvedením do provozu

# UPOZORNĚNÍ

## Před zapnutím měniče zkontrolujte celou instalaci podle *Tabulka 3.1*. Dokončené položky zaškrtněte.

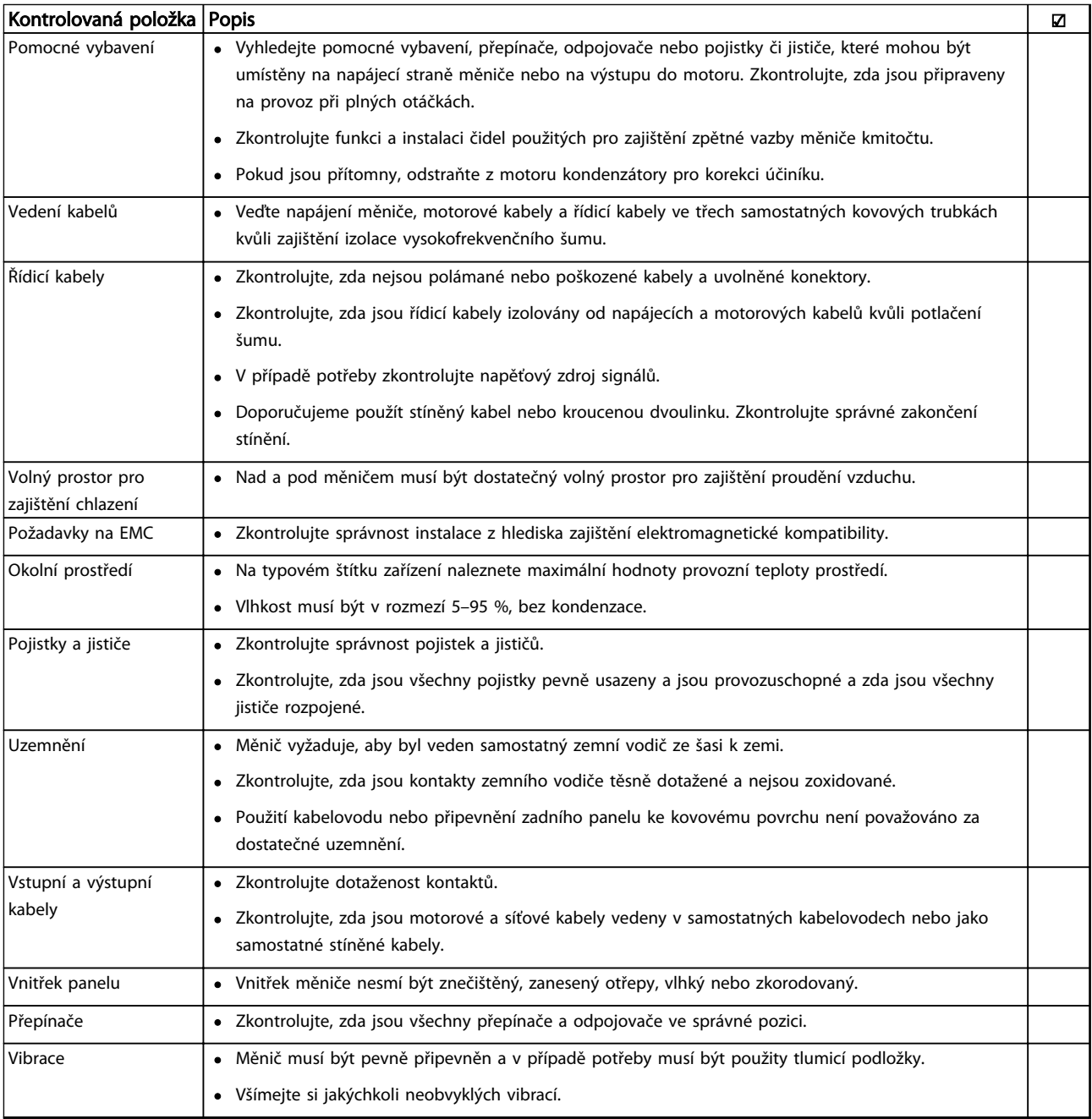

## Tabulka 3.1 Kontrolní seznam instalace

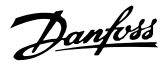

## <span id="page-37-0"></span>3.2 Napájení

VAROVÁNÍ

## VYSOKÉ NAPĚTÍ!

Měniče kmitočtu obsahují po připojení k síti vysoké napětí. Instalaci, spuštění a údržbu smí provádět pouze kvalifikovaná osoba. Pokud by instalaci, spuštění a údržbu neprováděla kvalifikovaná osoba, hrozí nebezpečí smrti nebo vážného úrazu.

# **AVAROVÁNÍ**

## NEÚMYSLNÝ START!

Když je měnič kmitočtu připojen k elektrické síti, motor se může kdykoli spustit. Měnič kmitočtu, motor a veškerá poháněná zařízení musí být připravena k provozu. Pokud by nebyla připravena k provozu a měnič kmitočtu by byl připojen k el. síti, mohla by být následkem smrt, vážné poranění, poškození zařízení nebo majetku.

- 1. Zkontrolujte, zda napájecí napětí nekolísá o více než 3 %. Pokud tomu tak není, napravte nesymetrii vstupního napětí předtím, než budete pokračovat. Po opravě napětí opakujte postup.
- 2. Zkontrolujte, zda zapojení volitelného vybavení (je-li použito) odpovídá aplikaci.
- 3. Zkontrolujte, zda jsou všechna ovládaná zařízení VYPNUTA. Dveře panelu jsou zavřené nebo je namontován kryt.
- 4. Zapněte napájení měniče. Měnič NESPOUŠTĚJTE. U měničů vybavených odpojovačem přepněte odpojovač do polohy ON.

## POZNÁMKA!

Pokud se na stavovém řádku v dolní části panelu LCP zobrazí zpráva AUTOMATICKÝ VOLNÝ DOBĚH, znamená to, že měnič je připraven k provozu, ale chybí vstupní signál na svorce 27.

## 3.3 Základní programování provozu

Měniče kmitočtu je třeba nejprve základním způsobem naprogramovat pro provoz, aby bylo dosaženo jejich maximálního využití. Základní naprogramování pro provoz vyžaduje zadání údajů z typového štítku ovládaného motoru a minimálních a maximálních otáček motoru. Doporučené nastavení parametrů slouží pro účely uvedení do provozu a kontroly. Aplikační nastavení se mohou lišit. Podrobné pokyny k zadávání údajů prostřednictvím panelu LCP naleznete v *[4.1 Místní ovládací panel](#page-40-0)*.

Tyto údaje se musí zadávat při zapnutém napájení, ale předtím, než spustíte provoz měniče kmitočtu. Měnič kmitočtu můžete naprogramovat dvěma způsoby: buď použijete funkci inteligentní nastavení aplikace (SAS) nebo použijete níže uvedený postup. Funkce SAS je rychlý průvodce nastavením nejčastěji používaných aplikací. Průvodce SAS je objeví na ovládacím panelu LCP při prvním zapnutí a po provedení resetu. Postupujte podle instrukcí, které se budou objevovat na po sobě jdoucích obrazovkách a proveďte nastavení aplikací uvedených v seznamu. Průvodce SAS se také nachází v Rychlém menu. Pomocí tlačítka [Info] lze v průběhu inteligentního nastavení zobrazit nápovědu pro různé volby, nastavení a zprávy.

## POZNÁMKA!

Při zapnutém průvodci budou podmínky startu ignorovány.

## POZNÁMKA!

Pokud nebude po prvním zapnutí nebo resetu provedena žádná činnost, obrazovka s průvodcem SAS automaticky zmizí po 10 minutách.

Pokud nepoužijete průvodce SAS, zadejte data následujícím postupem:

- 1. Stiskněte dvakrát tlačítko [Main Menu] (Hlavní menu) na panelu LCP.
- 2. Pomocí navigačních tlačítek přejděte na skupinu parametrů 0-\*\* *Provoz/displej* a stiskněte tlačítko [OK].

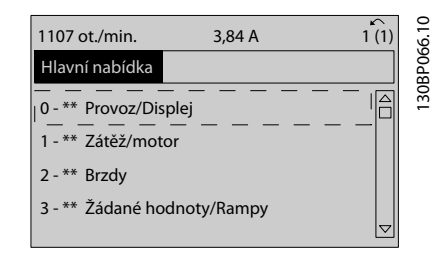

Obrázek 3.1

Danfoss

3. Pomocí navigačních tlačítek přejděte na skupinu parametrů 0-0\* *Základní nastavení* a stiskněte tlačítko [OK].

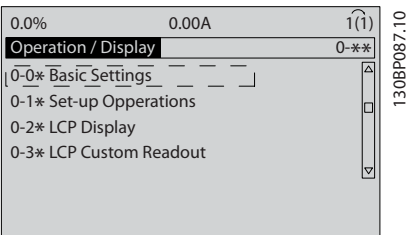

## Obrázek 3.2

4. Pomocí navigačních tlačítek přejděte na *0-03 Regionální nastavení* a stiskněte tlačítko [OK].

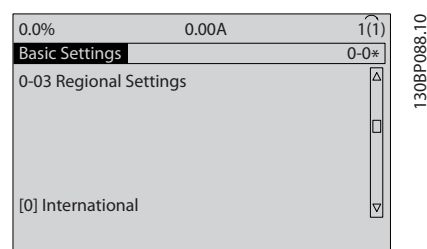

#### Obrázek 3.3

- 5. Pomocí navigačních tlačítek zvolte podle potřeby *Mezinárodní* nebo *US* a stiskněte tlačítko [OK]. (Tím se změní výchozí nastavení řady základních parametrů. Úplný seznam naleznete v *[5.5 Struktura menu parametrů](#page-47-0)*.)
- 6. Stiskněte tlačítko [Quick Menu] (Rychlé menu) na panelu LCP.
- 7. Pomocí navigačních tlačítek přejděte na skupinu parametrů *Q2 Rychlé nastavení* a stiskněte tlačítko [OK].

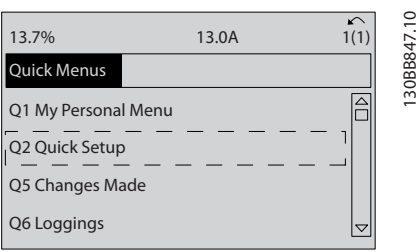

#### Obrázek 3.4

8. Vyberte jazyk a stiskněte tlačítko [OK]. Zadejte údaje o motoru do parametrů *1-20 Výkon motoru [kW]* /*1-21 Výkon motoru [HP]* až *1-25 Jmenovité otáčky motoru*. Potřebné informace naleznete na typovém štítku motoru.

*1-20 Výkon motoru [kW]* nebo *1-21 Výkon motoru [HP]*

- *1-22 Napětí motoru*
- *1-23 Kmitočet motoru*
- *1-24 Proud motoru*

*1-25 Jmenovité otáčky motoru*

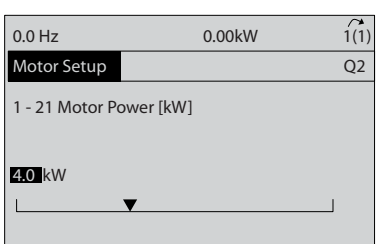

## Obrázek 3.5

- 9. Mezi řídicí svorky 12 a 27 umístěte propojku. V tomto případě ponechejte *5-12 Svorka 27, Digitální vstup* na výchozím továrním nastavení. Jinak zvolte hodnotu *Mimo provoz*. Měniče kmitočtu s volitelným modulem bypass Danfoss žádnou propojku nevyžadují.
- 10. *3-02 Minimální žádaná hodnota*
- 11. *3-03 Max. žádaná hodnota*
- 12. *3-41 Rampa 1, doba rozběhu*
- 13. *3-42 Rampa 1, doba doběhu*
- 14. *3-13 Místo žádané hodnoty*. Podle r. Ručně/Auto\* Místní Dálková.

Tím se rychlé nastavení ukončí. Stisknutím tlačítka [Status] (Stav) se vrátíte k zobrazení provozního displeje.

130BT772.10

30BT772.10

## 3.4 Místní test

# **AUPOZORNĚNÍ**

## SPUŠTĚNÍ MOTORU!

Zkontrolujte, zda jsou motor, systém a jakákoli připojená zařízení připravená ke startu. Uživatel odpovídá za zajištění bezpečného provozu za libovolných podmínek. Pokud byste nezkontrolovali, zda jsou motor, systém a jakákoli připojená zařízení připravená ke startu, mohlo by to mít za následek úraz nebo poškození zařízení.

## POZNÁMKA!

3 3

Tlačítkem [Hand On] (Ručně) na panelu LCP se zadává příkaz místního startu měniče kmitočtu. Tlačítko [Off] (Vypnout) má funkci zastavení.

V místním režimu se šipkami [▲] a [▼] na LCP displeji zvyšují a snižují výstupní otáčky měniče kmitočtu. Šipky [◄] a [►] slouží k pohybu kurzoru po numerickém displeji.

- 1. Stiskněte tlačítko [Hand On] (Ručně).
- 2. Zrychlete měnič kmitočtu stisknutím tlačítka [▲] na plné otáčky. Posunutím kurzoru doleva od desetinné čárky zrychlíte provádění změn zadávání.
- 3. Všímejte si jakýchkoli potíží se zrychlením.
- 4. Stiskněte tlačítko [Off] (Vypnout).
- 5. Všímejte si jakýchkoli potíží se zpomalením.

Pokud dochází k potížím se zrychlením:

- Pokud blikají poplachy nebo výstrahy, vyhledejte informace v .
- Zkontrolujte, zda jsou správně zadány údaje o motoru.
- Prodlužte dobu rozběhu v *3-41 Rampa 1, doba rozběhu*.
- Zvyšte mezní hodnotu proudu v *4-18 Proudové om.*.
- Zvyšte mezní hodnotu momentu v *4-16 Mez momentu pro motorický režim*.

Pokud dochází k potížím se zpomalením:

- Pokud blikají poplachy nebo výstrahy, vyhledejte informace v .
- Zkontrolujte, zda jsou správně zadány údaje o motoru.
- Prodlužte dobu doběhu v *3-42 Rampa 1, doba doběhu*.
- Zapněte řízení přepětí v *2-17 Řízení přepětí*.

## POZNÁMKA!

Algoritmus řízení přepětí nefunguje při použití motorů s permanentním magnetem.

Danfoss

Informace o resetování měniče kmitočtu po vypnutí naleznete v *4.1.1 Ovládací panel* .

## POZNÁMKA!

Části *[3.2 Napájení](#page-37-0)* až *[3.3 Základní programování provozu](#page-37-0)* této kapitoly popisují postupy při připojování měniče kmitočtu k napájení, základní programování, nastavení a testování funkčnosti.

## 3.5 Spuštění systému

Postup v této části vyžaduje, aby bylo dokončeno zapojení a programování aplikace. Informace o nastavení aplikací naleznete v *[6 Příklady aplikací](#page-53-0)*. Doporučujeme provést následující kroky poté, co bylo dokončeno nastavení aplikace.

# **AUPOZORNĚNÍ**

## SPUŠTĚNÍ MOTORU!

Zkontrolujte, zda jsou motor, systém a jakákoli připojená zařízení připravená ke startu. Uživatel odpovídá za zajištění bezpečného provozu za libovolných podmínek. Nedodržení pravidel může mít za následek úraz nebo poškození zařízení.

- 1. Stiskněte tlačítko [Auto On] (Auto).
- 2. Zkontrolujte, zda jsou k měniči kmitočtu správně připojeny externí řídicí funkce a zda bylo dokončeno naprogramování.
- 3. Aktivujte externí povel spuštění.
- 4. Nastavte žádanou hodnotu otáček v rozsahu otáček.
- 5. Deaktivujte externí povel spuštění.
- 6. Poznamenejte si veškeré problémy.

Pokud jsou hlášeny výstrahy nebo poplachy, vyhledejte informace v *[8 Výstrahy a poplachy](#page-61-0)*.

# <span id="page-40-0"></span>4 Uživatelské rozhraní

## 4.1 Místní ovládací panel

Ovládací panel (LCP) je kombinací displeje a klávesnice na přední straně měniče. Panel LCP je uživatelským rozhraním měniče kmitočtu.

Panel LCP má několik uživatelských funkcí.

- Spuštění, zastavení a řízení otáček, pokud měnič pracuje v režimu místního ovládání.
- Zobrazení provozních dat, stavů, výstrah a upozornění
- Programování funkcí měniče kmitočtu
- Ruční vynulování měniče kmitočtu po poruše, pokud není aktivní automatický reset.

K dispozici je také volitelný numerický panel LCP (NLCP). Panel NLCP pracuje podobně jako panel LCP. Podrobné informace o použití panelu NLCP najdete v *Příručce programátora*.

## 4.1.1 Uspořádání panelu LCP

Ovládací panel LCP je rozdělen na čtyři funkční skupiny (viz *Obrázek 4.1*).

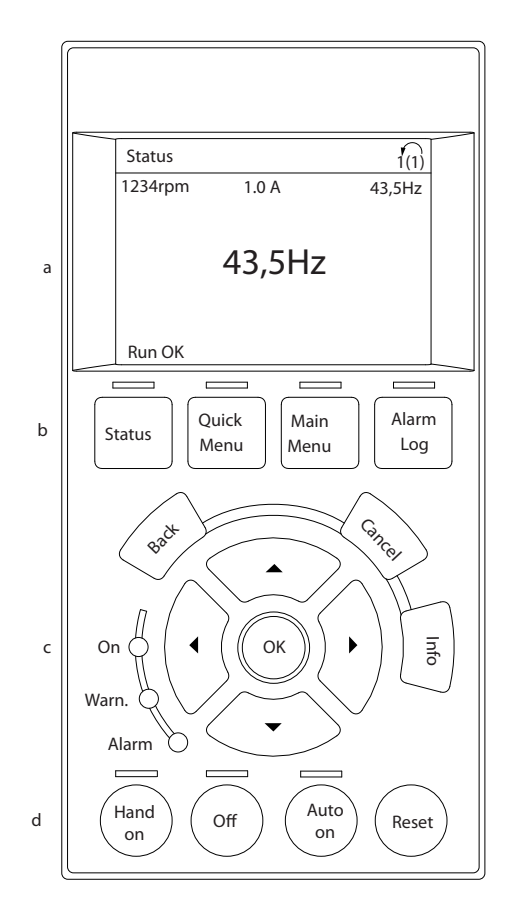

## Obrázek 4.1 LCP

- a. Oblast displeje.
- b. Tlačítka menu displeje pro změnu zobrazení (stavové možnosti, programování nebo historie chybových zpráv).
- c. Navigační tlačítka pro funkce programování, pohybování kurzorem a řízení otáček v režimu místního ovládání. Panel také obsahuje stavové kontrolky.
- d. Tlačítka provozních režimů a vynulování

130BC362.10

30BC362.10

Danfoss

## 4.1.2 Nastavení hodnot na displeji ovládacího panelu LCP

Oblast displeje se rozsvítí, když je do měniče kmitočtu přivedeno síťové napětí nebo když je napájen prostřednictvím svorky stejnosměrné sběrnice nebo externího 24V zdroje.

Informace zobrazené na panelu LCP lze upravit podle uživatelské aplikace.

- Ke každému údaji zobrazenému na displeji je přidružen parametr.
- Možnosti se volí v rychlém menu *Q3-13 Nastavení displeje*.
- Displej 2 nabízí alternativu většího displeje.
- Stav měniče kmitočtu na dolním řádku displeje se generuje automaticky a nelze ho měnit.

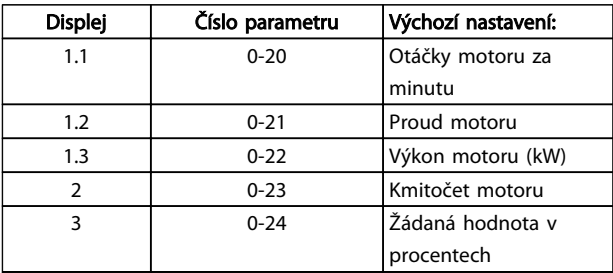

## Tabulka 4.1

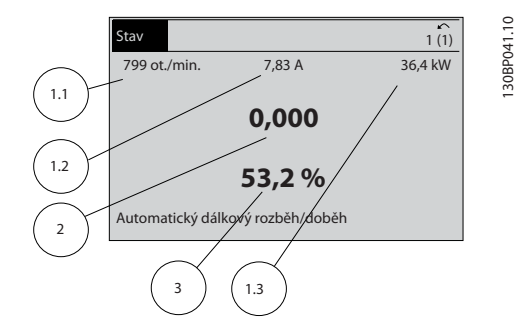

Obrázek 4.2

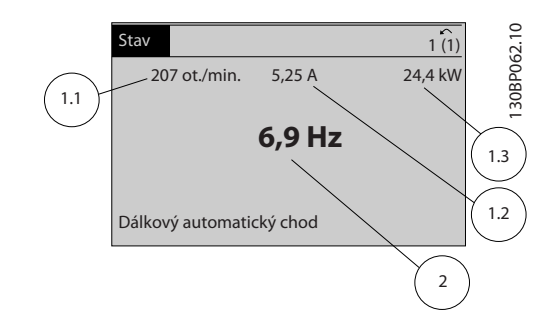

## 4.1.3 Tlačítka menu displeje

Tlačítka menu se používají k nastavení parametrů přístupných pomocí menu, k přepínání režimů zobrazení stavu během normálního provozu a k zobrazení údajů z protokolu chybových stavů.

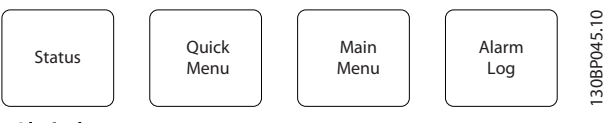

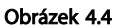

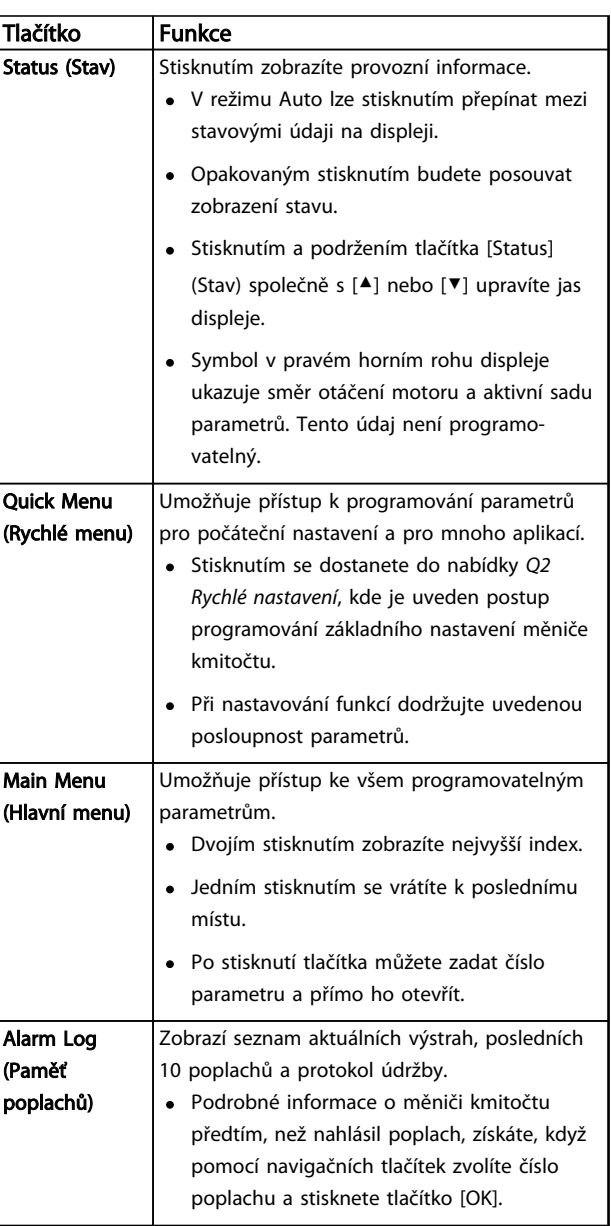

#### Tabulka 4.2

## Obrázek 4.3

Danfoss

Uživatelské rozhraní VLT® HVAC Drive s rámečkem D Návod k používání

## 4.1.4 Navigační tlačítka

Navigační tlačítka slouží k programování funkcí a k pohybování kurzorem. Navigační tlačítka rovněž umožňují ovládání otáček v ručním provozu. V této oblasti jsou také umístěny tři stavové kontrolky měniče kmitočtu.

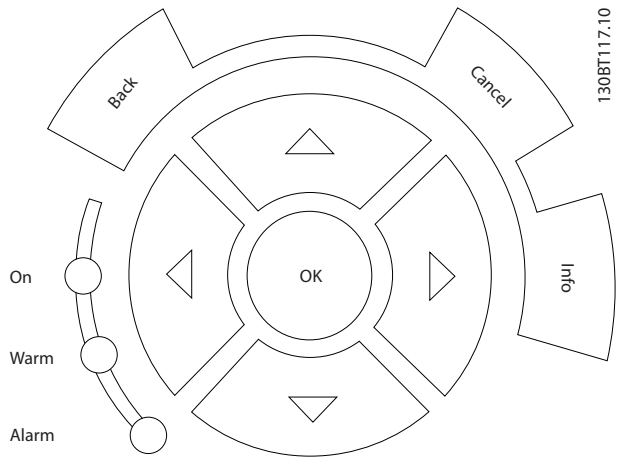

Obrázek 4.5

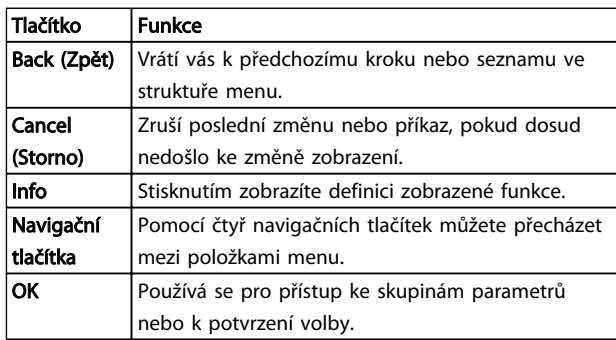

## Tabulka 4.3

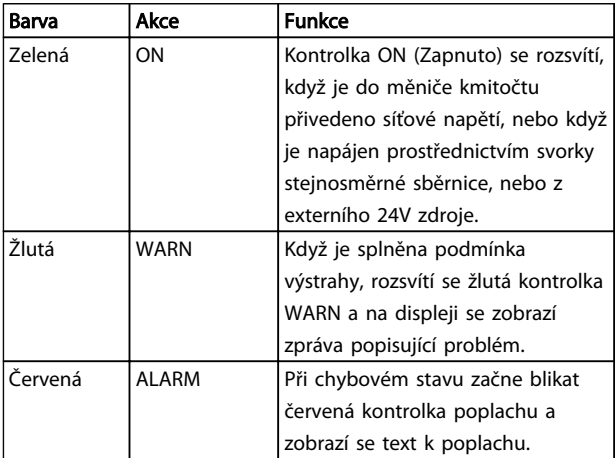

#### Tabulka 4.4

## 4.1.5 Ovládací tlačítka

Ovládací tlačítka jsou umístěna u spodního okraje displeje LCP.

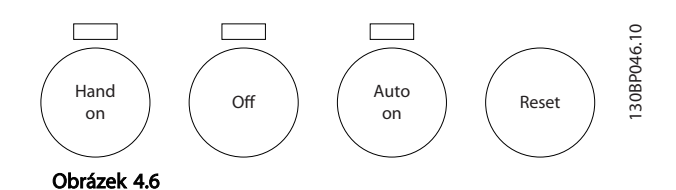

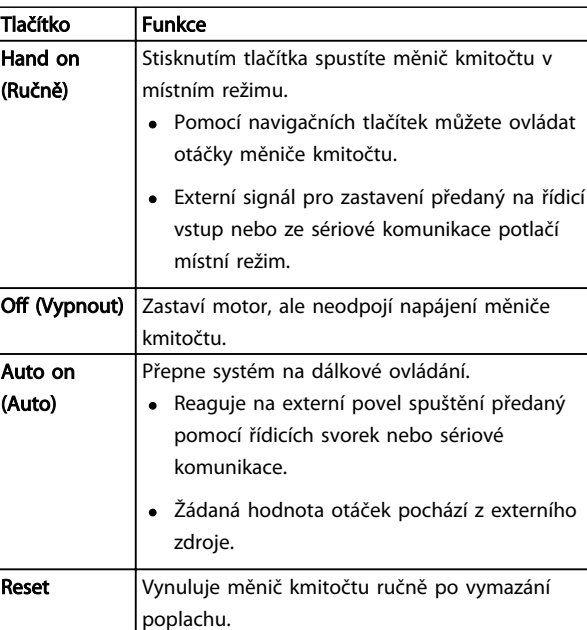

#### Tabulka 4.5

## 4.2 Zálohování a kopírování nastavení parametrů

Naprogramovaná data se ukládají do měniče kmitočtu.

- Data lze uložit do paměti panelu LCP a vytvořit jejich zálohu.
- Data uložená do panelu LCP lze stáhnout zpět do měniče kmitočtu.
- Data je také možné stáhnout do jiných měničů kmitočtu, jestliže k nim připojíte panel LCP a uložená nastavení do nich stáhnete. (Tímto způsobem lze naprogramovat více měničů se stejným nastavením.)
- Při inicializaci měniče kmitočtu na výchozí nastavení se data uložená do paměti panelu LCP nemění.

## Uživatelské rozhraní VLT® HVAC Drive s rámečkem D Návod k používání

Danfoss

# **AVAROVÁNÍ**

## NEÚMYSLNÝ START!

Když je měnič kmitočtu připojen k elektrické síti, motor se může kdykoli spustit. Měnič kmitočtu, motor a veškerá poháněná zařízení musí být připravena k provozu. Pokud by nebyla připravena k provozu a měnič kmitočtu by byl připojen k el. síti, mohla by být následkem smrt, vážné poranění, poškození zařízení nebo majetku.

## 4.2.1 Ukládání dat do panelu LCP

- 1. Před ukládáním nebo stahováním dat zastavte motor stisknutím tlačítka [Off] (Vypnout).
- 2. Přejděte na *0-50 Kopírování přes LCP*.
- 3. Stiskněte tlačítko [OK].
- 4. Vyberte položku *Vše do LCP*.
- 5. Stiskněte tlačítko [OK]. Zobrazí se ukazatel průběhu ukládání.
- 6. Stisknutím tlačítka [Hand On] (Ručně) nebo [Auto On] (Auto) obnovte normální provoz.

## 4.2.2 Stahování dat z panelu LCP

- 1. Před ukládáním nebo stahováním dat zastavte motor stisknutím tlačítka [Off] (Vypnout).
- 2. Přejděte na *0-50 Kopírování přes LCP*.
- 3. Stiskněte tlačítko [OK].
- 4. Vyberte položku *Vše z LCP*.
- 5. Stiskněte tlačítko [OK]. Zobrazí se ukazatel průběhu stahování.
- 6. Stisknutím tlačítka [Hand On] (Ručně) nebo [Auto On] (Auto) obnovte normální provoz.

## 4.3 Výchozí nastavení

# UPOZORNĚNÍ

Inicializace obnoví výchozí tovární nastavení měniče. Budou vymazána všechna data týkající se motoru, programování, lokalizace a sledování. Uložením dat do panelu LCP se vytvoří záloha před inicializací.

Obnovení výchozích hodnot nastavení parametrů měniče kmitočtu se provádí inicializací měniče. Inicializaci lze provést pomocí *14-22 Provozní režim* nebo ručně.

• Při inicializaci pomocí *14-22 Provozní režim* se nemění údaje o měniči kmitočtu, např. počet hodin provozu, volba sériové komunikace,

nastavení vlastního menu, historie poruch, paměť poplachů a další sledovací funkce.

- Obecně se doporučuje použít *14-22 Provozní režim*.
- Při ruční inicializaci se vymažou všechna data týkající se motoru, programování, lokalizace a sledování a obnoví se výchozí nastavení měniče.

## 4.3.1 Doporučená inicializace

- 1. Dvojím stisknutím tlačítka [Main Menu] (Hlavní menu) otevřete parametry.
- 2. Přejděte na položku *14-22 Provozní režim*.
- 3. Stiskněte tlačítko [OK] (OK).
- 4. Přejděte na položku *Inicializace*.
- 5. Stiskněte tlačítko [OK] (OK).
- 6. Vypněte měnič a počkejte, až se displej vypne.
- 7. Měnič znovu zapněte.

Během spuštění se obnoví výchozí nastavení parametrů. Spuštění může trvat o něco déle než normálně.

- 8. Zobrazí se poplach 80.
- 9. Stisknutím tlačítka [Reset] se vraťte do provozního režimu.

## 4.3.2 Ruční inicializace

- 1. Vypněte měnič a počkejte, až se displej vypne.
- 2. Stiskněte a podržte tlačítka [Status] (Stav), [Main Menu] (Hlavní menu) a [OK] (OK) a zapněte měnič.

Během spuštění se obnoví výchozí nastavení parametrů. Spuštění může trvat o něco déle než normálně.

Ruční inicializací se nevynulují následující informace o měniči kmitočtu:

- *15-00 Počet hodin provozu*
- *15-03 Počet zapnutí*
- *15-04 Počet přehřátí*
- *15-05 Počet přepětí*

Danfoss

# 5 Programování

## 5.1 Úvod

Měnič kmitočtu se programuje pomocí parametrů. Parametry jsou přístupné stisknutím tlačítka [Quick Menu] (Rychlé menu) nebo [Main Menu] (Hlavní menu) na panelu LCP. (Podrobné informace o použití funkčních tlačítek panelu LCP naleznete v *[4.1 Místní ovládací panel](#page-40-0)*.) Parametry jsou rovněž dostupné prostřednictvím počítačového programu Software pro nastavování MCT 10 (viz *5.6.1 Dálkové programování pomocí softwaru Software pro nastavování MCT 10*).

Rychlé menu se používá pro první spuštění (*Q2-\*\* Rychlé nastavení*) a podrobné pokyny pro běžné aplikace měniče kmitočtu (*Q3-\*\* Nastavení funkcí*). Jsou uvedeny podrobné postupy. Tyto pokyny umožňují uživateli projít parametry používané pro programování aplikací ve správném pořadí. Data zadaná do jednoho parametru mohou změnit možnosti, které budou k dispozici v následujících parametrech. Rychlé menu představuje snadné vodítko pro spuštění a provoz většiny systémů.

Hlavní menu umožňuje přístup ke všem parametrům a umožňuje pokročilé aplikace měniče kmitočtu.

## 5.2 Příklad programování

Zde je uveden příklad programování měniče kmitočtu pro běžnou aplikaci v režimu bez zpětné vazby pomocí rychlého menu.

- Tímto postupem naprogramujete měnič kmitočtu tak, aby přijímal analogový řídicí signál 0–10 V DC na vstupní svorce 53.
- Měnič kmitočtu bude reagovat výstupem do motoru v rozsahu 20–50 Hz přímo úměrným vstupnímu signálu (0–10 V DC = 20–50 Hz).

Toto je běžná aplikace s čerpadlem nebo ventilátorem.

Stiskněte tlačítko [Quick Menu] (Rychlé menu) a zvolte následující parametry: pomocí navigačních tlačítek procházejte názvy a po každé akci stiskněte tlačítko [OK] (OK).

- 1. *Q3 Nastavení funkcí*
- 2. *Nastavení hodnot parametrů*

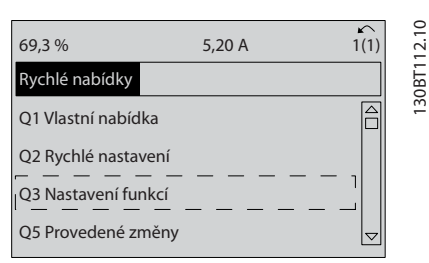

#### Obrázek 5.1

#### 3. *Q3-2 Nastavení režimu bez zp. vazby*

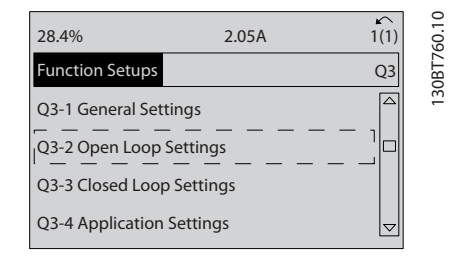

## Obrázek 5.2

#### 4. *Q3-21 Analogová žádaná hodnota*

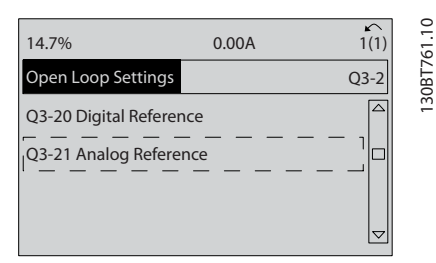

#### Obrázek 5.3

5. *3-02 Minimální žádaná hodnota*. Nastavte minimální interní žádanou hodnotu měniče kmitočtu na 0 Hz. (Tímto způsobem nastavíte minimální otáčky měniče kmitočtu na 0 Hz.)

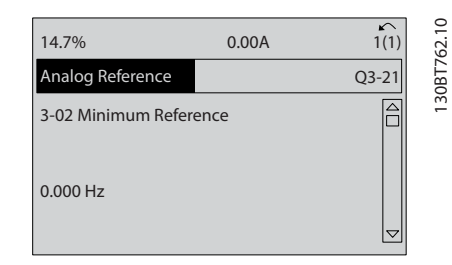

Obrázek 5.4

Danfoss

## Programování VLT® HVAC Drive s rámečkem D Návod k používání

6. *3-03 Max. žádaná hodnota*. Nastavte maximální interní žádanou hodnotu měniče kmitočtu na 60 Hz. (Tímto způsobem nastavíte maximální otáčky měniče kmitočtu na 60 Hz. Uvědomte si, že 50/60 Hz se může lišit podle regionu.)

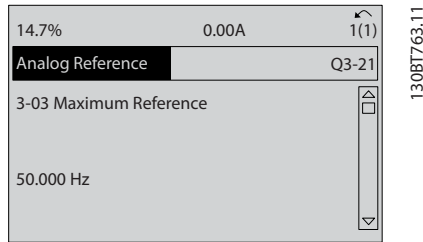

## Obrázek 5.5

7. *6-10 Svorka 53, nízké napětí*. Nastavte minimální žádanou hodnotu externího napětí na svorce 53 na 0 V. (Tímto způsobem nastavíte minimální vstupní signál na 0 V.)

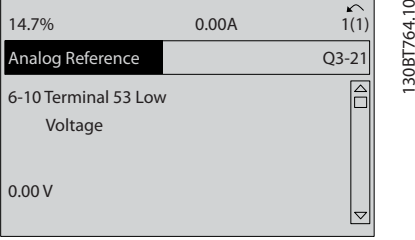

#### Obrázek 5.6

8. *6-11 Svorka 53, vysoké napětí*. Nastavte maximální žádanou hodnotu externího napětí na svorce 53 na 10 V. (Tímto způsobem nastavíte maximální hodnotu vstupního signálu na 10 V.)

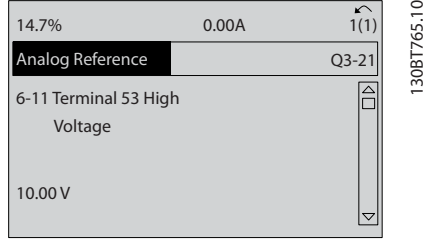

#### Obrázek 5.7

9. *6-14 Svorka 53, nízká ž. h./zpětná vazba*. Nastavte minimální žádanou hodnotu otáček na svorce 53 na 20 Hz. (Tímto způsobem měniči kmitočtu sdělíte, že minimální napětí přicházející na svorku

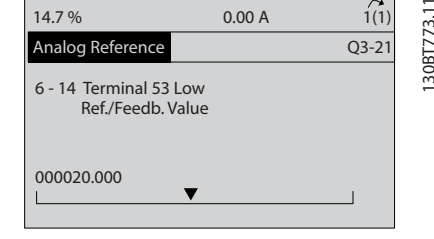

#### Obrázek 5.8

10. *6-15 Svorka 53, vys. ž. h./zpětná vazba*. Nastavte maximální žádanou hodnotu otáček na svorce 53 na 50 Hz. (Tímto způsobem měniči kmitočtu sdělíte, že maximální napětí přicházející na svorku 53 (10 V) se rovná výstupní hodnotě 50 Hz.)

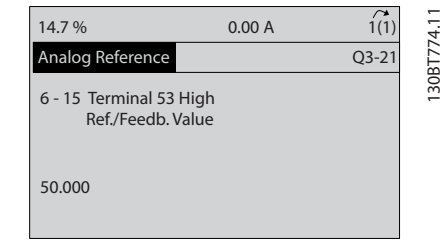

#### Obrázek 5.9

Když nyní externí zařízení dodává na svorku 53 měniče kmitočtu řídicí signál 0–10 V, systém je připraven k provozu.

## POZNÁMKA!

Posuvník na pravé straně posledního obrázku displeje je dole, což znamená, že procedura je dokončena.

Na *Obrázek 5.10* je vyobrazeno zapojení použité pro toto nastavení.

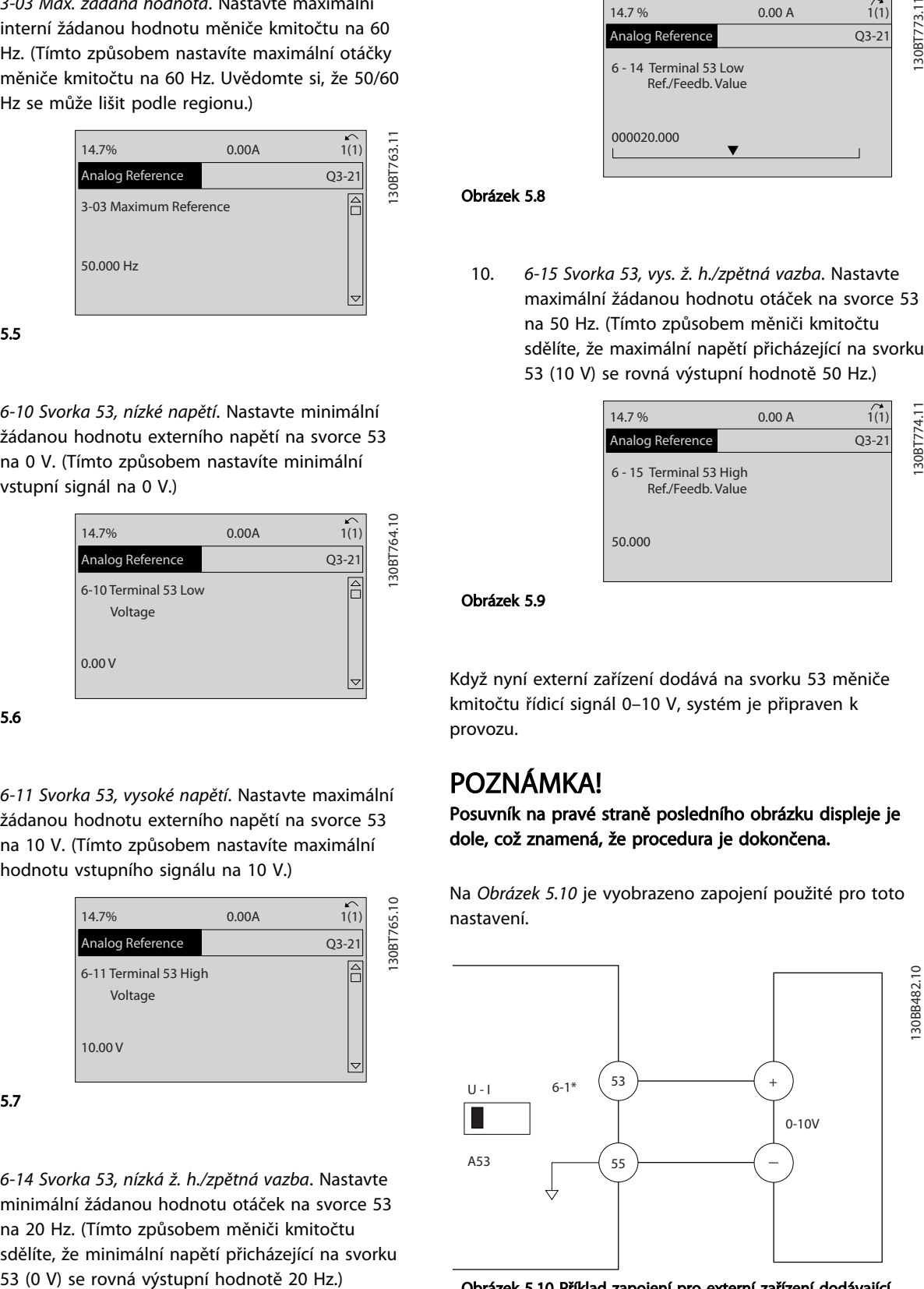

Obrázek 5.10 Příklad zapojení pro externí zařízení dodávající řídicí signál 0–10 V

## 5.3 Příklady programování řídicích svorek

Řídicí svorky je možné programovat.

- Každá svorka může provádět určité specifické funkce.
- Funkce se zapíná pomocí parametrů přidružených ke svorce.
- Správné fungování měniče kmitočtu je podmíněno následujícími podmínkami pro řídicí svorky:

Svorky musí být správně zapojeny.

Svorky musí být naprogramovány na danou funkci.

Svorky musí přijímat signál.

Čísla a výchozí nastavení parametrů řídicích svorek naleznete v *Tabulka 5.1*. (Výchozí nastavení lze změnit na základě výběru par. *0-03 Regionální nastavení*.)

V následujícím příkladu je ilustrován způsob zobrazení výchozího nastavení svorky 18.

1. Stiskněte dvakrát tlačítko [Main Menu] (Hlavní menu), přejděte na skupinu parametrů *5-\*\* Dig. vstup/výstup* a stiskněte tlačítko [OK].

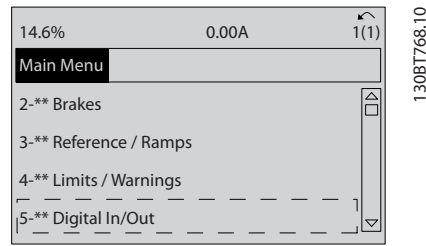

## Obrázek 5.11

2. Přejděte na skupinu parametrů *5-1\* Digitální vstupy* a stiskněte tlačítko [OK] (OK).

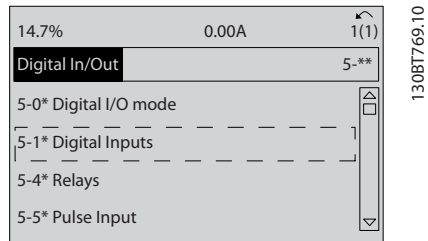

## Obrázek 5.12

3. Přejděte na položku *5-10 Svorka 18, Digitální vstup*. Stisknutím tlačítka [OK] (OK) přejděte na možnosti funkcí. Zobrazeno je výchozí nastavení *Start*.

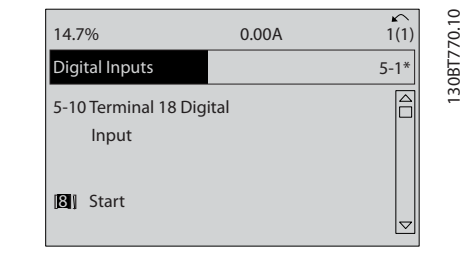

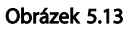

## 5.4 Výchozí nastavení parametrů pro hodnotu Mezinárodní/Severní Amerika

Nastavení par. *0-03 Regionální nastavení* na *[0] Mezinárodní* nebo *[1] Severní Amerika* změní výchozí nastavení některých parametrů. V *Tabulka 5.1* jsou uvedeny dotčené parametry.

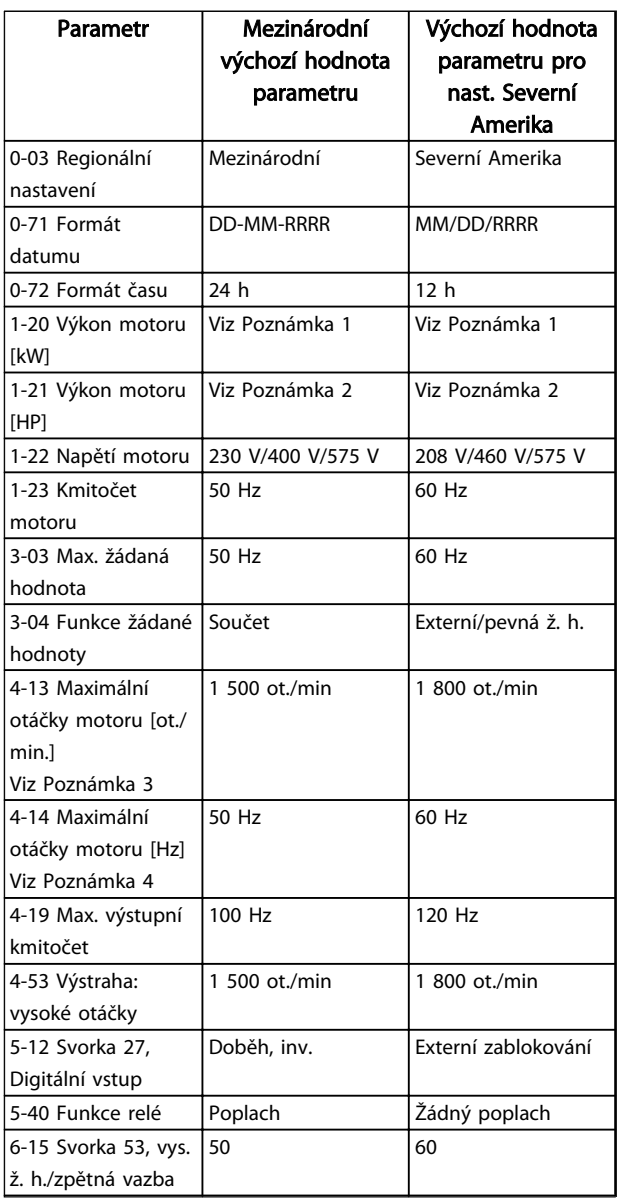

Danfoss

<span id="page-47-0"></span>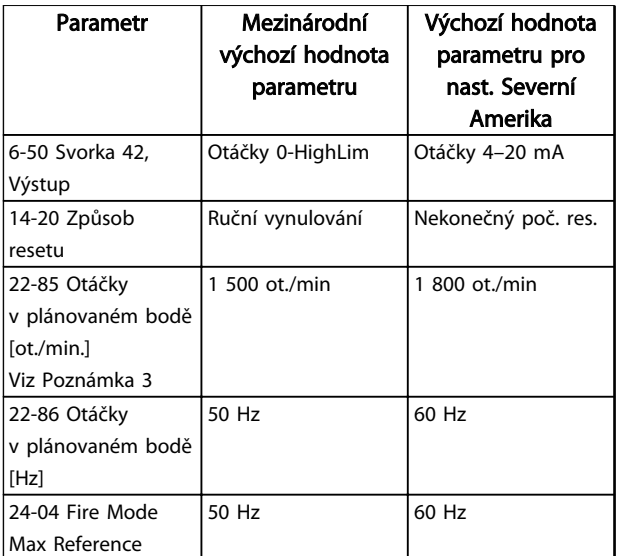

Tabulka 5.1 Výchozí nastavení parametrů pro hodnotu Mezinárodní/Severní Amerika

## 5.5 Struktura menu parametrů

Správné naprogramování pro aplikace často vyžaduje nastavení funkcí v několika souvisejících parametrech. Nastavení parametrů sděluje měniči kmitočtu podrobné informace o systému, aby jej mohl správně spravovat. Podrobné informace o systému mohou zahrnovat položky jako typy vstupních a výstupních signálů, programované svorky, minimální a maximální rozsahy signálů, vlastní zobrazení, automatický restart a další funkce.

- Podrobné programování parametrů a možnosti nastavení uvidíte na displeji panelu LCP.
- Po stisknutí tlačítka [Info] v libovolném místě menu se zobrazí další podrobnosti k dané funkci.
- Přístup k libovolnému parametru získáte stisknutím a podržením tlačítka [Main Menu] (Hlavní menu) a zadáním čísla parametru.
- Podrobné informace o nastaveních pro běžné aplikace naleznete v *[6 Příklady aplikací](#page-53-0)*

Programování VLT® HVAC Drive s rámečkem D Návod k používání

| 5.5.1                | Struktura hlavní<br>nabidky               | 1-D                    | Motor Angle Offset Adjust                | $-80$             | Funkce při zastavení                                              | $3-15$               | Zdroj žádané hodnoty                                                                  | $4 - 18$<br>4-18  | Mez momentu pro generátorický režim                              |
|----------------------|-------------------------------------------|------------------------|------------------------------------------|-------------------|-------------------------------------------------------------------|----------------------|---------------------------------------------------------------------------------------|-------------------|------------------------------------------------------------------|
|                      |                                           | $\frac{1}{2}$          | Výběr motoru                             | $-81$             | Min. ot. pro fci při zast. [ot./min.]                             | $3 - 16$             | $\sim$<br>Zdroj žádané hodnoty                                                        |                   | Proudové om.                                                     |
|                      |                                           | $\frac{1}{2}$<br>$-14$ | Konstrukce motoru<br>Damping Gain        | $-82$<br>$-83$    | Min. otáčky pro funkci při zas. [Hz]<br>Funkce přesného zastavení | $3 - 17$<br>$3 - 18$ | Zdroj žádané hodnoty rel. měřítka<br>Zdroj žádané hodnoty                             | 4-19<br>$4 - 2$ * | Max. výstupní kmitočet<br>Omezující faktory                      |
| مشح                  | Provoz/displej                            | $-15$                  | Low Speed Filter Time Const.             | $-84$             | Hodnota počitadla přesného zastavení                              | $3 - 19$             | Konst. ot. [ot./min.]                                                                 | $4 - 20$          | Zdroj momentového omezení                                        |
| خ<br>5               | Základní nastavení                        | $-16$                  | High Speed Filter Time Const.            | $-85$             | Zpožd. přes. zas. s komp. rych.                                   | $3-4$                | Rampa 1                                                                               | $4 - 21$          | Zdroj omezení otáček                                             |
| ნ-01                 | Jazyk                                     | $\frac{17}{11}$        | Voltage filter time const.               | $\frac{3}{2}$     | Teplota motoru                                                    | $3 - 40$             | Typ rampy 1                                                                           | $\ddot{3}$        | Sledování ot. m.                                                 |
| $0 - 02$             | Jednotka otáček motoru                    | $\ddot{c}$             | Data motoru                              | $90 -$            | Tepelná ochrana motoru                                            | $3 - 41$             | Rampa 1, doba rozběhu                                                                 | $4 - 30$          | Funkce při ztrátě zpětné vazby motoru                            |
| $0 - 03$             | Regionální nastavení                      | $-20$                  | Výkon motoru [kW]                        | $-91$             | Externí ventilátor motoru                                         | $3 - 42$             | Rampa 1, doba doběhu                                                                  | $4-31$            | Chyba otáčkové zpětné vazby motoru                               |
| $0 - 09$<br>$0 - 04$ | Provozní stav při zapnutí (ručním)        | <u>ائ</u> ۔            | Výkon motoru [HP]                        | $\frac{5}{6}$     | Zdroj termistoru                                                  | $3 - 45$             | Rampa 1, poměr S r. (začát. zr.)                                                      | $4 - 32$          | Čas. limit ztráty zp. v. motoru                                  |
| $\frac{1}{6}$        | Performance Monitor<br>Práce se sadami n. | -22                    | Napětí motoru                            | $-94$             | ATEX ETR cur.lim. speed reduction                                 | $3 - 46$             | Rampa 1, poměr S r. (konec zr.)                                                       | $4 - 34$          | Chyba sledování: Funkce                                          |
| $0 - 10$             | Aktivní sada                              | $-23$                  | Kmitočet motoru                          | $1 - 95$          | Typ čidla KTY                                                     | $3 - 47$             | Rampa 1, poměr S r. (začát. zp.)                                                      | 4-35              | Chyba sledování                                                  |
| $0-11$               | Programovaná sada                         | $-24$                  | Proud motoru                             | $-96$             | Zdroj termistoru KTY                                              | $3 - 48$             | Rampa 1, poměr S r. (konec zp.)                                                       | 4-36              | Chyba sledování: Časový limit                                    |
| $0 - 12$             | Tato sada propojena s                     | $-26$<br>$-25$         | Imenovité otáčky motoru                  | $-98$<br>$1 - 97$ | Úroveň prahu KTY                                                  | $3-5$ *              | Rampa <sub>2</sub>                                                                    | 4-37              | Chyba sledování: Rozběh/doběh                                    |
| $0 - 13$             | Odečtený údaj: Propojené sady             |                        | Jmenovitý moment motoru                  |                   | ATEX ETR interpol. points freq.                                   | $3 - 50$             | Typ rampy 2                                                                           | $4 - 38$          | Chyba sledování: Č. lim. r./d.                                   |
| $0 - 14$             | Odečtený údaj: Editovaná sada/kanál       | $-29$<br>$\frac{4}{1}$ | Autom. přizpůsobení k motoru, AMA        | $\frac{1-99}{2}$  | ATEX ETR interpol points current<br>Brzdy                         | $3 - 52$<br>$3 - 51$ | Rampa 2, doba rozběhu<br>Rampa 2, doba doběhu                                         | 4-39<br>$4-5*$    | Chyba sledování po č. lim. roz,/dob.                             |
| $0 - 15$             | Readout: actual setup                     | $-30$                  | Podr. údaje o mot.<br>Odpor statoru (Rs) | $2-0*$            | DC brzda                                                          | $3 - 55$             | Rampa 2, poměr S r. (začát. zr.)                                                      | 4-50              | Výstraha: malý proud<br>Nast. výstrahy                           |
| $6 - 7$              | Displej LCP                               | $\overline{3}$         | Odpor rotoru (Rr)                        | $2 - 00$          | Přídržný DC proud                                                 |                      | Rampa 2, poměr S r. (konec zr.)                                                       | $4 - 51$          | Výstraha: velký proud                                            |
| $0 - 20$             | Řádek displeje 1.1 - malé písmo           | -33                    | Rozptylová reaktance statoru (X1)        | $2 - 01$          | DC brzdný proud                                                   |                      |                                                                                       | 4-52              | Výstraha: nízké otáčky                                           |
| $0 - 21$             | Řádek displeje 1.2 - malé písmo           | $-34$                  | Rozptylová reaktance rotoru (X2)         | 2-02              | Doba DC brzdění                                                   | 56<br>558<br>558     | Rampa 2, poměr S r. (začát. zp.)<br>Rampa 2, poměr S r. (konec zp.)<br><b>Rampa 3</b> | 4-53              | Výstraha: vysoké otáčky                                          |
| $0 - 22$             | Řádek displeje 1.3 - malé písmo           | -35                    | Hlavní reaktance (Xh)                    | $2 - 03$          | Spínací otáčky DC brzdy [ot./min.]                                | $3 - 6*$             |                                                                                       | 4-54              | Výstraha: Nízká žádaná hodnota                                   |
| $0 - 23$             | Řádek displeje 2 - velké písmo            | $-36$                  | Ztráty v železe (Rfe)                    | $2 - 04$          | Spínací otáčky DC brzdy [Hz]                                      | $3 - 60$             | Typ rampy 3                                                                           | 4-55              | Výstraha: Vysoká žádaná hodnota                                  |
| $0 - 24$             | Řádek displeje 3 - velké písmo            | $-37$                  | Indukčnost v ose d (Ld)                  | 2-05              | Maximální žádaná hodnota                                          | $3-61$               | Rampa 3, doba rozběhu                                                                 | 4-56              | Výstraha: Nízká zpětná vazba                                     |
| $0 - 25$             | Vlastní nabídka                           | $-39$                  | Póly motoru                              | 2-06              | Parking Current                                                   | 3-62                 | Rampa 3, doba doběhu                                                                  | 4-57              | Výstraha: Vysoká zpětná vazba                                    |
| ូរ៉                  | Vlastní údaje                             | $\frac{1}{2}$          | ₫<br>Zpětná elmot. síla při 1000 ot./mi  | 2-07              | Parking Time                                                      | $3 - 65$             | Rampa 3, poměr S r. (začát. zr.)                                                      | 4-58              | Funkce při chybějící fázi motoru                                 |
| $0 - 30$             | Jednotka pro uživ. def. veličinu          | 41                     | Úhlový posun motoru                      | $2-1$ *           | Energ. fce brzdy                                                  | 3-66                 | Rampa 3, poměr S r. (konec zr.)                                                       | $\ddot{6}^*$      | Zakázané otáčky                                                  |
| $0 - 31$             | Min. hodn. veličiny def. uživ.            | $\frac{6}{5}$          | Position Detection Gain                  | $2 - 10$          | Funkce brzdy                                                      | $3 - 67$             |                                                                                       | 4-60              | Zakázané otáčky od [ot./min.]                                    |
| $0 - 32$             | Max. hod. vel. def. uživ.                 | 47                     | Low Speed Torque Calibration             | $2 - 11$          | Brzdný rezistor (ohm)                                             |                      | Rampa 3, poměr S r. (začát. zp.)<br>Rampa 3, poměr S r. (konec zp.)                   | $4-61$            | Zakázané otáčky od [Hz]                                          |
| $0 - 37$             | Zobrazovaný text 1                        | កុំ                    | Nast. nez. na zát.                       | $2 - 12$          | Mezní brzdný výkon (kW)                                           | $3 - 68$<br>3-7*     | Rampa 4                                                                               | 4-62              | Zakázané otáčky do [ot./min.]                                    |
| $0 - 38$             | Zobrazovaný text 2                        | -50                    | Magnetizace motoru - nulové ot.          | $2 - 13$          | Sledování výkonu brzdy                                            |                      | Typ rampy 4                                                                           | 4-63              | Zakázané otáčky do [Hz]                                          |
| $0 - 39$             | Zobrazovaný text 3                        | $-51$                  | Min. ot. - nor. m. [ot./min.]            | $2 - 15$          | Kontrola brzdy                                                    | $3 - 72$<br>$3 - 72$ | Rampa 4, doba rozběhu                                                                 | $5**$             | Dig. vstup/výstup                                                |
| Ë                    | Klávesnice LCP                            | -52                    | Min. ot. pro norm. magn. [Hz]            | $2 - 16$          | AC brake Max. Current                                             |                      | Rampa 4, doba doběhu                                                                  | Š,                | Režim digitál. V/V                                               |
| $0 - 40$             | Tlačítko [Hand on] na LCP                 | $-53$                  | Kmitočet posuvu modelu                   | $2 - 17$          | Řízení přepětí                                                    | $3 - 75$             | Rampa 4, poměr S r. (začát. zr.)                                                      | $5-00$            | Režim digitálních V/V                                            |
| $0 - 41$             | Tlačitko [Off] na LCP                     | $-54$                  | Ωuj<br>Voltage reduction in fieldweakeni | $2 - 18$          | Kontrola brzdy                                                    | $3 - 76$             | Rampa 4, poměr S r. (konec zr.)                                                       | $5 - 01$          | Svorka 27, Režim                                                 |
| $0 - 42$             | Tlačítko [Auto on] na LCP                 | -55                    | Charakteristika U/f - U                  | $2 - 19$          | Over-voltage Gain                                                 | $3 - 77$             | Rampa 4, poměr S r. (začát. zp.)                                                      | 5-02              | Svorka 29, Režim                                                 |
| $0 - 43$             | Tlačitko [Reset] na LCP                   | -56                    | Charakteristika U/f - F                  | $2 - 2^{*}$       | Mechanická brzda                                                  | $3 - 78$             | Rampa 4, poměr S r. (konec zp.)                                                       | $\frac{1}{2}$     | Digitální vstupy                                                 |
| $0 - 44$             | Tlačítko [Off/Reset] na LCP               | $-58$                  | Proud test. pulsu při letmém startu      | $2 - 20$          | Proud uvolnění brzdy                                              | $3-8$ *              | Další rampy                                                                           | $5 - 10$          | Svorka 18, Digitální vstup                                       |
| $0 - 45$             | Tlačítko [Drive Bypass] na LCP            | -59                    | Kmitočet test. pulsu při letmém startu   | $2 - 21$          | Otáčky aktivace brzdy [ot./min.]                                  | $3 - 80$             | Doba rozběhu/doběhu při konst. ot.                                                    | $5-11$            | Svorka 19, Digitální vstup                                       |
| $6-5$                | Kopírovat/Uložit                          | $\ddot{\varphi}$       | Nast. záv. na zát.                       | $2 - 22$          | Otáčky aktivace brzdy [Hz]                                        | $3 - 81$             | Doba doběhu při rychlém zastavení                                                     | $5 - 12$          | Svorka 27, Digitální vstup                                       |
| $0 - 50$             | Kopírování přes LCP                       | $\frac{6}{9}$          | đ.<br>Kompenzace zatížení při nízkých    | $2 - 23$          | Zpoždění aktivace brzdy                                           | $3 - 82$             | Typ doběhu při rychlém zastavení                                                      | $5 - 13$          | Svorka 29, Digitální vstup                                       |
| $0 - 51$             | Kopirování sad                            | $\overline{\varphi}$   | đ.<br>Kompenzace zátěže při vysokých     | $2 - 24$          | Zpoždění zastavení                                                | $3 - 83$             |                                                                                       | $5 - 14$          | Svorka 32, Digitální vstup                                       |
| $6*$                 | Heslo                                     | \$                     | Kompenzace skluzu                        | $2 - 25$          | Doba uvolnění brzdy                                               | $3 - 84$             | Rychlé zastavení, poměr S r. (začát. zp.)<br>Rychlé zastavení, poměr S r. (konec      | $5-15$            | Svorka 33, Digitální vstup                                       |
| $0 - 60$             | Heslo hlavní nabídky                      | \$                     | Časová konstanta kompenzace skluzu       | 2-26              | Žádaná hodnota momentu                                            |                      | rb.)                                                                                  | $5 - 16$          | Svorka X30/2, Digitální vstup                                    |
| $0 - 61$             | Přístup k hlavní nabídce bez hesla        | $\frac{1}{2}$          | Tumení rezonance                         | $2 - 27$          | Doba rozběhu/doběhu momentu                                       | $3-9$                | Dig. potenciometr                                                                     | $5 - 17$          | Svorka X30/3, Digitální vstup                                    |
| $0 - 65$             | Heslo rychlé nabídky                      | -65                    | Časová konstanta tlumení rezonance       |                   |                                                                   | $3 - 90$             | Velikost kroku                                                                        | $5 - 18$          | Svorka X30/4, Digitální vstup                                    |
| $0 - 66$             | Přístup k rychlé nabídce bez hesla        | 9                      | Min. proud při nízkých otáčkách          | $2 - 28$          | Faktor zvýšení zesílení<br><b>Žáci, hocin/kampy</b>               | $3 - 91$             | Doba rozběhu/doběhu                                                                   | $5 - 19$          | Svorka 37, Bezpečné zastavení                                    |
| $0 - 67$             | Heslo pro přístup ke sběrnici             | -67                    | Typ zátěže                               | $3-0^*$           | Mezní žádané hod.                                                 | $3 - 92$             | Obnovení napájení                                                                     | $5 - 20$          | Svorka X46/1, digitální vstup                                    |
| $0 - 68$             | Safe Parameter Password                   | $\frac{8}{9}$          | Min. setrvačnost                         | $3 - 00$          | Rozsah žádané hodnoty                                             | $3 - 93$             | Maximální mez                                                                         | $5 - 21$          | Svorka X46/3, Digitální vstup                                    |
| $0 - 69$             | Password Protection of Safe Parameter     | $-69$                  | Max. setrvačnost                         | $3 - 01$          | lednotka ž. h./zpětné vazby                                       | $3 - 94$             | Minimální mez                                                                         | $5 - 22$          | Svorka X46/5, Digitální vstup                                    |
| $\ddot{a}$           | <b>Zátěž/motor</b>                        | $\ddot{5}$             | Nastavení startu                         | $3 - 02$          | Minimální žádaná hodnota                                          | $3 - 95$             | zpoždění rampy                                                                        | $5 - 23$          | Svorka X46/7, Digitální vstup                                    |
| $\frac{1}{2}$        | Obecná nastavení                          | $-70$                  | PM Start Mode                            | $3 - 03$          | Max. žádaná hodnota                                               | $\frac{1}{4}$        | Omezení/Výstrahy                                                                      | $5 - 24$          | Svorka X46/9, Digitální vstup                                    |
| $\frac{8}{1}$        | Režim konfigurace                         | $-71$                  | Zpoždění startu                          | $3 - 04$          | Funkce žádané hodnoty                                             | $\frac{4}{1}$        | Omezení motoru                                                                        | 5-25              | Svorka X46/11, digitální vstup                                   |
| $\overline{5}$       | Princip ovládání motoru                   | $-72$                  | Funkce při rozběhu                       | $\frac{1}{2}$     | Žádané hodnoty                                                    | $4 - 10$             | Směr otáčení motoru                                                                   | 5-26              | Svorka X46/13, digitální vstup                                   |
| $-02$                | Vektorové, zdroj zpětné vazby motoru      | $1 - 73$               | Letmý start                              | $3 - 10$          | Pevná žád. hodnota                                                | $-11$                | Minimální otáčky motoru [ot./min.]                                                    | $5-3$             | Digitální výstupy                                                |
| ဒု                   | Momentová charakteristika                 | $-74$                  | Otáčky při startu [ot./min.]             | $3 - 11$          | Konst. ot. [Hz]                                                   | $4 - 12$             | Minimální otáčky motoru [Hz]                                                          | $5 - 30$          | Svorka 27, digitální výstup                                      |
| $\overline{a}$       | Režim přetížení                           | $-75$                  | Otáčky při startu [Hz]                   | $3 - 12$          | Hodn. korekce kmit. nahoru nebo dolů                              | $4 - 13$             | Maximální otáčky motoru [ot./min.]                                                    | $5-31$            | Svorka 29, digitální výstup                                      |
| $-05$                | Konfigurace místního režimu               | $-76$                  | Proud při startu                         | $3 - 13$          | Místo žádané hodnoty                                              | $4 - 14$             | Maximální otáčky motoru [Hz]                                                          | $5 - 33$          | Svorka X30/6, digitální výstup<br>Svorka X30/7, digitální výstup |
| $\frac{8}{1}$        | Ve směru hod. ruč.                        | $1-8$ <sup>*</sup>     | Nast. zastavení                          | $3 - 14$          | Pevná relativní žád. hodnota                                      | $4-16$               | Mez momentu pro motorický režim                                                       |                   |                                                                  |

Danfoss

 $\sim$ 

Ξ

Programování VLT® HVAC Drive s rámečkem D Návod k používání

Danfoss

 $\overline{\phantom{a}}$ 

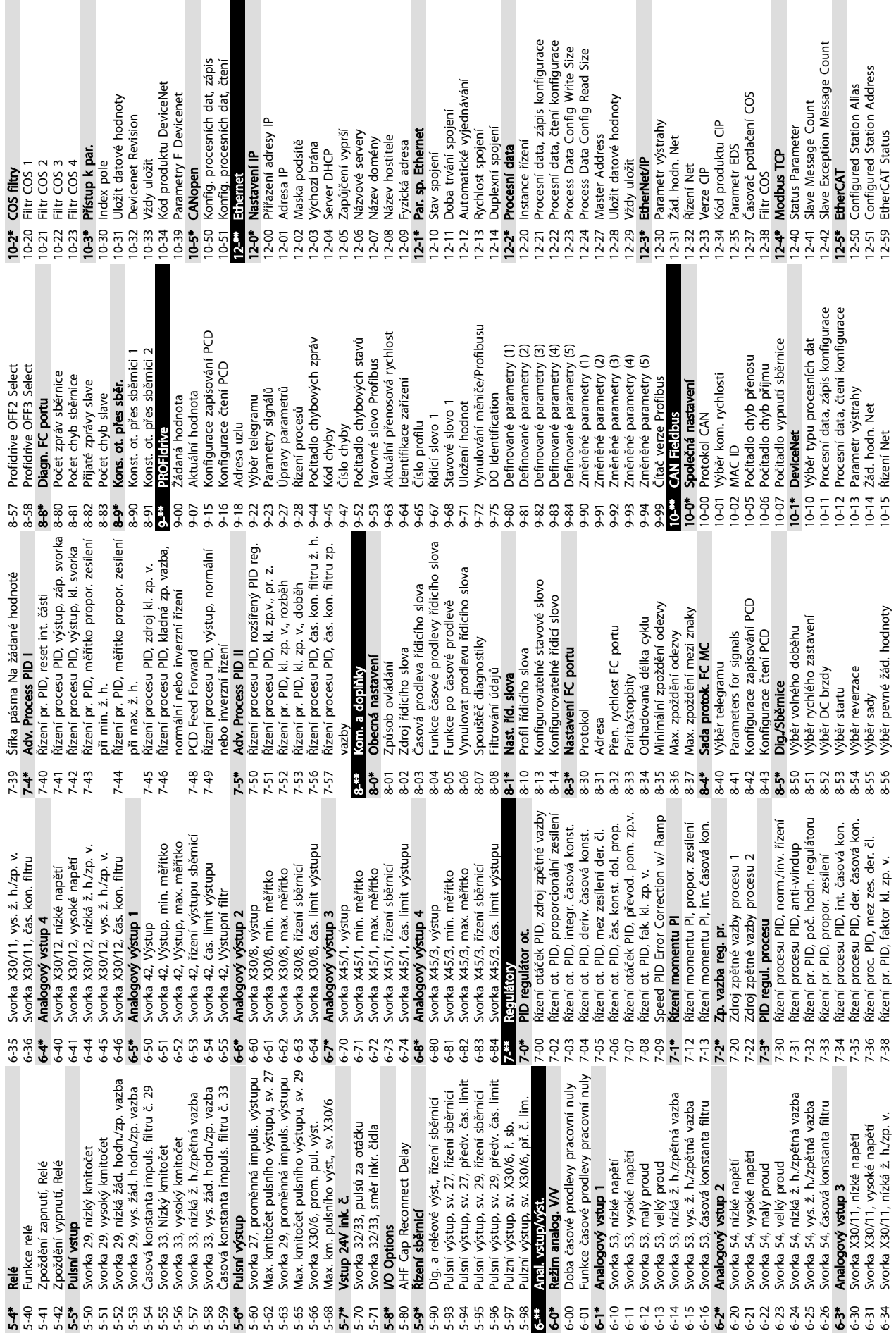

Doplněk napájen ext. zdrojem 24 V DC 15-93 Regulátor proud. omez., čas. kon. filtru 14-80 Doplněk napájen ext. zdrojem 24 V DC 14-32 Regulátor proud. omez., čas. kon. filtru Requlátor proud. omez., int. časová k. Regulátor proud. omezení, prop. zes. 14-31 Regulátor proud. omez., int. časová k. Nulování počitadla provozních hodin momentu<br>Zpoždění vypnutí při poruše střídače 14-26 Zpoždění vypnutí při poruše střídače 14-30 Regulátor proud. omezení, prop. zes. 15-07 Nulování počitadla provozních hodin 14-50 RFI filtr<br>14-51 Kompenzace stejn. meziobvodu 14-51 Kompenzace stejn. meziobvodu Zpoždění vypnutí při mezním 14-25 Zpoždění vypnutí při mezním Minimální magnetizace AEO 14-41 Minimální magnetizace AEO Historie záznamů: Hodnota Ochrana proti zablokování 15-21 Historie záznamů: Hodnota 14-35 Ochrana proti zablokování Vynulování počitadla kWh Historie záznamů: Událost 15-20 Historie záznamů: Událost Skutečný počet invertorů 15-06 Vynulování počitadla kWh Úroveň kvadr. momentu 14-59 Skutečný počet invertorů 14-40 Úroveň kvadr. momentu Minimální kmitočet AEO 14-42 Minimální kmitočet AEO Rozš. stavové slovo VLT Paměť chyb: Kód chyby 14-74 Rozš. stavové slovo VLT 15-30 Paměť chyb: Kód chyby Kapacitní výstupní filtr Historie záznamů: Čas 14-56 Kapacitní výstupní filtr Poplachové slovo VLT Paměť chyb: Hodnota Sledování ventilátoru Indukční výstupní filtr 14-57 Indukční výstupní filtr 14-72 Poplachové slovo VLT 15-22 Historie záznamů: Čas Počet hodin provozu<br>Hodin v běhu 15-31 Paměť chyb: Hodnota 14-53 Sledování ventilátoru Vzorků před aktivací 15-00 Počet hodin provozu Událost pro aktivaci 15-14 Vzorků před aktivací 14-73 Výstražné slovo VLT 15-12 Událost pro aktivaci Výstražné slovo VLT Úroveň poruchy<br>Informace o měniči 15-\*\* Informace o měniči Identifikace měniče 15-4\* Identifikace měniče Optimal. spotřeby Wrobní nastavení Regulátor pr. om. **Option Detection** 14-28 Výrobní nastavení 14-4\* Optimal. spotřeby Řízení ventilátoru Volitelné doplňky Interval záznamů Historie záznamů 14-3\* Regulátor pr. om. 14-52 Řízení ventilátoru 14-8\* Volitelné doplňky 14-89 Option Detection Vast. paměti dat Paměť chyb: Čas 15-11 Interval záznamů 15-2\* Historie záznamů 15-1\* Nast. paměti dat Režim záznamů 15-32 Paměť chyb: Čas 14-90 Úroveň poruchy **Vastavení** chyb 14-9\* Nastavení chyb Provozní údaje Zdroj záznamů 15-13 Režim záznamů Cos @ motoru 15-0\* Provozní údaje Počitadlo kWh Počet přehřátí 15-10 Zdroj záznamů aměť poruch 15-02 Počitadlo kWh Počet zapnutí 14-43 Cos φ motoru 15-04 Počet přehřátí Počet přepětí 15-3\* Paměť poruch 15-01 Hodin v běhu 15-03 Počet zapnutí 15-05 Počet přepětí Výstupní filtr 14-7\* Kompatibilita 14-55 Výstupní filtr Servisní kód 14-29 Servisní kód Kompatibilit Prostředí 14-5\* Prostředí **Thin**  $\frac{14-90}{15-11}$  $14 - 25$  $14 - 52$  $14 - 53$  $14-55$  $14-56$  $14-57$ 14-59  $14-73$  $14-74$ <br>14-8\*  $14-80$ <br>14-89  $15 - 04$ 15-05  $15-06$ <br> $15-07$ <br> $15-15$  $15 - 10$ <br> $15 - 12$ <br> $15 - 13$ <br> $15 - 13$ <br> $15 - 13$ 14-26  $14 - 28$  $14-3*$  $14-5*$  $14 - 7*$  $14-72$  $15-00$ <br> $15-00$  $15 - 03$  $15 - 14$  $15-2$  $15 - 20$  $14 - 29$  $14-30$  $14-31$  $14 - 32$  $14-4*$  $14 - 40$  $14-41$  $14 - 42$  $14 - 43$  $14.9*$  $15-01$  $15 - 02$  $15 - 21$  $15 - 22$ <br>15-3\*  $15 - 30$  $15 - 31$  $15 - 32$  $15-4*$ 14-35 Port transparentního kanálu soketu 12-89 Port transparentního kanálu soketu Náhodná pulsně šířková modulace 14-04 Náhodná pulsně šířková modulace Síťové napětí při poruše napájení 14-11 Síťové napětí při poruše napájení Krokový faktor poruchy napájení 14-13 Krokový faktor poruchy napájení Kin. Backup Trip Recovery Level 14-15 Kin. Backup Trip Recovery Level Ochrana proti broadcast storm 14-12 Funkce při nesymetrii napájení Funkce při nesymetrii napájení 12-94 Ochrana proti broadcast storm Doba automatického restartu 14-21 Doba automatického restartu Dead Time Compensation 14-06 Dead Time Compensation Nastavení typového kódu 14-23 Nastavení typového kódu Vynulovat regulátor SLC 13-03 Vynulovat regulátor SLC Operátor komparátoru Operand komparátoru Hodnota komparátoru Booleovské pravidlo 1 13-10 Operand komparátoru 13-11 Operátor komparátoru Časovač SL regulátoru Booleovské pravidlo 2 Booleovské pravidlo 3 Událost pro zastavení 13-02 Událost pro zastavení 13-12 Hodnota komparátoru 13-20 Časovač SL regulátoru 13-42 Booleovské pravidlo 2 13-44 Booleovské pravidlo 3 3-5\* Stavy<br>3-51 Událost SL requlátoru Kin. Backup Time Out 14-14 Kin. Backup Time Out Událost pro spuštění 13-40 Booleovské pravidlo 1 13-51 Událost SL regulátoru Filtr broadcast storm 13-01 Událost pro spuštění Chyba kabelu: délka 12-95 Filtr broadcast storm Režim SL regulátoru 12-93 Chyba kabelu: délka 13-00 Režim SL regulátoru Diagnostika kabelů 12-90 Diagnostika kabelů Logický operátor 2 13-52 Akce SL regulátoru 13-41 Logický operátor 1 13-43 Logický operátor 2 regulátoru Logický operátor 1 RS-FF Operand S RS-FF Operand R 13-15 RS-FF Operand S 13-16 RS-FF Operand R Spínací kmitočet 12-91 MDI-X<br>12-92 Špehování IGMP 12-92 Špehování IGMP Akce SL reguláto<br><mark>Speciální fün</mark>kce 14-01 Spínací kmitočet 12-8\* Další sl. sítě Eth. Nast. regul. SLC Logická pravidla 13-4\* Logická pravidla 14-\*\* Speciální funkce Spínání střídače Další sl. sítě Eth Roz. sl. sítě Eth. 12-9\* Roz. sl. sítě Eth. Čítače rozhraní 13-0\* Nast. regul. SLC 14-0\* Spínání střídače Síťové napájení 14-1\* Síťové napájení 12-98 Čítače rozhraní 14-03 Přemodulování **Vypnout, Reset** Provozní režim Přemodulování 14-10 Porucha napáj. 14-2\* Vypnout, Reset Způsob resetu 14-22 Provozní režim Porucha napáj. 14-20 Způsob resetu **RS Flip Flops** Služba SMTP Komparátory Server HTTP 12-82 Služba SMTP Čítače médií 13-1\* Komparátory 13-1\* RS Flip Flops 12-99 Čítače médií 12-81 Server HTTP Smart Logic 13-\*\* Smart Logic Typ spínání Port Config 14-00 Typ spínání 12-96 Port Config 12-80 Server FTP Server FTP sovače 13-2\* Časovače  $13 - 44$  $13-10$  $13 - 1*$  $14 - 10$  $14-12$  $14-14$  $12 - 95$  $|2-99$  $13 - 0^*$  $13 - 00$  $13 - 02$ 13-03  $13-1*$  $13-11$  $13-12$  $13-15$  $13-16$  $13 - 2*$  $13-40$  $4.43$  $14 - 13$  $14 - 2$ \*  $12 - 8$ \*  $12 - 82$ 12-89  $12-9*$  $12 - 90$ 12-93 12-94 12-96 12-98  $13 - 01$  $13 - 20$  $13-4*$  $13-41$  $|3-42$  $|3-43|$  $13-44$ **4-03** 14-04  $14-11$  $14 - 15$  $14 - 20$  $14 - 22$  $14 - 23$  $2 - 80$  $14-00$  $14-01$ 14-06  $1+$  $14-21$  $2 - 81$ 

Objednací číslo měniče kmitočtu 15-46 Objednací číslo měniče kmitočtu Objednací číslo výkonové karty 15-47 Objednací číslo výkonové karty 15-75 Verze SW doplňku ve slotu C0 15-51 Výrobní číslo měniče kmitočtu 15-77 Verze SW doplňku ve slotu C1 15-51 Výrobní číslo měniče kmitočtu 15-75 Verze SW doplňku ve slotu C0 Verze SW doplňku ve slotu A Verze SW doplňku ve slotu B 15-77 Verze SW doplňku ve slotu C1 15-71 Verze SW doplňku ve slotu A 15-73 Verze SW doplňku ve slotu B Objednané typové označení Sériové číslo výkonové karty 15-44 Objednané typové označení 15-53 Sériové číslo výkonové karty Žádaná hodnota [jednotky] 16-01 Žádaná hodnota [jednotky] Aktuální typové označení Skutečná hodnota ot. [%] 15-45 Aktuální typové označení 16-05 Skutečná hodnota ot. [%] Objednací číslo doplňku Modifikované parametry 15-62 Objednací číslo doplňku 15-93 Modifikované parametry Vlastní údaje na displeji 16-09 Vlastní údaje na displeji Moment [Nm] - vysoký 16-25 Moment [Nm] - vysoký Brzdná energie /2 min. 16-33 Brzdná energie /2 min. 15-50 ID SW výkonové karty Výrobní číslo doplňku Definované parametry 15-50 ID SW výkonové karty Smart Setup Filename 15-58 Smart Setup Filename Doplněk namontován 15-92 Definované parametry 15-60 Doplněk namontován 15-63 Výrobní číslo doplňku Žádaná hodnota v % Torque [%] High Res. i ultentifikace doplňků 15-74 Doplněk ve slotu C0 15-76 Doplněk ve slotu C1 16-02 Žádaná hodnota v % 16-21 Torque [%] High Res. Název souboru CSIV 15-71 Verze SW doplňku ve<br>15-72 Doplněk ve slotu B<br>15-73 Verze SW doplňku ve 15-59 Název souboru CSIV 15-6\* Identifikace doplňků 15-63 Výrobní číslo doplňk<br>15-70 Doplněk ve slotu A 15-74 Doplněk ve slotu C0 15-99 Metadata parametru Napětí meziobvodu 15-76 Doplněk ve slotu C1 Metadata parametru 15-98 Identifikace měniče 16-30 Napětí meziobvodu 15-70 Doplněk ve slotu A 15-72 Doplněk ve slotu B 15-98 Identifikace měniče SW verze doplňku Brzdná energie /s 15-49 ID SW řídicí karty 15-61 SW verze doplňku 15-42 Napětí<br>15-43 Softwarová verze 15-49 ID SW řídicí karty 5-9\* Informace o par. Teplota čidla KTY 16-19 Teplota čidla KTY 16-32 Brzdná energie /s 15-43 Softwarová verze n 16-\*\* Metasara panama<br>16-\*\* Údaje na displeji 15-9\* Informace o par. 16-\*\* Údaje na displeji 16-10 Výkon [kW]<br>16-11 Výkon [HP]<br>16-12 Napětí motoru Otáčky [ot./min.] 16-17 Otáčky [ot./min.] Teplota motoru 16-18 Teplota motoru Výkonová část 16-12 Napětí motoru Proud motoru 15-41 Výkonová část Stavové slovo 16-14 Proud motoru 16-16 Moment [Nm] 16-03 Stavové slovo 16-16 Moment [Nm] Uhel motoru Id. číslo LCP Stav motoru 16-15 Kmitočet [%] 16-15 Kmitočet [%] 16-22 Moment [%] 16-0\* Obecný stav 16-1\* Stav motoru 16-20 Úhel motoru Stav měniče 15-48 Id. číslo LCP Ridicí slovo 16-22 Moment [%] 16-3\* Stav měniče 16-00 Řídicí slovo 16-10 Výkon [kW] 16-11 Výkon [HP] Kmitočet 16-13 Kmitočet  $15 - 59$  N<br> $15 - 59$  N  $15-48$  $15 - 6$  $16-09$  $16-14$  $16-19$  $16 - 20$  $16-30$  $15 - 53$  $15 - 62$  $16 - 00$  $16 - 02$  $16 - 14$  $16 - 13$  $16 - 18$  $15-41$  $15-44$  $15 - 45$  $15 - 60$  $15-61$  $15 - 92$ 15-99  $16-0*$  $16-01$ 16-03 16-05  $16 - 17$  $16-21$  $16 - 25$  $16 - 3*$  $16 - 32$  $16 - 33$  $15 - 46$  $15 - 47$ 

Ovl. panel LCP, spodní stavový řádek 16-41 Ovl. panel LCP, spodní stavový řádek Plná vyrovnávací paměť záznamů 16-40 Plná vyrovnávací paměť záznamů Svorka 53, nastavení přepínače Svorka 54, nastavení přepínače 16-61 Svorka 53, nastavení přepínače 16-63 Svorka 54, nastavení přepínače Analogový výstup X30/8 [mA] 16-77 Analogový výstup X30/8 [mA] Analogový výstup X45/1 [mA] 16-78 Analogový výstup X45/1 [mA] 16-79 Analogový výstup X45/3 [mA] 16-73 Čítač B<br>16-74 Počitadlo přesného zastavení Analogový výstup X45/3 [mA] Speed Ref. After Ramp [RPM] 16-48 Speed Ref. After Ramp [RPM] Pulsní výstup, svorka 27 [Hz] 16-74 Počitadlo přesného zastavení 16-69 Pulsní výstup, svorka 27 [Hz] Pulsní výstup, svorka 29 [Hz] 16-70 Pulsní výstup, svorka 29 [Hz] Analogový výstup 42 [mA] Kmit. vstup, svorka 29 [Hz] Kmit. vstup, svorka 33 [Hz] 16-65 Analogový výstup 42 [mA] 16-67 Kmit. vstup, svorka 29 [Hz] 16-68 Kmit. vstup, svorka 33 [Hz] Imenovitý proud střídače 16-36 Jmenovitý proud střídače Digitální výstup [binární] Analogový vstup X30/11 Analogový vstup X30/12 Zpětná vazba [jednotky] 16-66 Digitální výstup [binární] Reléový výstup [binární] 16-76 Analogový vstup X30/12 Externí žádaná hodnota 16-52 Zpětná vazba [jednotky] 16-75 Analogový vstup X30/11 16-50 Externí žádaná hodnota 16-71 Reléový výstup [binární] Pulsní žádaná hodnota 16-51 Pulsní žádaná hodnota Vadný proudový zdroj 16-49 Vadný proudový zdroj Analogový vstup 53 Analogový vstup 54 Rozšíř. stavové slovo 16-94 Rozšíř. stavové slovo Max. proud střídače 16-37 Max. proud střídače Žád. h. & zp. vazba 16-53 Žád. hodn. dig. pot. Žád. hodn. dig. pot. 16-62 Analogový vstup 53 16-64 Analogový vstup 54 Poplachové slovo<br>Poplachové slovo 2 Fieldbus & FC port FC port, Ž. H. 1<br>Kom. doplněk STW 16-91 Poplachové slovo 2 Rozlišení (pulzů/ot.) 17-11 Rozlišení (pulzů/ot.) Rozlišení (pozic/ot.) 16-5\* Žád. h. & zp. vazba Fieldbus, Ž. H. 1<br>Kom. doplněk STW 16-84 Kom. doplněk STW 16-87 Kom. doplněk STW 17-21 Rozlišení (pozic/ot.) Stav regulátoru SL 16-39 Teplota řídicí karty Teplota řídicí kartv 16-8\* Fieldbus & FC port Diagnostické údaje 16-9\* Diagnostické údaje Rozhraní inkr. čidla 17-1\* Rozhraní inkr. čidla Rozhraní abs. čidla 17-2\* Rozhraní abs. čidla **Taktovací kmitočet** 17-25 Taktovací kmitočet 16-38 Stav regulátoru SL Modul zp. vaz. m. Vstupy & výstupy 17-\*\* Modul zp. vaz. m. 16-6\* Vstupy & výstupy 16-90 Poplachové slovo Varovné slovo 2 Teplota chladiče 16-34 Teplota chladiče Feedback [RPM] Fieldbus, CTW 1 Výběr protokolu Teplota střídače 16-35 Teplota střídače 16-57 Feedback [RPM] 16-80 Fieldbus, CTW 1 16-82 Fieldbus, Ž. H. 1 FC port, CTW 1 16-93 Varovné slovo 2 17-20 Výběr protokolu Digitální vstup 16-85 FC port, CTW 1 16-86 FC port, Ž. H. 1 Varovné slovo 16-60 Digitální vstup 16-92 Varovné slovo Délka dat SSI 17-24 Délka dat SSI Typ signálu 17-10 Typ signálu 16-72 Čítač A  $16 - 5*$ i 6-52<br>16-53<br>16-53  $16 - 75$  $16-76$ <br> $16-77$ 16-78<br>16-79<br>**16-8**\* 16-80<br>16-82  $17 - 2^{*}$  $17 - 24$ <br> $17 - 25$  $16 - 34$  $16 - 36$ 16-38  $16 - 39$  $16-40$ 16-48 16-49 16-50<br>16-51  $16 - 57$  $16 - 6$ \*  $16 - 60$ 16-62<br>16-63 16-64 16-65 16-66 16-68 16-69  $16 - 70$  $16-71$ 16-84 16-85 16-86  $06 - 91$  $16-92$  $16-93$  $16 - 94$  $17 - 1*$  $17-10$  $17-11$  $17 - 20$  $16 - 37$  $16-41$  $16-61$  $16 - 67$ 16-87  $16-91$  $17 - 21$ 6-35  $16 - 9*$ 

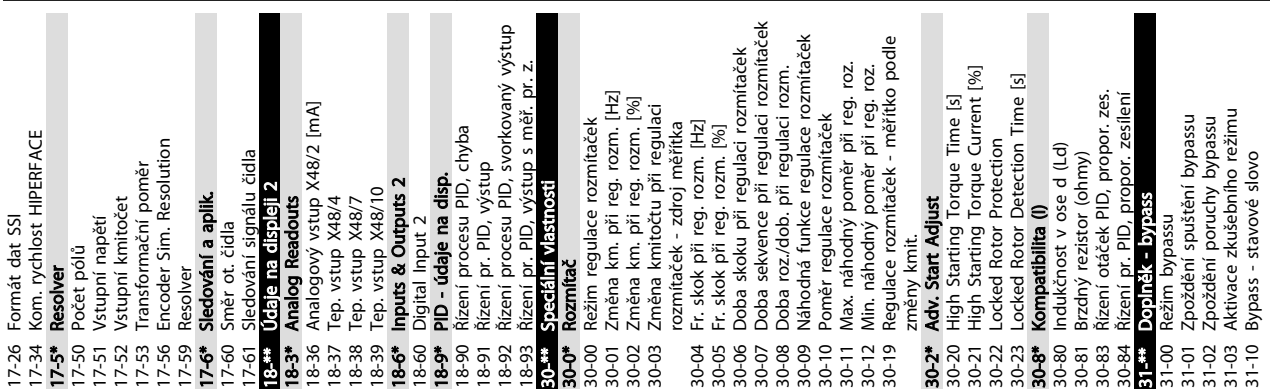

Návod k používání

14-24 Zpoždění vypnutí při mezním proudu

 $14 - 24$ 

Zpoždění vypnutí při mezním proudu

15-40 Typ měniče

 $15-40$ 

Typ měniče

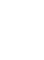

Danfoss

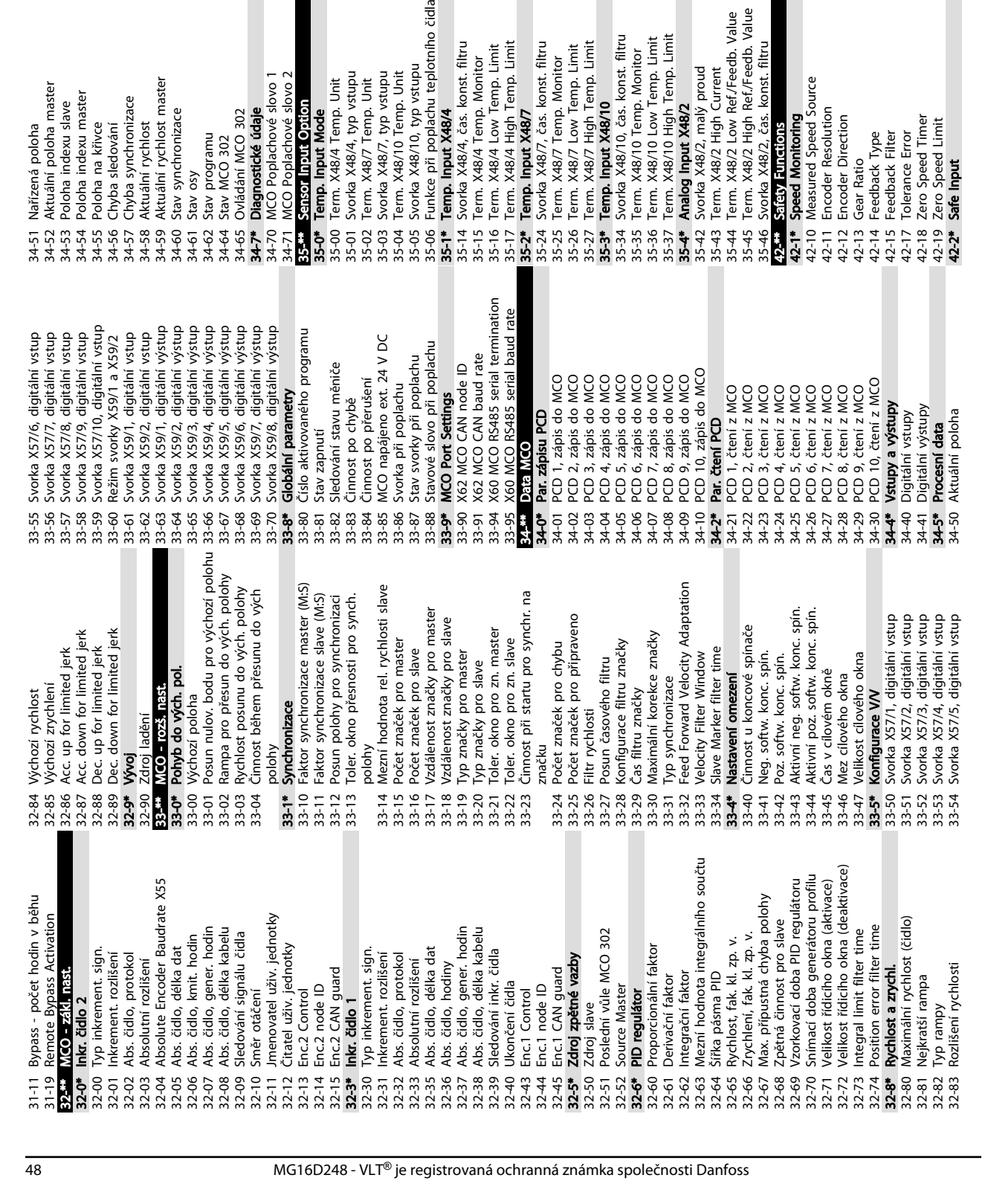

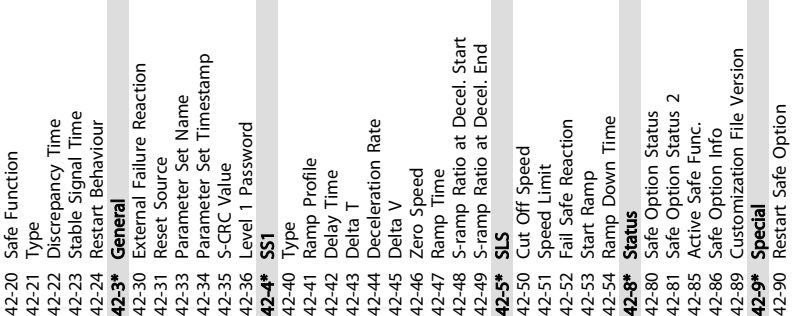

**Programování** VLT® HVAC Drive s rámečkem D<br>Programování VLT® HVAC Drive s rámečkem D

Návod k používání

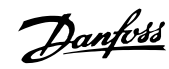

Danfoss

## 5.6 Dálkové programování pomocí Software pro nastavování MCT 10

Společnost Danfoss dodává softwarový program umožňující vývoj, ukládání a přenos programování měniče kmitočtu. Software pro nastavování MCT 10 umožňuje uživateli připojit k měniči kmitočtu počítač a programovat pomocí počítače, místo aby bylo třeba používat panel LCP. Veškeré programování měniče lze navíc provádět offline a program potom jednoduše stáhnout do měniče. Nebo je možné celý profil měniče kmitočtu uložit do počítače jako zálohu nebo za účelem analýzy.

Počítač lze připojit k měniči pomocí konektoru USB nebo svorky RS-485.

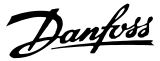

# <span id="page-53-0"></span>6 Příklady aplikací

## 6.1 Úvod

## POZNÁMKA!

Aby měnič kmitočtu fungoval s použitím výchozích naprogramovaných hodnot, bude možná třeba umístit propojku mezi svorky 12 (nebo 13) a 37.

Příklady v této části mají sloužit jako stručná reference pro běžné aplikace.

- Není-li uvedeno jinak, jsou pro nastavení parametrů použity výchozí hodnoty pro daný region (zvolený v *0-03 Regionální nastavení*)
- Parametry přidružené ke svorkám a jejich nastavení jsou uvedeny vedle schémat.
- Pokud je pro analogové svorky A53 nebo A54 třeba provést nastavení přepínačů, je to rovněž vyznačeno.

## 6.2 Příklady aplikací

# UPOZORNĚNÍ

Thermistory musí mít zesílenou či dvojitou izolaci, aby vyhověly požadavkům na izolaci PELV.

|            |            | Parametry  |                             |             |
|------------|------------|------------|-----------------------------|-------------|
| FC         |            |            | <b>Funkce</b>               | Nastavení   |
| $+24V$     | 12¢        | 30BB929.10 |                             |             |
| $+24V$     | 130        |            | 1-29 Autom.                 | [1] Zapnout |
| D IN       | 180        |            | přizpůsobení k              | kompletní   |
| D IN       | 190        |            | motoru, AMA                 | test AMA    |
| COM        | 200        |            | 5-12 Svorka 27,             | [2]* Doběh, |
| D IN       | 27Ċ        |            | Digitální vstup             | inv.        |
| D IN       | 290        |            | *=Výchozí hodnota           |             |
| D IN       | 320        |            | Poznámky/komentáře: Skupina |             |
| D IN       | 33Ò        |            | parametrů 1-2* Data motoru  |             |
| D IN       | 37Ò        |            | musí být nastavena podle    |             |
| $+10V$     |            |            | motoru.                     |             |
| A IN       | 50Ò<br>53Ò |            |                             |             |
| A IN       | 540        |            |                             |             |
| <b>COM</b> | 550        |            |                             |             |
| A OUT      | 420        |            |                             |             |
| COM        | 390        |            |                             |             |
|            |            |            |                             |             |
|            |            |            |                             |             |
|            |            |            |                             |             |

Tabulka 6.1 AMA s připojenou svorkou č. 27

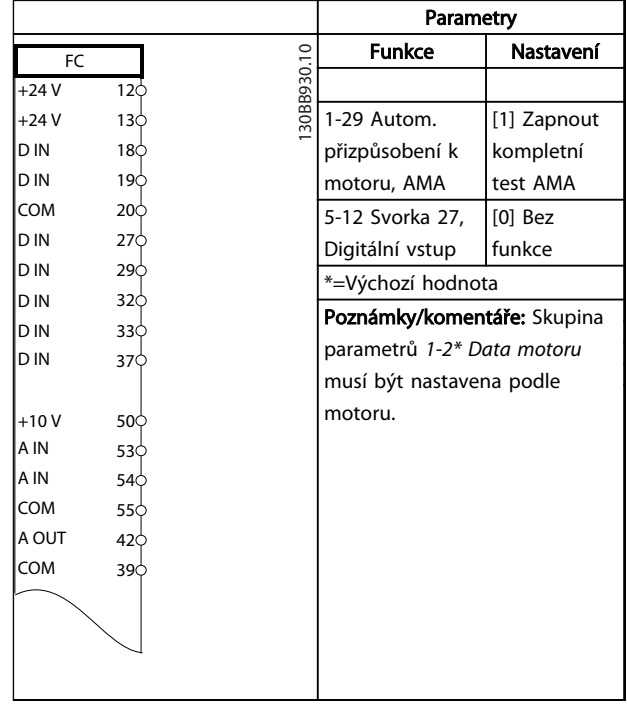

## Tabulka 6.2 AMA bez připojené svorky č. 27

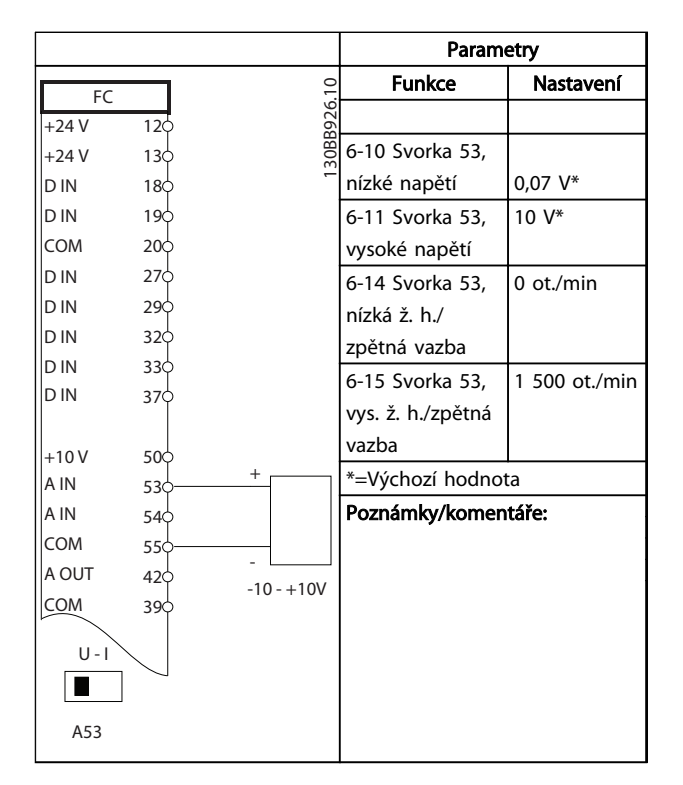

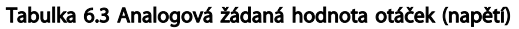

Danfoss

## **WELT VLT® HVAC Drive s rámečkem D**<br>Příklady aplikací VIII v vlásel k používání Návod k používání

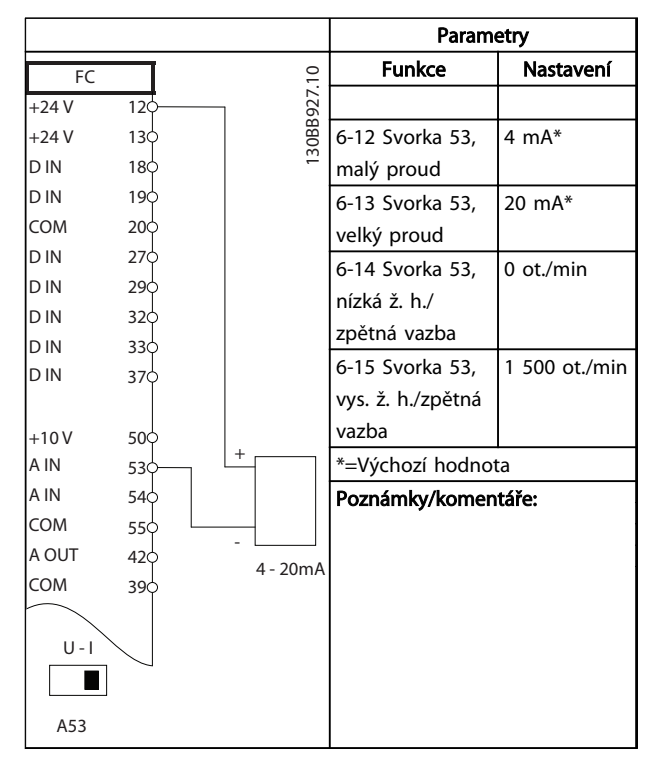

Tabulka 6.4 Analogová žádaná hodnota otáček (proud)

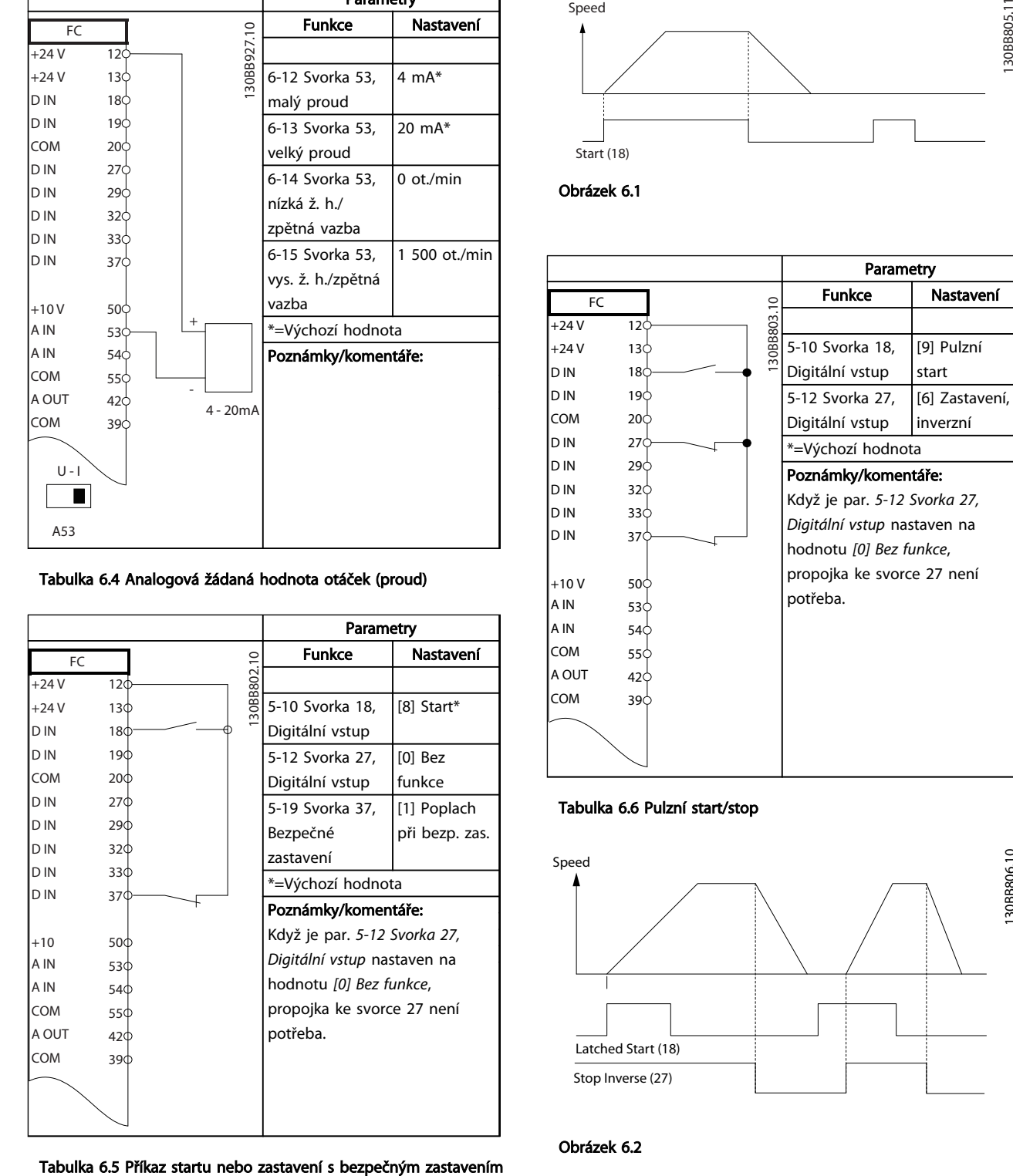

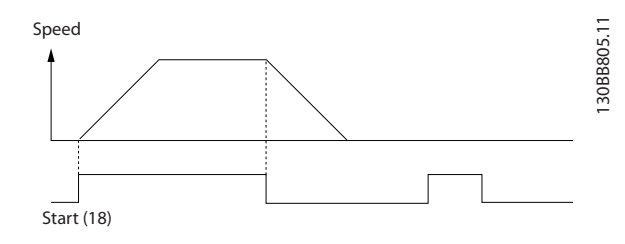

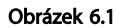

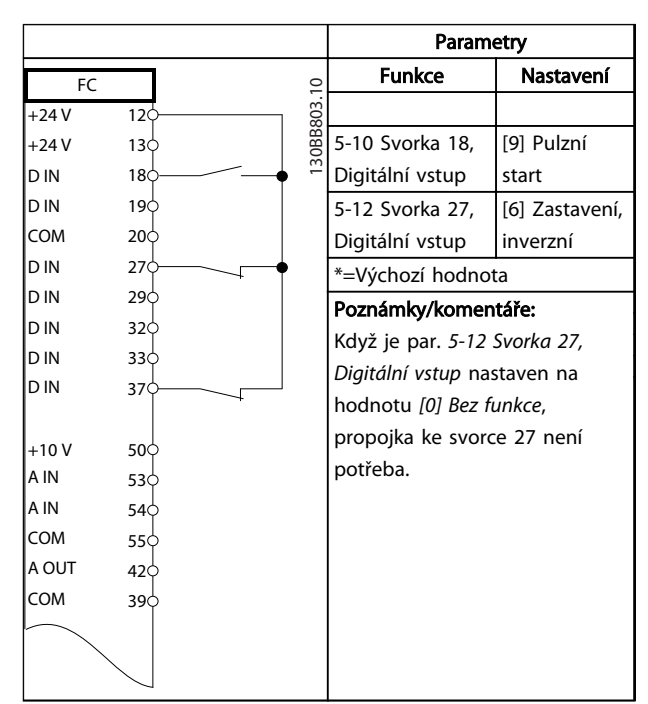

#### Tabulka 6.6 Pulzní start/stop

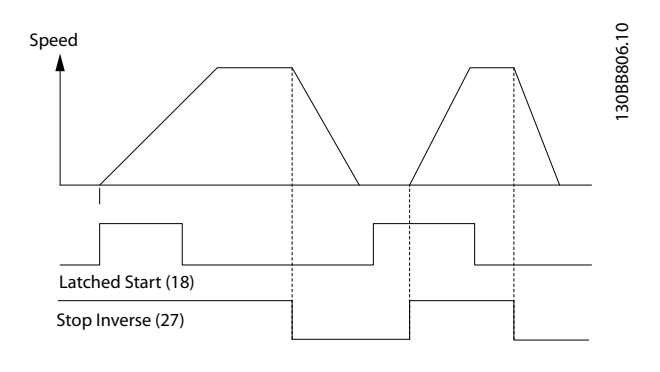

Obrázek 6.2

Danfoss

**Parametry** 

6-10 Svorka 53,

 $\overline{a}$ 

130BB683.

6-11 Svorka 53, vysoké napětí

6-14 Svorka 53, nízká ž. h./ zpětná vazba

6-15 Svorka 53,

nízké napětí 0,07 V\*

Funkce | Nastavení

10 V\*

0 ot./min

1 500 ot./min

## **WET® HVAC Drive s rámečkem D**<br>Příklady aplikací Náved k používání Návod k používání

FC  $+24V$ +24 V D IN D IN

D IN COM

D IN D IN D IN

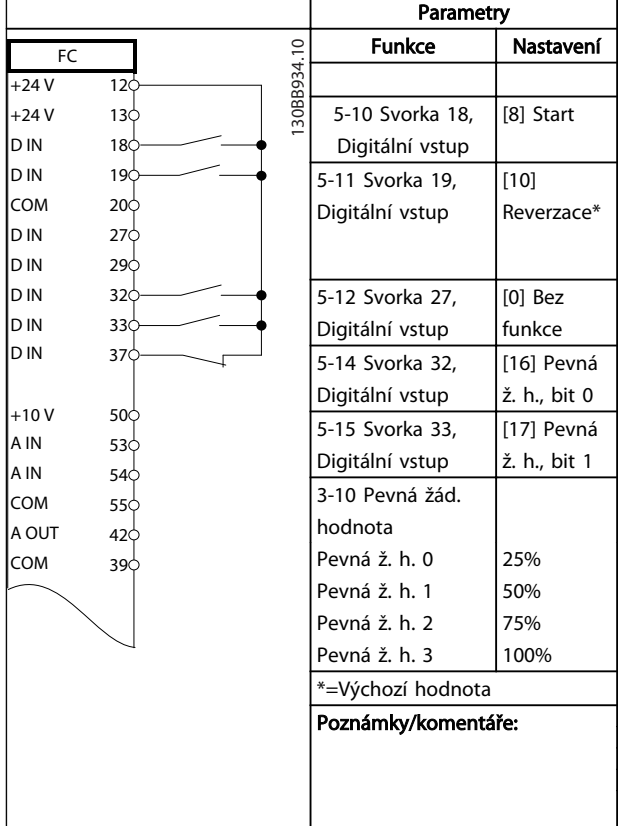

## ≈ 5kΩ<br>130BB683.10 D IN 37 vys. ž. h./zpětná vazba  $+10V$ 50 \*=Výchozí hodnota A IN 53  $5k$ A IN Poznámky/komentáře: 54 **COM** 55 A OUT  $42\frac{1}{2}$ COM 39  $U -$ H A53

# Tabulka 6.7 Start nebo zastavení s

## reverzací a 4 předvolenými rychlostmi

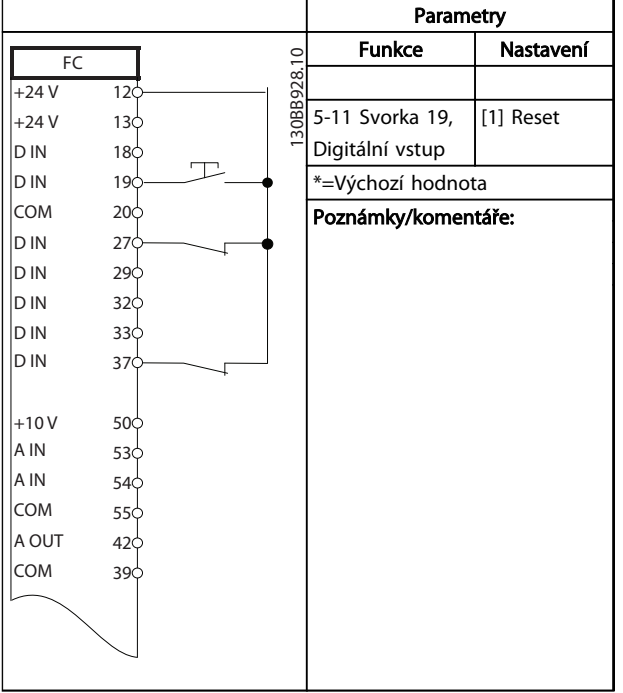

Tabulka 6.8 Externí vynulování poplachu

## Tabulka 6.9 Žádaná hodnota otáček (pomocí manuálního potenciometru)

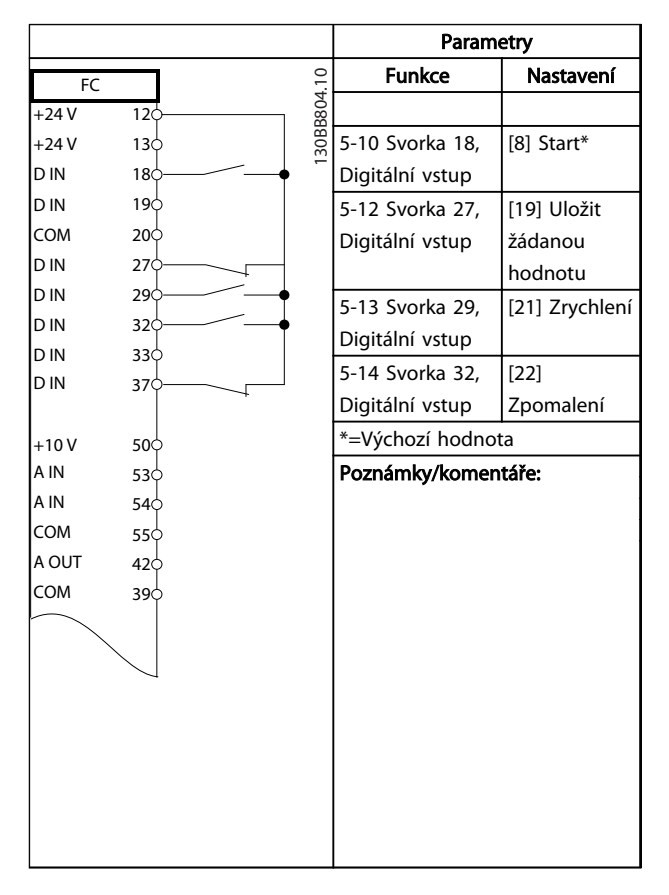

### Tabulka 6.10 Zrychlení/zpomalení

Danfoss

Příklady aplikací VLT® HVAC Drive s rámečkem D Návod k používání

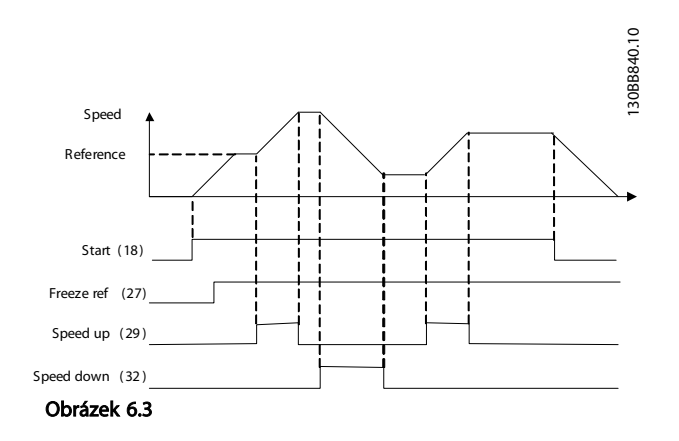

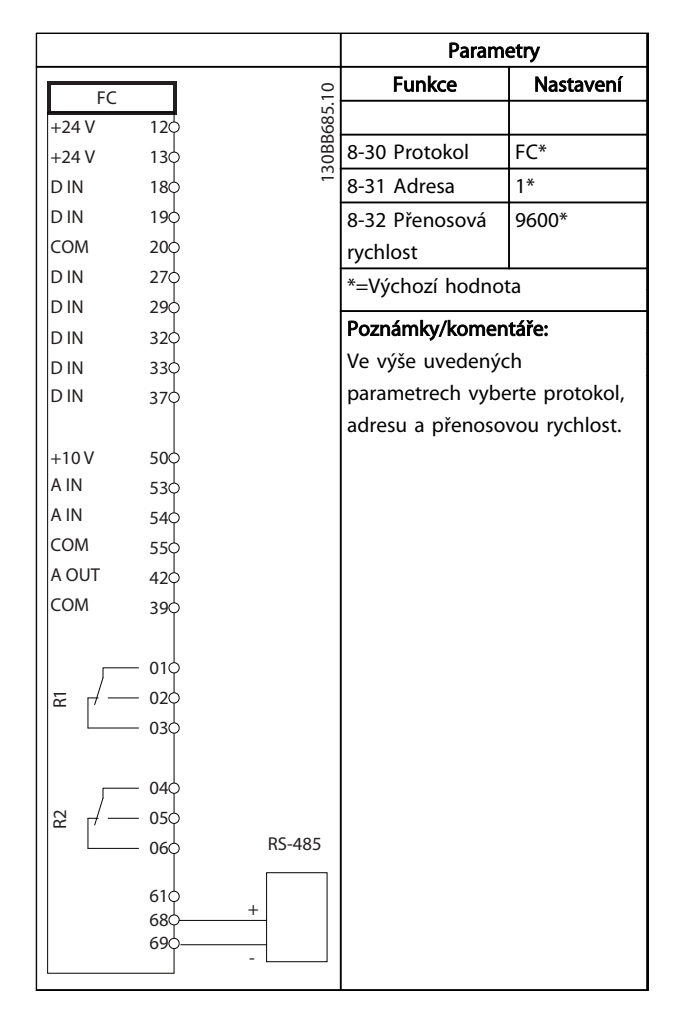

Tabulka 6.11 Připojení k síti pomocí RS-485

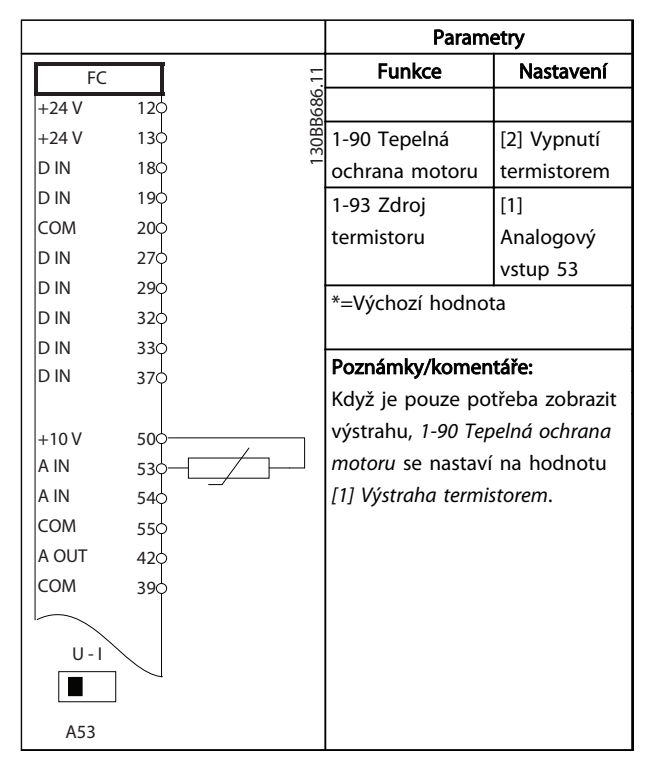

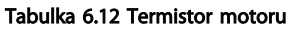

Danfoss

## Příklady aplikací VLT® HVAC Drive s rámečkem D Návod k používání

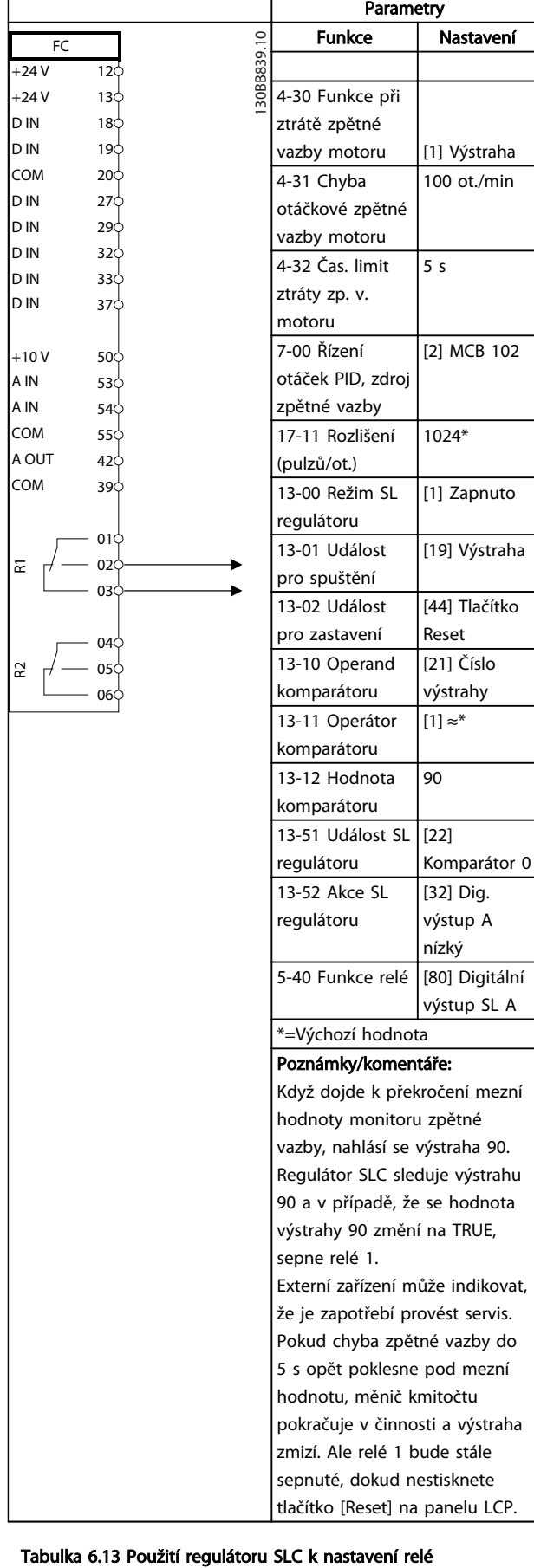

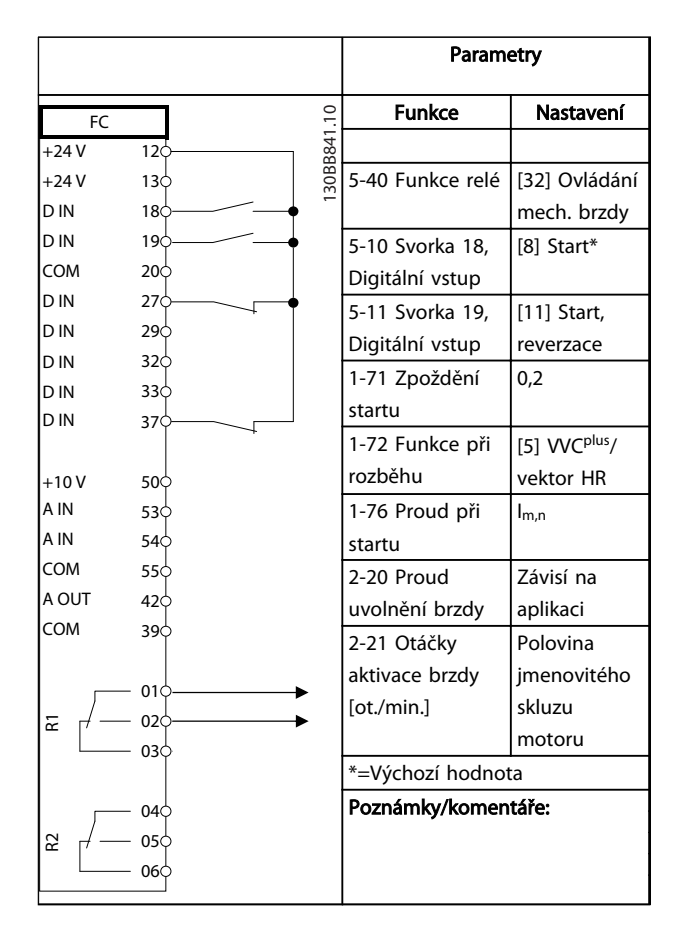

Tabulka 6.14 Řízení mechanické brzdy

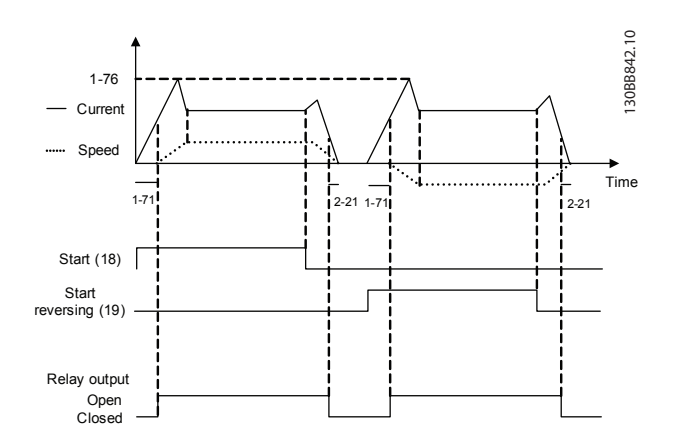

Obrázek 6.4

 $\overline{A}$ 

Stavové zprávy velkové zprávy velkové zprávy velkové zprávy velkové velkové velkové velkové velkové velkové ve<br>Návod k ne vyštání velkové velkové velkové velkové velkové velkové velkové velkové velkové velkové velkové vel Návod k používání

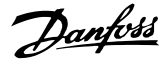

# 7 Stavové zprávy

## 7.1 Zobrazení stavu

Když je měnič kmitočtu ve stavovém režimu, měnič automaticky generuje stavové zprávy, které se zobrazují v dolním řádku displeje (viz *Obrázek 7.1*).

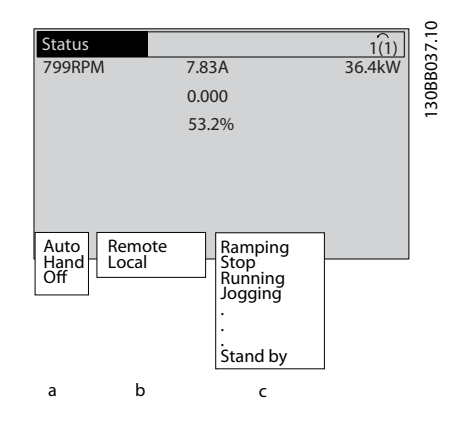

#### Obrázek 7.1 Zobrazení stavu

- a. První část na stavovém řádku označuje původ příkazu start/stop.
- b. Druhá část stavového řádku udává původ řízení otáček.
- c. Poslední část stavového řádku udává aktuální stav měniče kmitočtu. Zobrazuje se provozní režim měniče.

## POZNÁMKA!

V automatickém nebo dálkovém režimu provádí měnič kmitočtu funkce na základě externích povelů.

## 7.2 Tabulka definic stavových zpráv

Ve třech následujících tabulkách jsou definice významů zobrazených slov stavových zpráv.

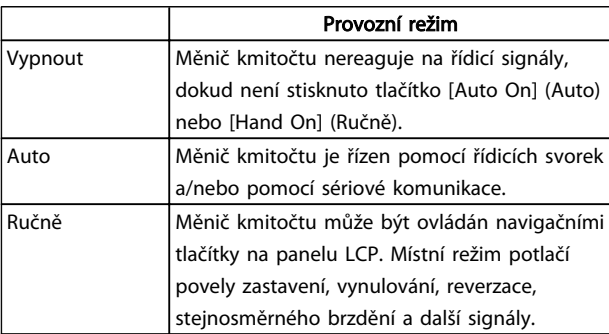

## Tabulka 7.1

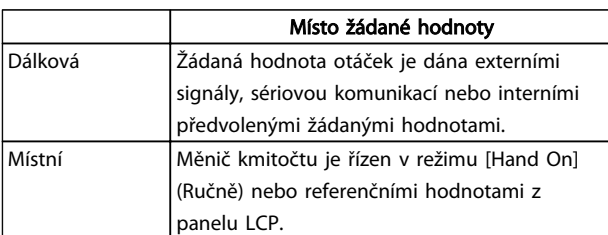

## Tabulka 7.2

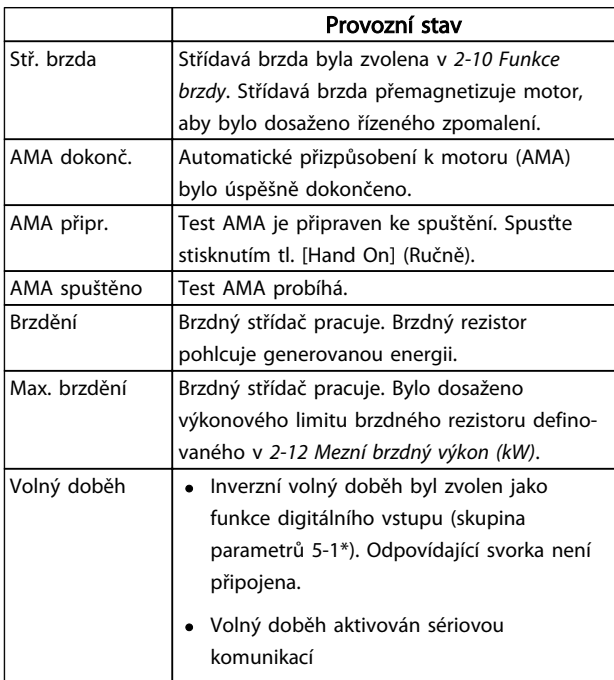

# Stavové zprávy VLT® HVAC Drive s rámečkem D Návod k používání

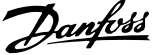

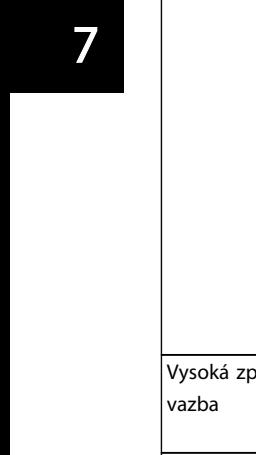

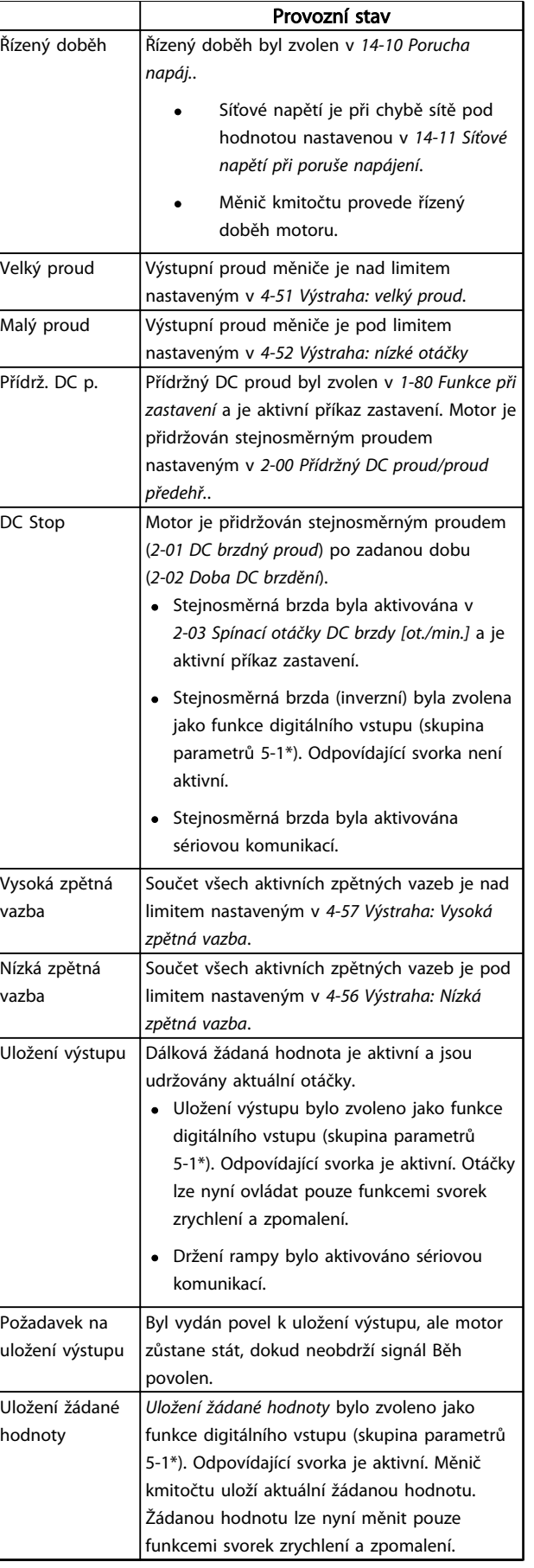

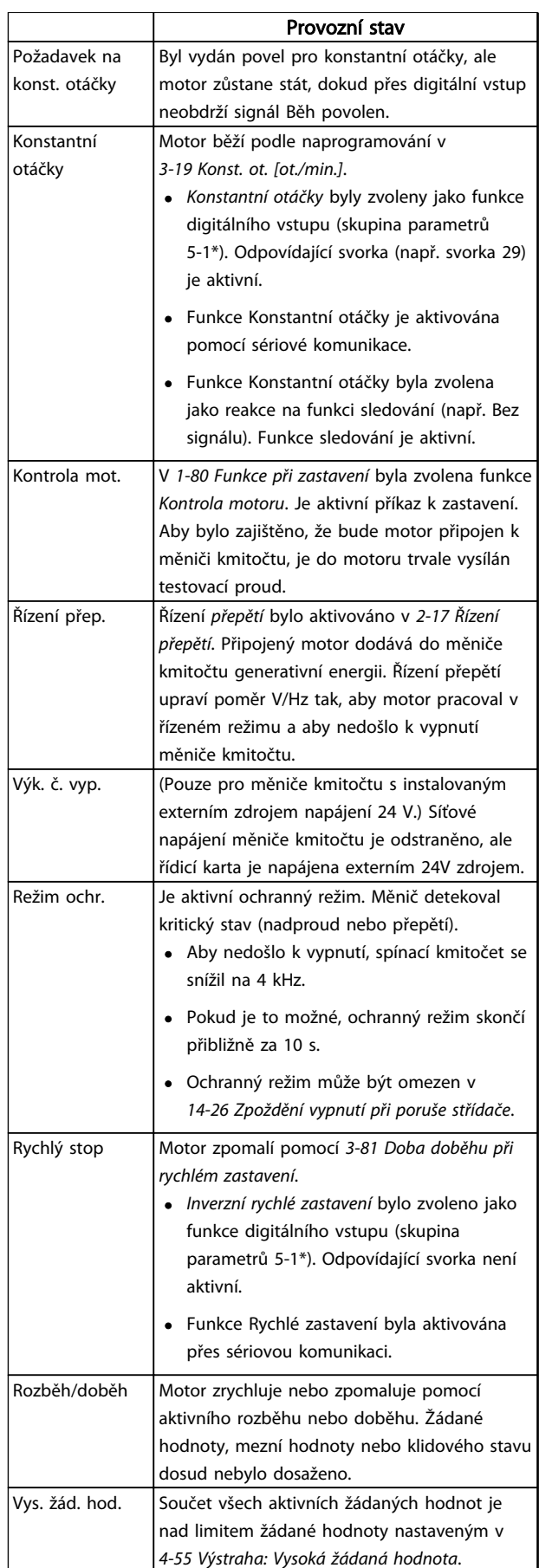

Danfoss

## Stavové zprávy VLT® HVAC Drive s rámečkem D Návod k používání

 $\overline{\phantom{0}}$ 

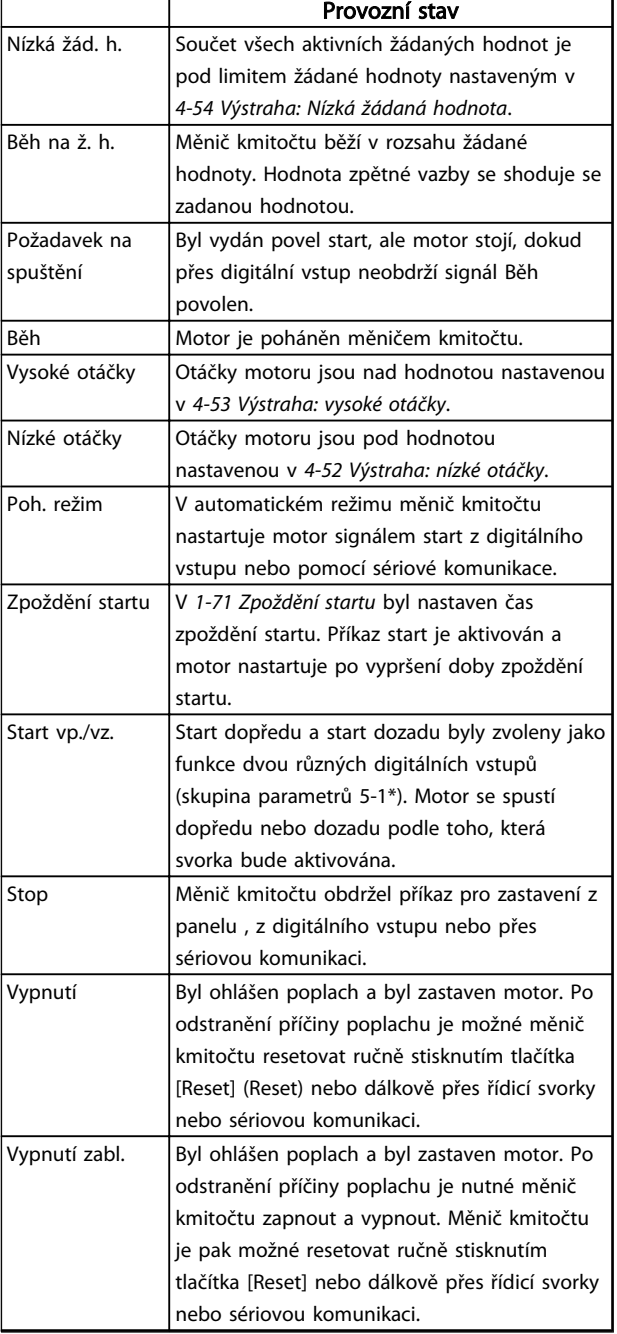

Tabulka 7.3

<span id="page-61-0"></span>Výstrahy a poplachy VLT® HVAC Drive s rámečkem D Návod k používání

Danfoss

# 8 Výstrahy a poplachy

## 8.1 Sledování systému

Měnič kmitočtu sleduje stav napájení, výstupu a činitele motoru a také další ukazatele výkonu systému. Výstraha nebo poplach neznamenají nutně interní problém v měniči kmitočtu. V mnoha případech je známkou chybného stavu vstupního napětí, zatížení motoru nebo teploty, externích signálů nebo jiných oblastí sledovaných interní logikou měniče kmitočtu. Prověřte tyto oblasti mimo měnič kmitočtu dle informací v poplachu nebo výstraze.

## 8.2 Typy výstrah a poplachů

## 8.2.1 Výstrahy

Výstraha se vydává, když hrozí poplachový stav, nebo za abnormálních provozních podmínek a může mít za následek nahlášení poplachu měničem kmitočtu. Výstraha se vynuluje sama, když je abnormální stav odstraněn.

## 8.2.2 Poplach s vypnutím

Poplach je hlášen, když se měnič kmitočtu vypne, tj. když měnič kmitočtu přeruší činnost, aby nedošlo k poškození měniče nebo systému. Motor volně doběhne do zastavení. Logika měniče kmitočtu bude nadále pracovat a sledovat stav měniče. Po odstranění chybového stavu lze měnič kmitočtu resetovat. Potom bude opět připraven k zahájení provozu.

Vypnutí je možné resetovat 4 způsoby:

- Stiskněte tlačítko [Reset] (Reset).
- Vstupním příkazem digitálního resetování.
- Vstupním příkazem resetování sériovou komunikací.
- Automatickým resetem.

## 8.2.3 Poplach se zablokováním

Po nahlášení poplachu, který způsobí vypnutí a zablokování měniče, je třeba vypnout a zapnout napájení. Motor volně doběhne do zastavení. Logika měniče kmitočtu bude nadále pracovat a sledovat stav měniče. Odpojte napájení, napravte příčinu chyby a obnovte napájení měniče kmitočtu. Touto akcí přepnete měnič kmitočtu do výše popsaného stavu vypnutí a měnič lze vynulovat libovolným ze čtyř uvedených způsobů.

## 8.3 Zobrazení výstrah a poplachů

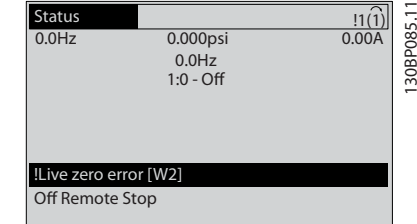

#### Obrázek 8.1

Na displeji bliká poplach nebo vypnutí se zablokováním společně s číslem poplachu.

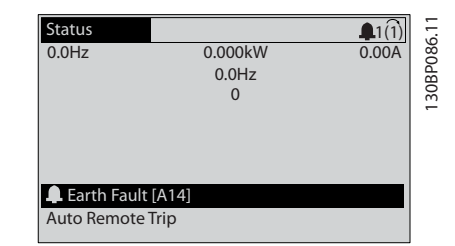

Obrázek 8.2

Danfoss

Kromě textu a kódu poplachu na displeji měniče kmitočtu fungují také tři stavové kontrolky.

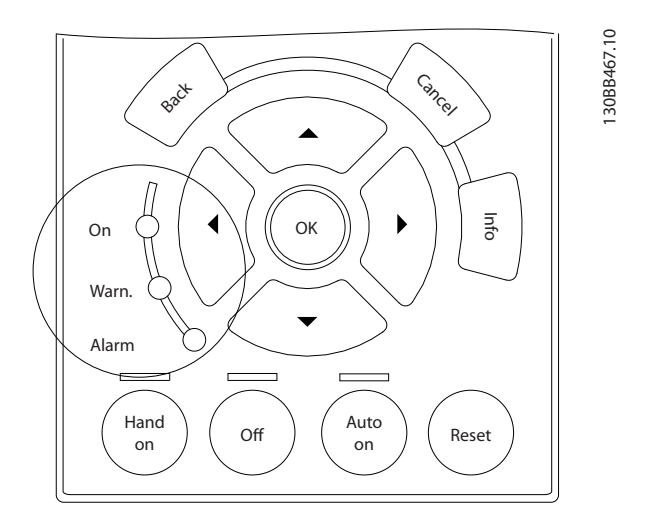

## Obrázek 8.3

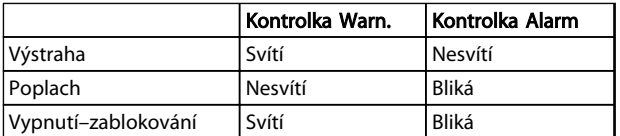

Tabulka 8.1

Danfoss

## 8.4 Definice výstrah a poplachů

*Tabulka 8.2* definuje, zda poplachu předchází výstraha a zda poplach měnič vypne nebo vypne a zablokuje.

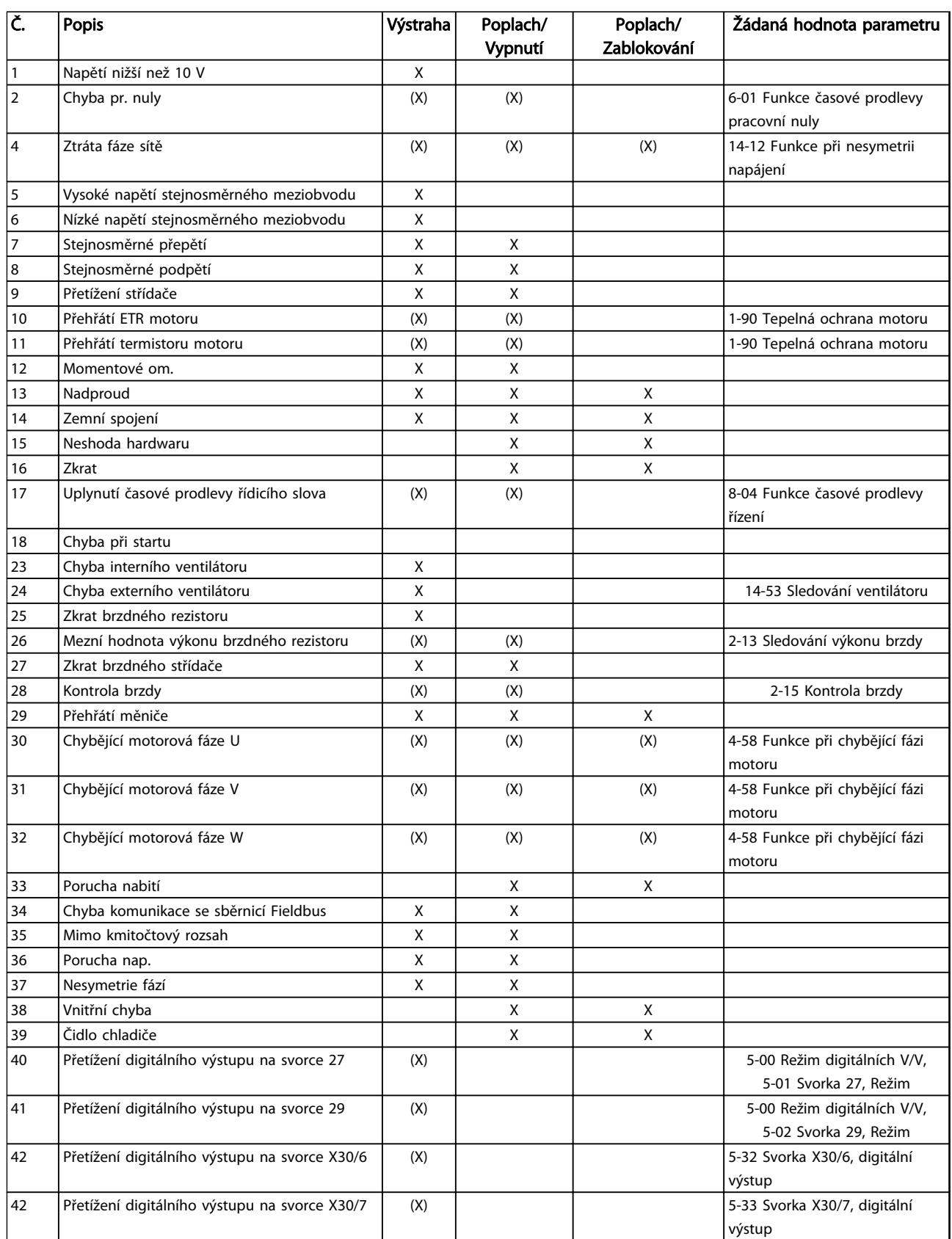

Danfoss

## VLT® HVAC Drive s rámečkem D<br>Výstrahy a poplachy VLT® HVAC Drive s rámečkem D Návod k používání

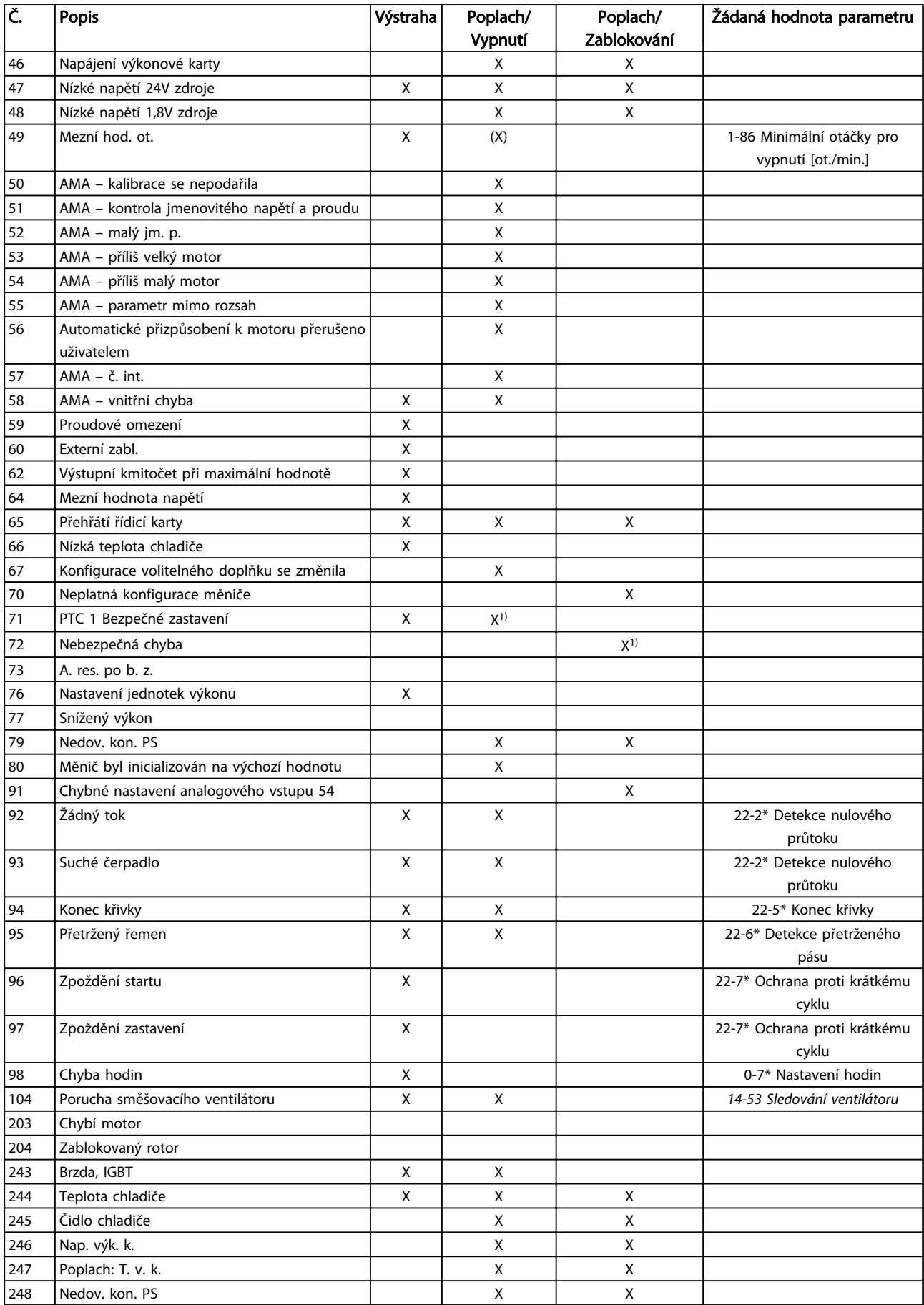

Danfoss

**VLT® HVAC Drive s rámečkem D**<br>Výstrahy a poplachy veľtil v veľtil v vlákosl knouží rání Návod k používání

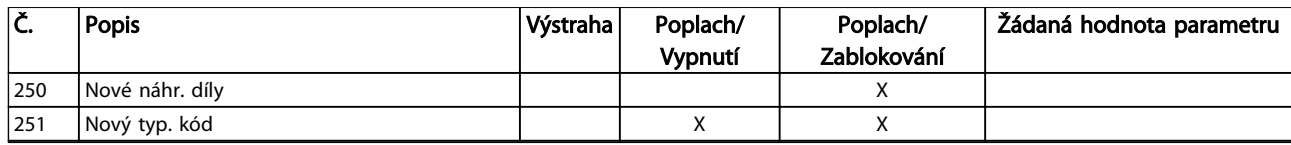

## Tabulka 8.2 Seznam kódů poplachů/výstrah

*(X) Závisí na parametru.*

*1) Nelze automaticky resetovat pomocí 14-20 Způsob resetu.*

## 8.5 Chybové zprávy

Informace o výstraze nebo poplachu uvedené níže definují stav výstrahy nebo poplachu, pravděpodobnou příčinu a podrobnosti o nápravě stavu nebo postup odstraňování problémů.

## VÝSTRAHA 1, Napětí nižší než 10 V

Napětí řídicí karty ze svorky 50 pokleslo pod 10 V. Snižte zatížení svorky 50, protože zdroj napětí 10 V je přetížen. Max. 15 mA nebo min. 590 Ω.

Tento stav vyvolal zkrat v připojeném potenciometru nebo nesprávné zapojení potenciometru.

## Odstraňování problémů

Vytáhněte kabel ze svorky 50. Pokud výstraha zmizí, problém je v zapojení u zákazníka. Pokud výstraha nezmizí, vyměňte řídicí kartu.

## VÝSTRAHA/POPLACH 2, Chyba pr. nuly

Výstraha nebo poplach se zobrazí pouze tehdy, pokud byl naprogramován uživatelem v *6-01 Funkce časové prodlevy pracovní nuly*. Signál na jednom z analogových vstupů je méně než 50 % minimální hodnoty naprogramované pro daný vstup. Tento stav může být vyvolán porušeným zapojením nebo vadným zařízením vysílajícím signál.

## Odstraňování problémů

- Zkontrolujte připojení u všech svorek analogových vstupů. Svorky řídicí karty 53 a 54 jsou pro signály, svorka 55 je společná. Svorky doplňku MCB 101 11 a 12 jsou pro signály, svorka 10 je společná. Svorky MCB 109 1, 3, 5 jsou pro signály, svorky 2, 4, 6 jsou společné.
- Zkontrolujte, zda naprogramování měniče a nastavení přepínačů odpovídají typu analogového signálu.
- Proveďte test signálu vstupních svorek.

## VÝSTRAHA/POPLACH 3: Bez motoru

K výstupu měniče kmitočtu nebyl připojen žádný motor.

## VÝSTRAHA/POPLACH 4, Ztráta fáze sítě

Na straně napájení chybí fáze nebo je nesymetrie napájecího napětí příliš vysoká. Toto hlášení se zobrazí také v případě poruchy vstupního usměrňovače v měniči kmitočtu. Dostupné možnosti se programují v *14-12 Funkce při nesymetrii napájení*.

## Odstraňování problémů

Zkontrolujte napájecí napětí a napájecí proudy měniče kmitočtu.

## VÝSTRAHA 5, Vysoké napětí stejnosměrného meziobvodu

Stejnosměrné napětí meziobvodu je vyšší než mezní hodnota upozornění na vysoké napětí. Mezní hodnota závisí na jmenovitém napětí měniče. Měnič je stále v činnosti.

## VÝSTRAHA 6, Nízké napětí stejnosměrného meziobvodu

Napětí DC meziobvodu je nižší než upozornění na nízké napětí. Mezní hodnota závisí na jmenovitém napětí měniče. Měnič je stále v činnosti.

## VÝSTRAHA/POPLACH 7, Přepětí v meziobvodu

Pokud napětí v meziobvodu překročí mezní hodnotu, měnič kmitočtu po určité době vypne.

## Odstraňování problémů

- Připojte brzdný rezistor
- Prodlužte dobu rozběhu nebo doběhu
- Změňte typ rampy
- Aktivujte funkce v *2-10 Funkce brzdy*
- Zvýšení *14-26 Zpoždění vypnutí při poruše střídače*

## VÝSTRAHA/POPLACH 8, Stejnosměrné podpětí

Jestliže napětí stejnosměrného meziobvodu klesne pod dolní mezní hodnotu napětí, měnič kmitočtu zkontroluje připojení záložního napájení 24 V DC. Není-li záložní napájení 24 V DC připojeno, měnič kmitočtu vypne po nastavené době. Časové zpoždění závisí na výkonu jednotky.

## Odstraňování problémů

- Zkontrolujte, zda napájecí napětí odpovídá napětí měniče kmitočtu.
- Proveďte test vstupního napětí.
- Proveďte test obvodu měkkého náboje.

## VÝSTRAHA/POPLACH 9, Přetížení měniče

Měnič kmitočtu je před vypnutím z důvodu přetížení (příliš vysoký proud po příliš dlouhou dobu). Počitadlo pro elektronickou tepelnou ochranu invertoru vydá výstrahu při 98 % a vypne při 100 %, přičemž vydá poplach. Měnič kmitočtu nemůže být resetován, dokud není počitadlo pod 90 %.

Chybu způsobí, když je měnič kmitočtu příliš dlouho přetížen o více než 100 %.

## Odstraňování problémů

- Porovnejte výstupní proud zobrazený na ovládacím panelu LCP se jmenovitým proudem měniče kmitočtu.
- Porovnejte výstupní proud zobrazený na ovládacím panelu LCP s naměřeným proudem motoru.
- Zobrazte na panelu LCP Tepelné zatížení měniče a sledujte hodnotu. Při běhu nad spojitým jmenovitým proudem měniče by se mělo počitadlo zvyšovat. Při běhu pod spojitým jmenovitým proudem měniče by se mělo počitadlo snižovat.

## VÝSTRAHA/POPLACH 10, Teplota přetížení motoru

Podle elektronické tepelné ochrany (ETR) je motor příliš horký. V *1-90 Tepelná ochrana motoru* můžete zvolit, zda má měnič kmitočtu vyslat výstrahu nebo poplach, když čítač dosáhne 100 %. Chybu způsobí, když je motor příliš dlouho přetížen o více než 100 %.

## Odstraňování problémů

- Zkontrolujte, zda se motor přehřívá.
- Zkontrolujte, zda je motor mechanicky přetížen.
- Zkontrolujte, zda je správně nastaven proud motoru v *1-24 Proud motoru*.
- Zkontrolujte, zda jsou správně nastaveny údaje o motoru v par. 1-20 až 1-25.
- Pokud je použit externí ventilátor, zkontrolujte, zda je zvolen v *1-91 Externí ventilátor motoru*.
- Spuštěním testu AMA v *1-29 Autom. přizpůsobení k motoru, AMA* lze naladit měnič k motoru přesněji a snížit tepelné zatížení.

## VÝSTRAHA/POPLACH 11, Přehřátí termistoru motoru

Termistor byl zřejmě odpojen. V *1-90 Tepelná ochrana motoru* můžete zvolit, zda má měnič kmitočtu vyslat výstrahu nebo poplach.

## Odstraňování problémů

- Zkontrolujte, zda se motor přehřívá.
- Zkontrolujte, zda je motor mechanicky přetížen.
- Zkontrolujte, zda je termistor správně připojen mezi svorku 53 nebo 54 (analogový napěťový vstup) a svorku 50 (napájení +10 V), a zda je přepínač svorky 53 nebo 54 nastaven na napětí.

Zkontrolujte, zda je v *1-93 Zdroj termistoru* vybrána svorka 53 nebo 54.

Danfoss

- Používáte-li digitální vstup 18 nebo 19, zkontrolujte, zda je termistor správně připojen mezi svorku 18 nebo 19 (digitální vstup pouze PNP) a svorku 50.
- Pokud je použito čidlo KTY, zkontrolujte správné připojení mezi svorkami 54 a 55.
- Pokud je použit tepelný spínač nebo termistor, zkontrolujte, zda naprogramování par. *1-93 Zdroj termistoru* odpovídá zapojení čidla.
- Pokud je použito čidlo KTY, zkontrolujte, zda naprogramování par. *1-95 Typ čidla KTY, 1-96 Zdroj termistoru KTY* a *1-97 Úroveň prahu KTY* odpovídá zapojení čidla.

## VÝSTRAHA/POPLACH 12, Momentové om.

Moment je větší než hodnota nastavená v *4-16 Mez momentu pro motorický režim*, nebo je moment větší než hodnota nastavená v *4-17 Mez momentu pro generátorický režim*. *14-25 Zpoždění vypnutí při mezním momentu* lze použít ke změně ze stavu pouze výstraha na výstrahu následovanou poplachem.

## Odstraňování problémů

- Pokud byla mez momentu motoru překročena během rozběhu, prodlužte dobu rozběhu.
- Pokud byla mez momentu generátoru překročena během doběhu, prodlužte dobu doběhu.
- Pokud byla mez momentu překročena za běhu, zvyšte mezní hodnotu momentu (je-li to možné). Dbejte na to, aby systém bezpečně pracoval i při vyšším momentu.
- Zkontrolujte, zda aplikace nevyžaduje od motoru příliš mnoho proudu.

## VÝSTRAHA/POPLACH 13, Nadproud

Mez proudové špičky invertoru (asi 200 % jmenovitého proudu) byla překročena. Výstraha potrvá přibližně 1,5 sekundy. Poté se měnič kmitočtu vypne a ohlásí poplach. Chyba může být způsobena náhlým zatížením nebo prudkým zrychlením s vysokou setrvačnou zátěží. Pokud je vybráno rozšířené řízení mechanické brzdy, vypnutí lze resetovat externě.

## Odstraňování problémů

- Vypněte napájení a zkontrolujte, zda lze otáčet hřídelí motoru.
- Zkontrolujte, zda velikost motoru odpovídá měniči kmitočtu.
- Zkontrolujte parametry 1-20 až 1-25 na správné údaje o motoru.

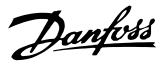

## POPLACH 14, Zemní spojení

Mezi výstupními fázemi a zemí dochází ke svodu, buď v kabelu mezi měničem kmitočtu a motorem, nebo v motoru samotném.

## Řešení problému:

- Vypněte měnič kmitočtu a odstraňte poruchu uzemnění.
- Změřte odpor motorových vodičů vůči zemi a motoru pomocí měřáku, abyste zjistili, zda nedošlo v motoru k zemnímu spojení.
- Proveďte test proudového čidla.

## POPLACH 15, Neshoda hardwaru

Osazený doplněk není funkční v kombinaci s instalovanou řídicí deskou (hardwarově nebo softwarově).

Zaznamenejte si hodnoty následujících parametrů a obraťte se na svého dodavatele zařízení Danfoss:

- *15-40 Typ měniče*
- *15-41 Výkonová část*
- *15-42 Napětí*
- *15-43 Softwarová verze*
- *15-45 Aktuální typové označení*
- *15-49 ID SW řídicí karty*
- *15-50 ID SW výkonové karty*
- *15-60 Doplněk namontován*
- *15-61 SW verze doplňku* (pro každý slot doplňků)

### POPLACH 16, Zkrat

V zapojení motoru nebo v motoru došlo ke zkratu.

Vypněte měnič kmitočtu a odstraňte zkrat.

## VÝSTRAHA/POPLACH 17, Uplynutí časové prodlevy řídicího slova

Výpadek komunikace s měničem kmitočtu.

Výstraha bude aktivní pouze tehdy, pokud NENÍ nastaven *8-04 Funkce časové prodlevy řídicího slova* na hodnotu VYPNUTO.

Pokud je *8-04 Funkce časové prodlevy řídicího slova* nastaven na *Stop a vypnutí*, zobrazí se výstraha a měnič kmitočtu doběhne na nulové otáčky k vypnutí a poté vydá poplach.

#### Řešení problému:

- Zkontrolujte připojení kabelu sériové komunikace.
- Zvýšení *8-03 Časová prodleva řídicího slova*
- Zkontrolujte funkčnost komunikačního vybavení.
- Ověřte správnost instalace z hlediska požadavků na EMC.

## VÝSTRAHA/POPLACH 22: Zvedání – mechanická brzda

Hlášená hodnota ukazuje, o jaký druh se jedná. 0 = Žádaná hodnota momentu nebyla dosažena před vypršením časového limitu.

1 = Před vypršením časového limitu nebyla zaznamenána žádná zpětná vazba brzdy.

## VÝSTRAHA 23, Chyba interního ventilátoru

Funkce výstrahy ventilátoru je další funkcí ochrany, která kontroluje, zda ventilátor běží nebo je namontován. Výstrahu ventilátoru lze vypnout v *14-53 Sledování ventilátoru* (*[0] Vypnuto*).

#### Odstraňování problémů

- Zkontrolujte odpor ventilátorů.
- Zkontrolujte pojistky měkkého náboje.

## VÝSTRAHA 24, Chyba externího ventilátoru

Funkce výstrahy ventilátoru je další funkcí ochrany, která kontroluje, zda ventilátor běží nebo je namontován. Výstrahu ventilátoru lze vypnout v *14-53 Sledování ventilátoru* (*[0] Vypnuto*).

## Odstraňování problémů

- Zkontrolujte odpor ventilátorů.
- Zkontrolujte pojistky měkkého náboje.

#### VÝSTRAHA 25, Zkrat brzdného rezistoru

Brzdný rezistor je během provozu sledován. Pokud dojde k jeho zkratování, je funkce brzdění vypnuta a je vydána výstraha. Měnič kmitočtu stále pracuje, ale bez funkce brzdění. Vypněte měnič kmitočtu a vyměňte brzdný rezistor (viz *2-15 Kontrola brzdy*).

## VÝSTRAHA/POPLACH 26, Mezní hodnota výkonu brzdného rezistoru

Výkon dodávaný brzdnému rezistoru se počítá jako střední hodnota po dobu posledních 120 s běhu. Výpočet je založen na napětí meziobvodu a hodnotě brzdného odporu nastavené v *2-16 Max. proud stř. brzdy*. Výstraha je aktivní, když je ztrátový výkon brzdného rezistoru vyšší než 90 % brzdného výkonu. Pokud byla v *2-13 Sledování výkonu brzdy* nastavena hodnota *[2] Vypnutí*, měnič kmitočtu vypne a ohlásí poplach, když je ztrátový výkon brzdy vyšší než 100 %.

# VAROVAN

Při zkratu brzdného tranzistoru hrozí nebezpečí, že do brzdného rezistoru bude přenášen značný výkon.

#### VÝSTRAHA/POPLACH 27, Chyba brzdného střídače

Brzdný tranzistor je za provozu sledován, a pokud dojde k jeho zkratování, je funkce brzdění vypnuta a je vydána výstraha. Měnič kmitočtu přesto dokáže pracovat, protože je však brzdný tranzistor zkratován, bude značná část výkonu přenášena na brzdný rezistor, i když není aktivní. Vypněte měnič kmitočtu a odstraňte brzdný rezistor.

Tento poplach nebo výstraha se může objevit také při přehřátí brzdného rezistoru. Svorky 104 a 106 jsou k dispozici jako vstupy Klixon pro brzdný rezistor.

# Danfoss

## VÝSTRAHA/POPLACH 28, Neúspěšná kontrola brzdy

Brzdný rezistor není připojen nebo nepracuje. Zkontrolujte *2-15 Kontrola brzdy*.

## POPLACH 29, Teplota chladiče

Byla překročena maximální teplota chladiče. Teplotní poruchu nelze vynulovat, dokud teplota chladiče neklesne pod určenou teplotu. Body vypnutí a resetování závisí na výkonu měniče.

#### Odstraňování problémů

Zkontrolujte následující podmínky.

- Příliš vysoká okolní teplota
- Kabel motoru je příliš dlouhý.
- Nedostatečný prostor nad a pod měničem kmitočtu
- Blokováno proudění vzduchu kolem měniče.
- Poškozený ventilátor chladiče
- Znečištěný chladič

Nahlášení poplachu závisí na teplotě naměřené čidlem chladiče namontovaným v modulech IGBT.

#### Odstraňování problémů

- Zkontrolujte odpor ventilátorů.
- Zkontrolujte pojistky měkkého náboje.
- Zkontrolujte tepelné čidlo IGBT.

## POPLACH 30, Chybějící motorová fáze U

Výpadek motorové fáze U mezi měničem kmitočtu a motorem.

Vypněte měnič kmitočtu a zkontrolujte motorovou fázi U.

### POPLACH 31, Chybějící motorová fáze V

Výpadek motorové fáze V mezi měničem kmitočtu a motorem.

Vypněte měnič kmitočtu a zkontrolujte motorovou fázi V.

#### POPLACH 32, Chybějící motorová fáze W

Výpadek motorové fáze W mezi měničem kmitočtu a motorem.

Vypněte měnič kmitočtu a zkontrolujte motorovou fázi W.

## POPLACH 33, Porucha nabití

Během krátké doby došlo k příliš mnoha zapnutím. Nechte jednotku vychladnout na provozní teplotu.

## VÝSTRAHA/POPLACH 34, Chyba komunikace se sběrnicí Fieldbus

Nefunguje sběrnice fieldbus na komunikační kartě.

#### VÝSTRAHA/POPLACH 36, Porucha nap.

Tato výstraha nebo poplach se aktivuje pouze tehdy, pokud dojde ke ztrátě napájecího napětí měniče kmitočtu a par. *14-10 Porucha napáj.* NENÍ nastaven na hodnotu *[0] Bez funkce*. Zkontrolujte pojistky měniče kmitočtu a síťového napájení měniče.

## POPLACH 38, Vnitřní chyba

Když dojde k vnitřní závadě, zobrazí se kódové číslo definované v tabulce níže.

#### Odstraňování problémů

- Vypněte a zapněte napájení.
- Zkontrolujte, zda je doplněk správně nainstalován.
- Zkontrolujte, zda nejsou uvolněné nebo nezapojené kabely.

Možná se budete muset obrátit na svého dodavatele produktů Danfoss nebo na servisní oddělení. Poznamenejte si kódové číslo pro další postup.

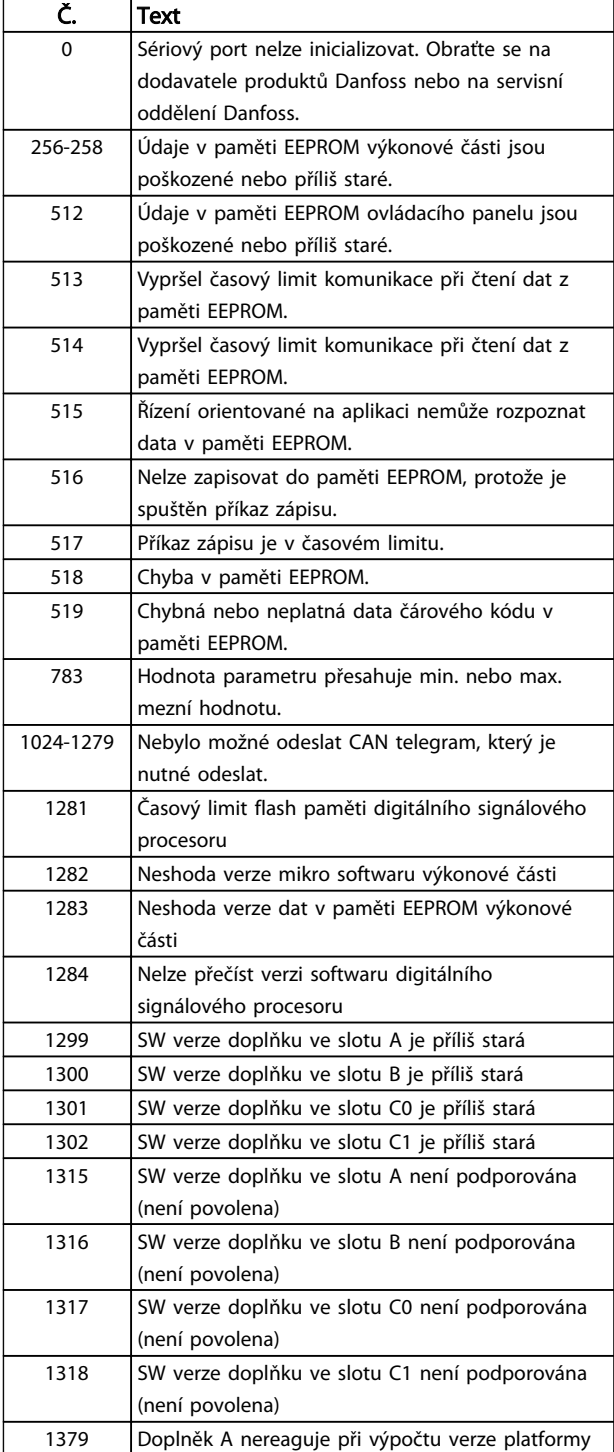

Danfoss

## VLT<sup>®</sup> HVAC Drive s rámečkem D<br>Márad knoužívání Návod k používání

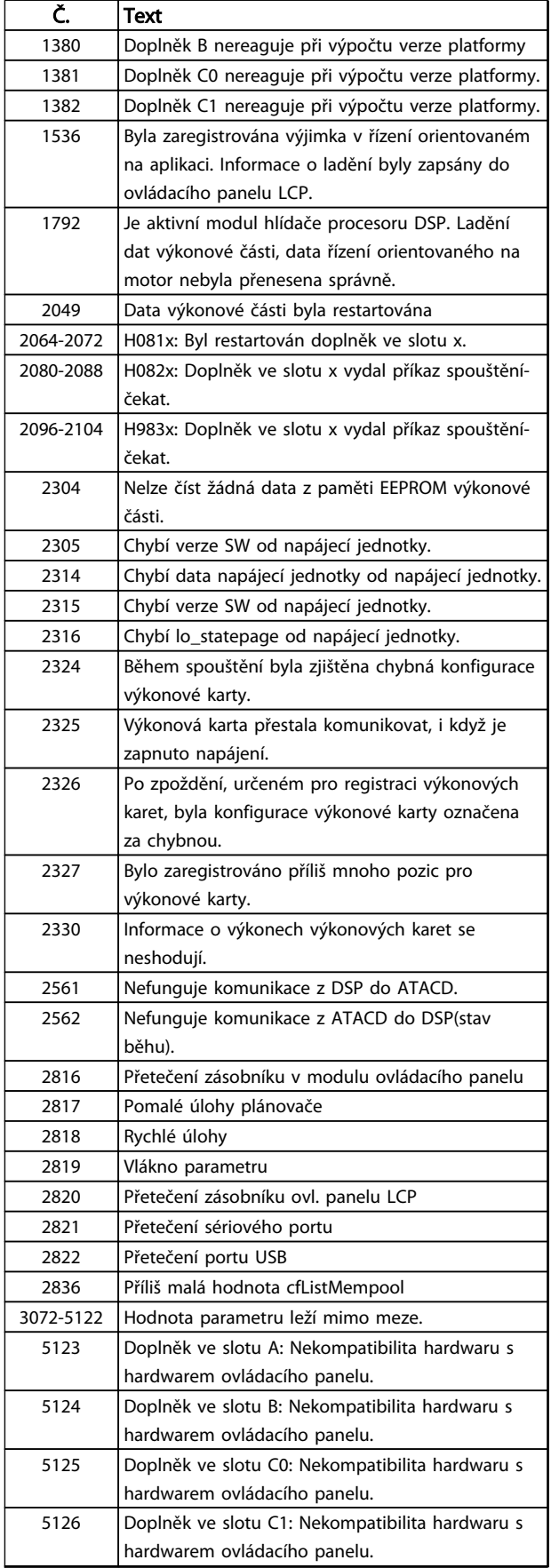

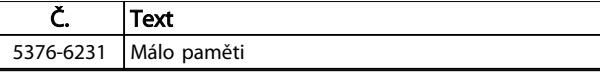

## Tabulka 8.3

## POPLACH 39, Čidlo chladiče

Žádná zpětná vazba od teplotního čidla chladiče.

Signál z tepelného čidla IGBT není na výkonové kartě k dispozici. Problém může být na výkonové kartě, na kartě ovládání hradla nebo na plochém kabelu mezi výkonovou kartou a kartou ovládání hradla.

VÝSTRAHA 40, Přetížení digitálního výstupu na svorce 27 Zkontrolujte zátěž připojenou ke svorce 27 nebo odstraňte zkratové spojení. Zkontrolujte *5-00 Režim digitálních V/V* a *5-01 Svorka 27, Režim*.

VÝSTRAHA 41, Přetížení digitálního výstupu na svorce 29

Zkontrolujte zátěž připojenou ke svorce 29 nebo odstraňte zkratové spojení. Zkontrolujte *5-00 Režim digitálních V/V* a *5-02 Svorka 29, Režim*.

VÝSTRAHA 42, Přetížení digitálního výstupu na svorce X30/6 nebo Přetížení digitálního výstupu na svorce X30/7 U svorky X30/6 zkontrolujte zátěž připojenou ke svorce X30/6 nebo odstraňte zkratové spojení. Zkontrolujte *5-32 Svorka X30/6, digitální výstup*.

U svorky X30/7 zkontrolujte zátěž připojenou ke svorce X30/7 nebo odstraňte zkratové spojení. Zkontrolujte *5-33 Svorka X30/7, digitální výstup*.

## POPLACH 46, Napájení výkonové karty

Napájení na výkonové kartě je mimo rozsah.

Existují tři napájení generovaná spínaným zdrojem napájení (SMPS – switch mode power supply) na výkonové kartě: 24 V, 5 V, ±18 V. Při napájení 24 V DC s doplňkem MCB 107 je monitorováno pouze 24 V a 5 V napájení. Při napájení třífázovým síťovým napětím jsou monitorována všechna tři.

## VÝSTRAHA 47, Nízké napětí 24V zdroje

24 V DC se měří na řídicí kartě. Může být přetížen externí 24V záložní zdroj stejn. napětí. Jinak se obraťte na svého dodavatele Danfoss.

## VÝSTRAHA 48, Nízké napětí 1,8V zdroje

1,8V zdroj stejnosměrného napětí na řídicí kartě je mimo povolené mezní hodnoty. Zdroj napájení se měří na řídicí kartě. Zkontrolujte, zda není vadná řídicí karta. Je-li instalována přídavná karta, zkontrolujte, zda nedošlo k přepětí.

## VÝSTRAHA 49, Mezní hod. ot.

Když otáčky nespadají do rozsahu zadaného v *4-11 Minimální otáčky motoru [ot./min.]* a *4-13 Maximální otáčky motoru [ot./min.]*, měnič zobrazí výstrahu. Když otáčky poklesnou pod mezní hodnotu zadanou v *1-86 Minimální otáčky pro vypnutí [ot./min.]* (kromě spuštění nebo zastavení), měnič vypne.

## POPLACH 50: AMA – kalibrace se nepodařila

Obraťte se na dodavatele produktů Danfoss nebo na servisní oddělení Danfoss.

## POPLACH 51, AMA – kontrola jmenovitého napětí a proudu

Chybné nastavení napětí motoru, proudu motoru a výkonu motoru. Zkontrolujte nastavení v parametrech 1-20 až 1-25.

## POPLACH 52: AMA – malý jmenovitý proud

Proud motoru je příliš malý. Zkontrolujte nastavení.

#### POPLACH 53, AMA – příliš velký motor

Motor je příliš velký na to, aby bylo možno provést test AMA.

#### POPLACH 54, AMA – příliš malý motor

Motor je příliš malý na to, aby bylo možno provést test AMA.

## POPLACH 55: AMA – parametr mimo rozsah

Hodnoty parametru motoru jsou mimo přípustný rozsah. Test AMA nebude spuštěn.

#### POPLACH 56, Automatické přizpůsobení k motoru přerušeno uživatelem

Test AMA byl přerušen uživatelem.

## POPLACH 57, AMA – vnitřní chyba

Zkuste restartovat AMA několikrát znovu, dokud se AMA neprovede. Pamatujte, že opakované spuštění může zahřát motor na takovou úroveň, že se zvýší odpory R<sub>s</sub> a R<sub>r</sub>. Zahřátí motoru však není ve většině případů kritické.

## POPLACH 58: AMA – vnitřní závada

Obraťte se na dodavatele výrobků Danfoss.

## VÝSTRAHA 59, Proudové omezení

Proud je vyšší než hodnota v *4-18 Proudové om.*. Zkontrolujte, zda jsou správně nastaveny údaje o motoru v par. 1-20 až 1-25. Zkuste zvýšit mezní hodnotu proudu. Dbejte na to, aby systém pracoval i při zvýšené hodnotě správně.

## VÝSTRAHA 60, Externí zablokování

Bylo aktivováno externí zablokování. Chcete-li obnovit normální provoz, přiveďte na svorku naprogramovanou na externí zablokování napětí 24 V DC a potom vynulujte měnič (prostřednictvím sériové komunikace, digitálního vstupu/výstupu nebo stisknutím tlačítka [Reset]).

## VÝSTRAHA/POPLACH 61: Chyba sledování

Nastala chyba mezi vypočítanými otáčkami motoru a otáčkami naměřenými v zařízení zpětné vazby. Funkce pro hlášení výstrahy, poplachu či vypnutí se nastavuje v *4-30 Funkce při ztrátě zpětné vazby motoru*. Přípustná chyba se nastavuje v *4-31 Chyba otáčkové zpětné vazby motoru* a povolený časový interval výskytu chyby se nastavuje v *4-32 Čas. limit ztráty zp. v. motoru*. Během procedury uvedení do provozu může být funkce aktivní.

## VÝSTRAHA 62, Výstupní kmitočet při maximální hodnotě

Výstupní kmitočet je vyšší než hodnota nastavená v *4-19 Max. výstupní kmitočet*.

## VÝSTRAHA 64: Omezení napětí

Kombinace zatížení a otáček vyžaduje vyšší napětí motoru, než je skutečné napětí stejnosměrného meziobvodu.

## VÝSTRAHA/POPLACH 65, Přehřátí řídicí karty

Teplota řídicí karty dosáhla hodnoty pro vypnutí, 75 °C.

## VÝSTRAHA 66, Nízká teplota chladiče

Měnič kmitočtu je příliš studený. Výstraha souvisí s teplotním čidlem v modulu IGBT.

Zvyšte teplotu okolí. Také je možné dodat do měniče proud při zastavení motoru nastavením *2-00 Přídržný DC proud/proud předehř.* na 5 % a *1-80 Funkce při zastavení*.

## Odstraňování problémů

Naměřená teplota chladiče 0 °C může znamenat, že je vadné teplotní čidlo, a otáčky ventilátoru byly proto zvýšeny na maximum. Pokud je vodič čidla mezi modulem IGBT a kartou pro ovládání hradla odpojen, výsledkem bude tato výstraha. Rovněž zkontrolujte teplotní čidlo modulu IGBT.

## POPLACH 67, Konfigurace volitelného doplňku modulu se změnila

Od posledního vypnutí byl přidán nebo odebrán jeden nebo více volitelných doplňků. Zkontrolujte, zda je změna konfigurace úmyslná a resetujte měnič.

## POPLACH 68, Bezpečné zastavení aktivováno

Bylo aktivováno bezpečné zastavení. Chcete-li obnovit normální provoz, přiveďte na svorku 37 napětí 24 V DC a potom vyšlete signál vynulování (prostřednictvím sběrnice, digitálního vstupu/výstupu, nebo stisknutím tlačítka [Reset]).

## POPLACH 69, Přehřátí výkonové karty

Teplotní čidlo na výkonové kartě je příliš teplé nebo příliš chladné.

#### Odstraňování problémů

- Zkontrolujte funkci ventilátorů dvířek.
- Zkontrolujte, zda nejsou zaneseny filtry ventilátorů dvířek.
- Zkontrolujte, zda je u měničů s krytím IP21/IP 54 (NEMA 1/12) správně nainstalována ucpávková deska.

## POPLACH 70, Neplatná konfigurace měniče

Řídicí karta je nekompatibilní s výkonovou kartou. Obraťte se na dodavatele s typovým kódem měniče z typového štítku a čísly součástí a zkontrolujte jejich kompatibilitu.

#### POPLACH 71, PTC 1 Bezpečné zastavení

Bezpečné zastavení bylo aktivováno z karty MCB 112 s PTC termistorem (příliš teplý motor). Normální provoz lze obnovit, když doplněk MCB 112 opět přivede na svorku 37 napětí z meziobvodu 24 V (když teplota motoru dosáhne přijatelné úrovně) a když dojde k deaktivaci digitálního vstupu z doplňku MCB 112. Poté musí být odeslán signál resetu (prostřednictvím sběrnice, digitálního vstupu/ výstupu nebo stisknutím tlačítka [Reset]).

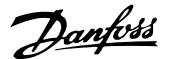

**VLT® HVAC Drive s rámečkem D**<br>Výstrahy a poplachy veden v veden Náved knoužívání Návod k používání

Danfoss

## POZNÁMKA!

Pokud je povolen automatický restart, motor se může po odstranění závady rozběhnout.

## POPLACH 72, Nebezp. chyba

Bezpečné zastavení se zablokováním. Objevily se neočekávané úrovně signálu na svorce bezpečného zastavení a na digitálním vstupu z karty s PTC termistorem MCB 112.

## VÝSTRAHA 73, Aut. res. po b. z.

Bezpečně zastaveno. Uvědomte si, že pokud je povolen automatický restart, motor se může po odstranění závady rozběhnout.

## VÝSTRAHA 76, Nastavení napájecích jednotek

Požadovaný počet napájecích jednotek neodpovídá zjištěnému počtu aktivních napájecích jednotek.

## Řešení problému:

Při výměně modulu s rámem F se objeví tato chyba, když výkonové údaje v modulu řídicí karty neodpovídají zbývajícím částem měniče kmitočtu. Zkontrolujte, zda je správné číslo součásti náhradního dílu a výkonové karty.

#### VÝSTRAHA 77, Snížený výkon

Výstraha upozorňuje, že měnič kmitočtu pracuje v režimu sníženého výkonu (tj. s menším než povoleným počtem částí invertoru). Tato výstraha bude vygenerována po vypnutí a zapnutí, když je měnič kmitočtu nastaven na běh s menším počtem invertorů a zůstane zapnutý.

#### POPLACH 79, Neplatná konfigurace výkonové části

Výkonová karta má chybné číslo součásti nebo není nainstalována. Rovněž nemusí být nainstalován konektor MK102 na výkonové kartě.

## POPLACH 80, Měnič byl inicializován na výchozí hodnotu

Po ručním vynulování byla obnovena výchozí nastavení parametrů. Odstraňte poplach resetováním měniče.

## POPLACH 81, Poškozené CSIV

V souboru CSIV jsou chyby syntaxe.

## POPLACH 82, Ch. par. CSIV

Souboru CSIV se nezdařila inicializace parametru.

## POPLACH 85, Neb. chyba PB

Chyba sběrnice Profibus/Profisafe

## VÝSTRAHA/POPLACH 104, Porucha směšovacího ventilátoru

Čidlo na ventilátoru sleduje, zda se ventilátor otáčí při zapnutí měniče nebo kdykoli je zapnut směšovací ventilátor. Pokud není ventilátor v provozu, je ohlášena chyba. Směšovací ventilátor lze pomocí parametru *14-53 Sledování ventilátoru* nakonfigurovat na vypnutí při výstraze nebo poplachu.

#### Odstraňování problémů

Chcete-li zjistit, zda se vrací stav výstrahy nebo poplachu, vypněte a zapněte měnič kmitočtu.

## VÝSTRAHA 250, Nový náhr. díl

Došlo k výměně komponenty měniče. Resetujte měnič kmitočtu do normálního provozu.

## VÝSTRAHA 251, Nový typ. kód

Došlo k výměně výkonové karty nebo jiných komponent a ke změně typového kódu. Pomocí resetu odstraňte výstrahu a obnovte normální provoz.
Danfoss

## <span id="page-72-0"></span>9 Základní odstraňování problémů

### 9.1 Uvedení do provozu a provoz

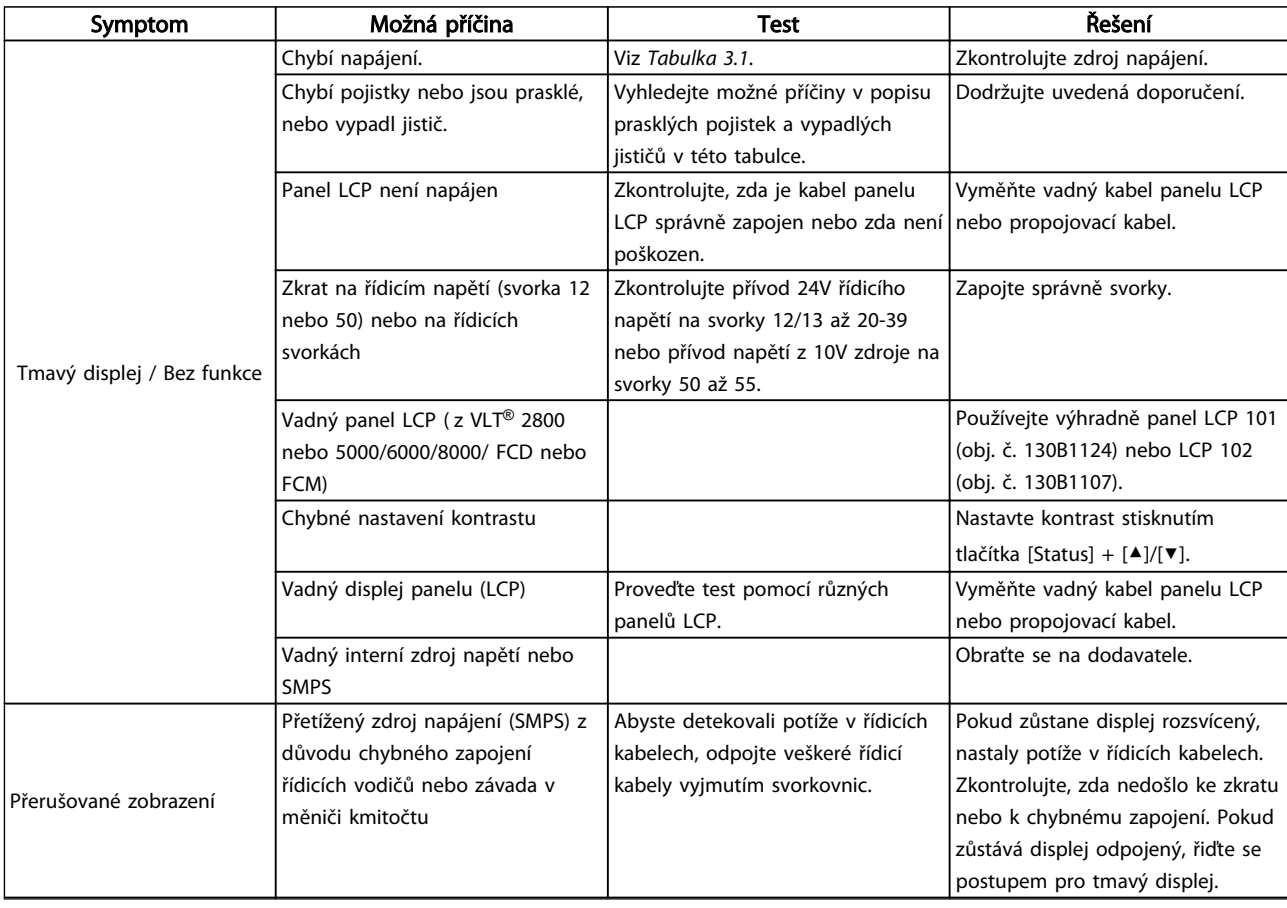

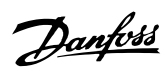

### Základní odstraňování probl... VLT® HVAC Drive s rámečkem D Návod k používání

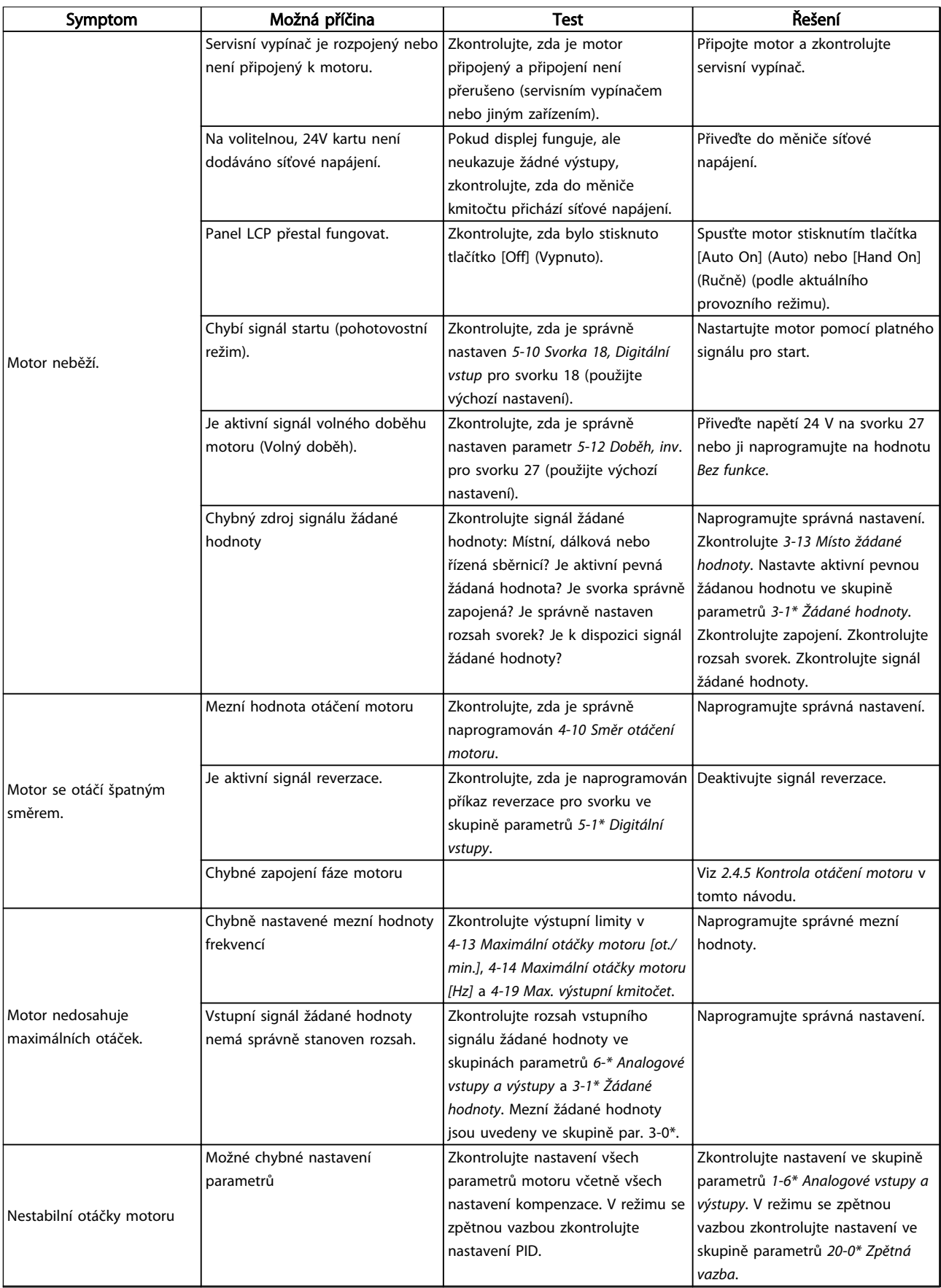

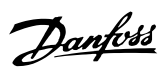

### Základní odstraňování probl... VLT® HVAC Drive s rámečkem D Návod k používání

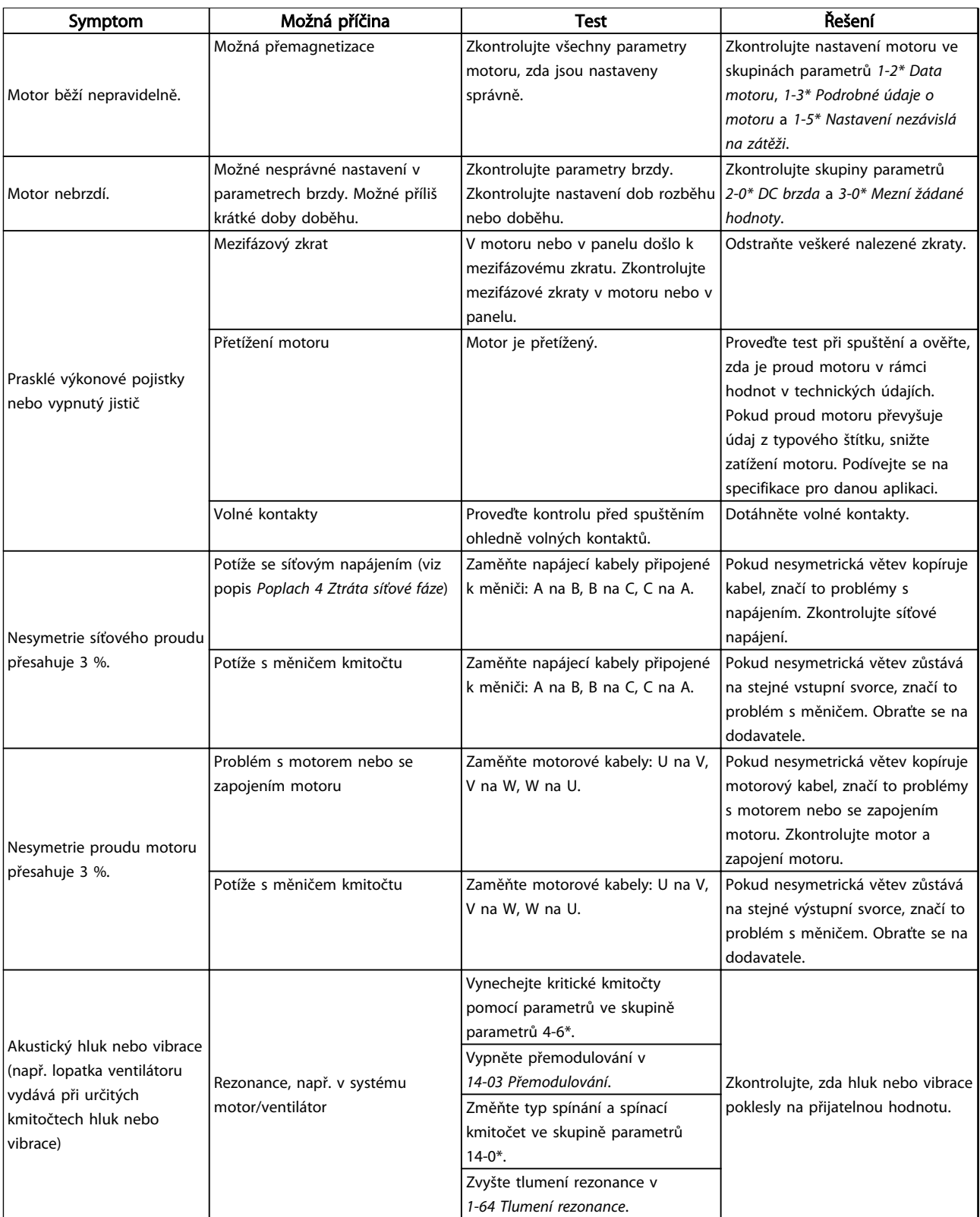

### Tabulka 9.1

Danfoss

## 10 Technické údaje

### 10.1 Technické údaje závislé na výkonu

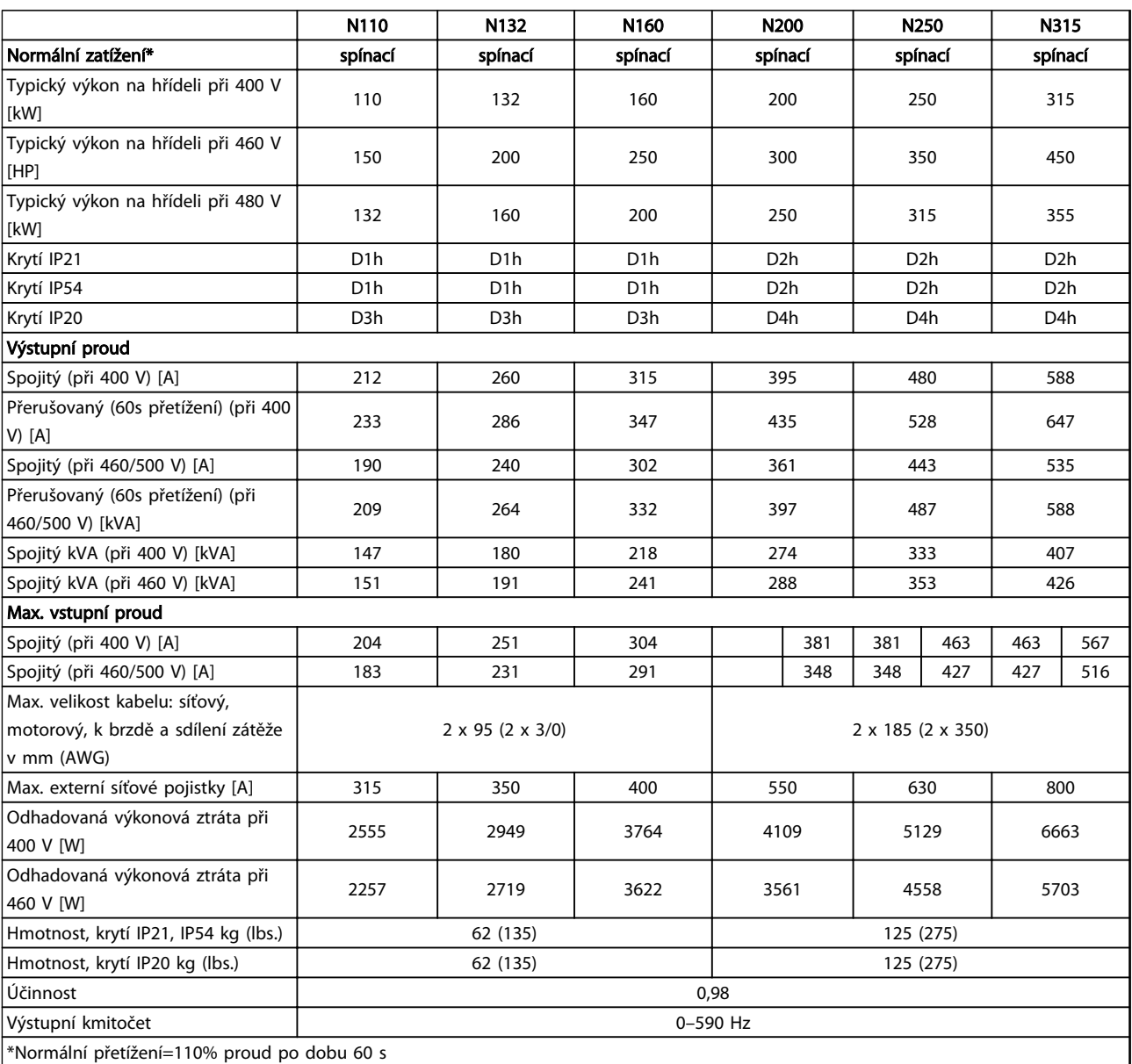

Tabulka 10.1 Síťové napájení 3 x 380–480 V AC

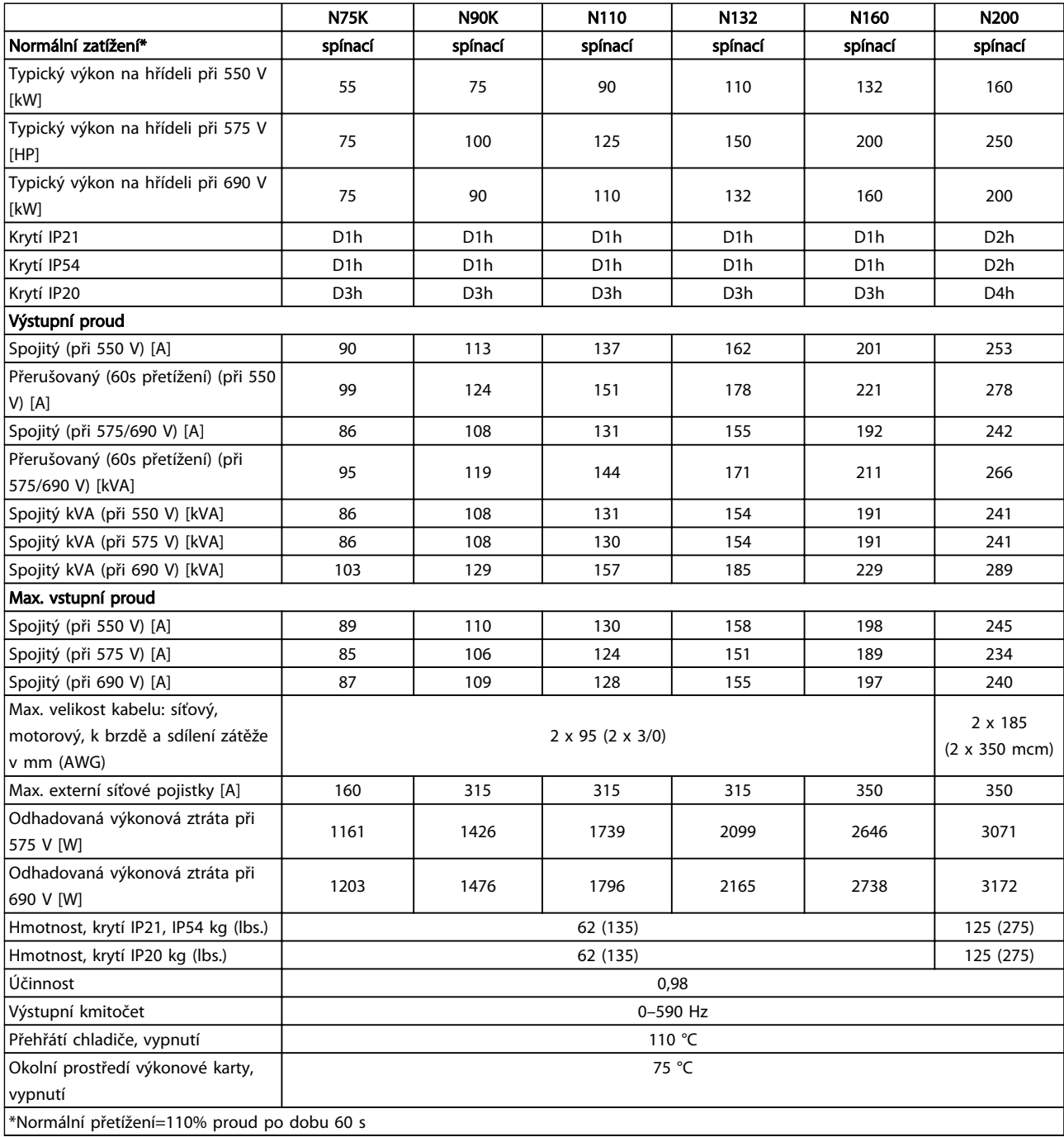

10 10

Danfoss

Tabulka 10.2 Síťové napájení 3 x 525–690 V AC

Danfoss

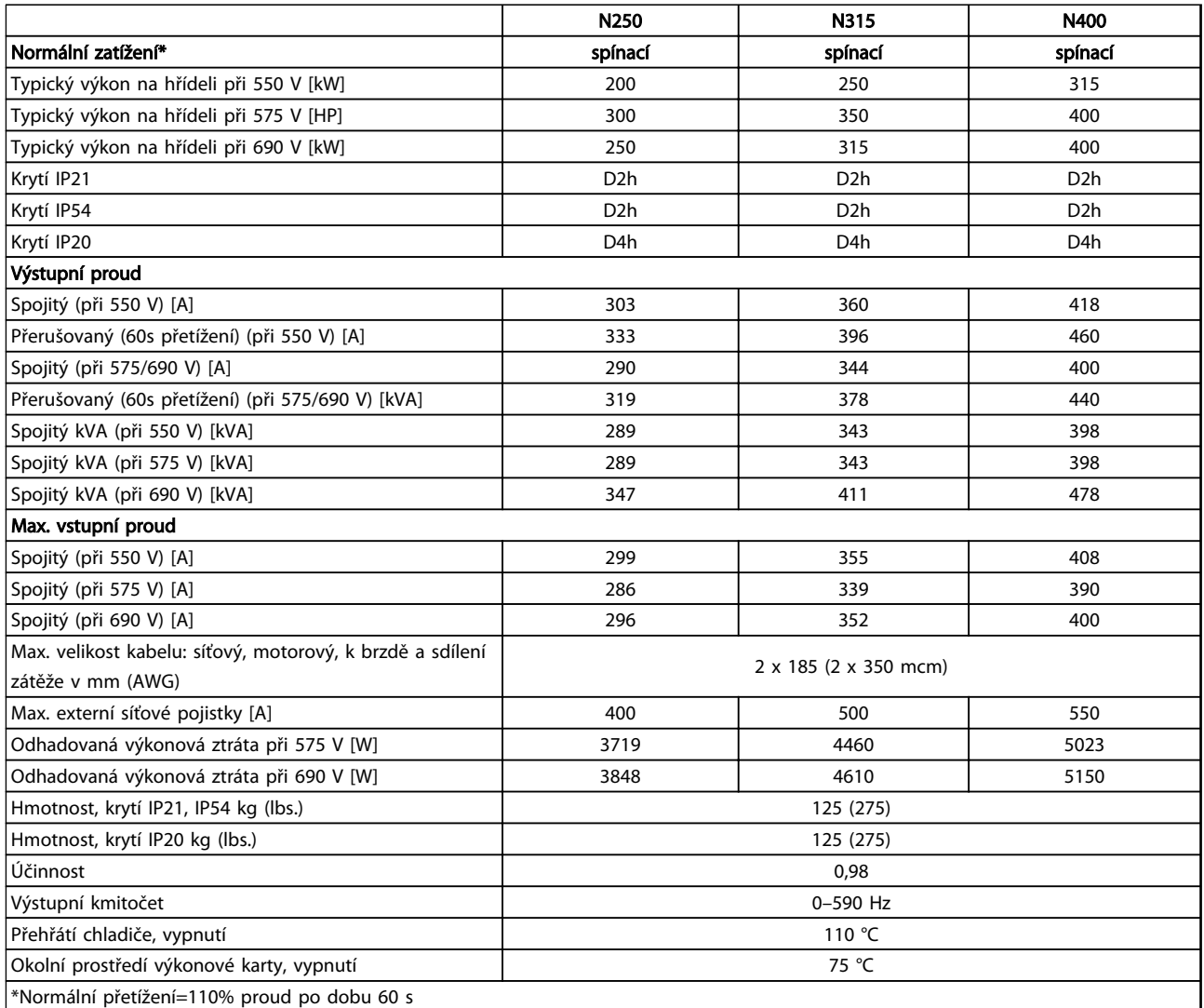

#### Tabulka 10.3 Síťové napájení 3 x 525–690 V AC

Typická výkonová ztráta je při jmenovité zátěži a očekává se v rozmezí ±15 % (tolerance souvisí s odchylkami napětí a stavu kabelů).

Ztráty jsou založeny na výchozím spínacím kmitočtu. Při vyšších spínacích kmitočtech se ztráty výrazně zvyšují.

Skříň doplňků zvyšuje hmotnost měniče kmitočtu. Maximální hmotnosti rámečků D5h–D8h jsou uvedeny v *Tabulka 10.4*

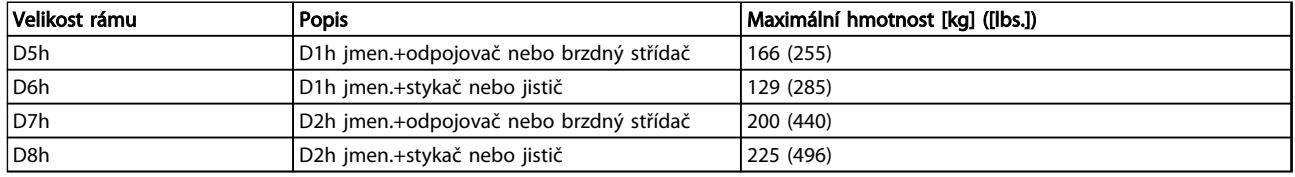

Tabulka 10.4 Hmotnosti D5h–D8h

### <span id="page-78-0"></span>10.2 Obecné technické údaje

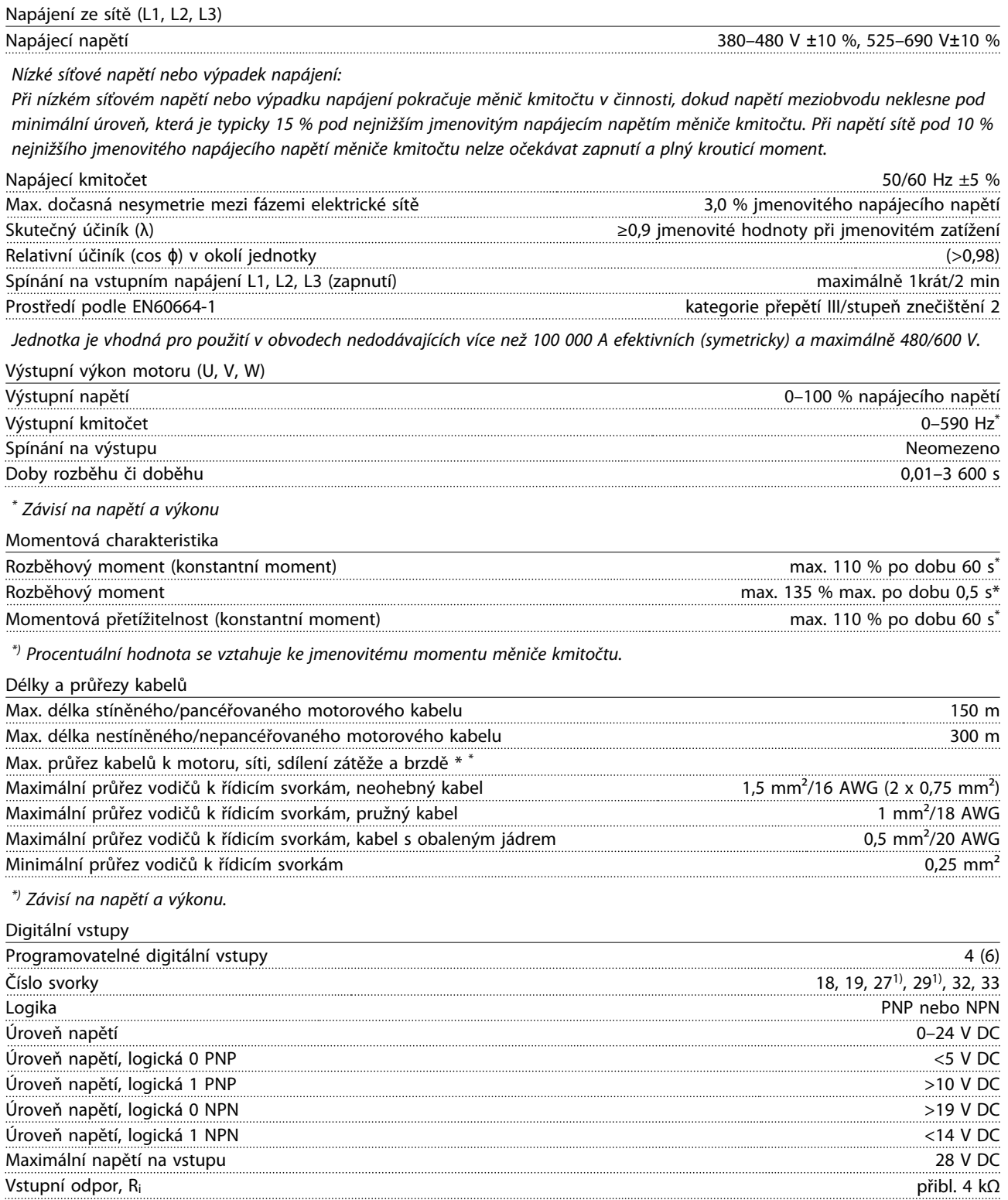

*Všechny digitální vstupy jsou galvanicky oddělené od napájecího napětí (PELV) a ostatních vysokonapěťových svorek. 1) Svorky 27 a 29 lze rovněž naprogramovat jako výstup.*

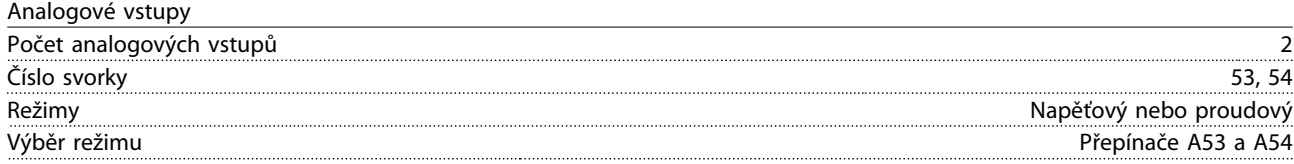

Danfoss

Danfoss

<span id="page-79-0"></span>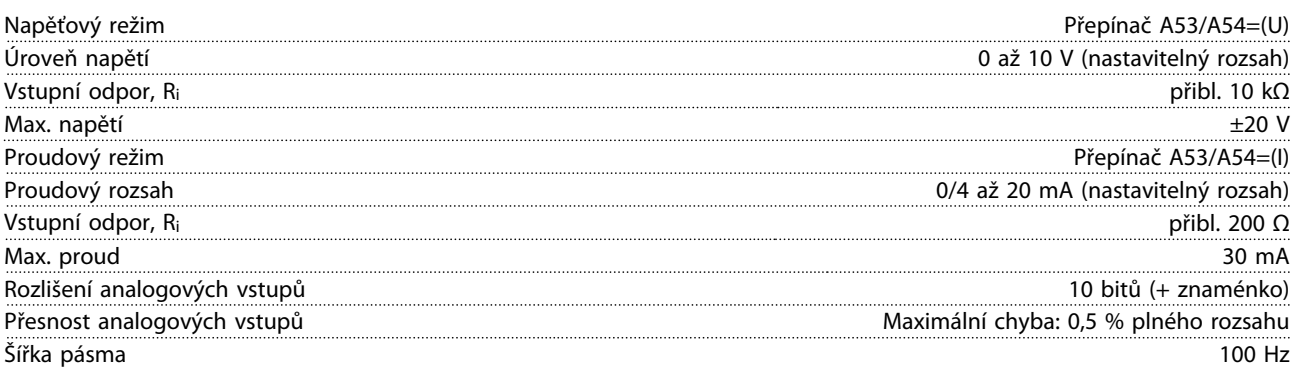

*Analogové vstupy jsou galvanicky odděleny od napájecího napětí (PELV) i od ostatních svorek s vysokým napětím.*

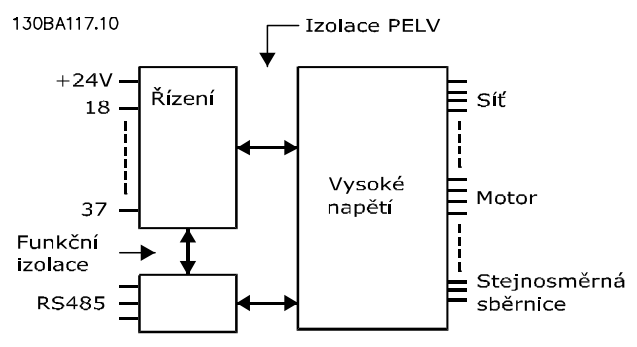

### Obrázek 10.1

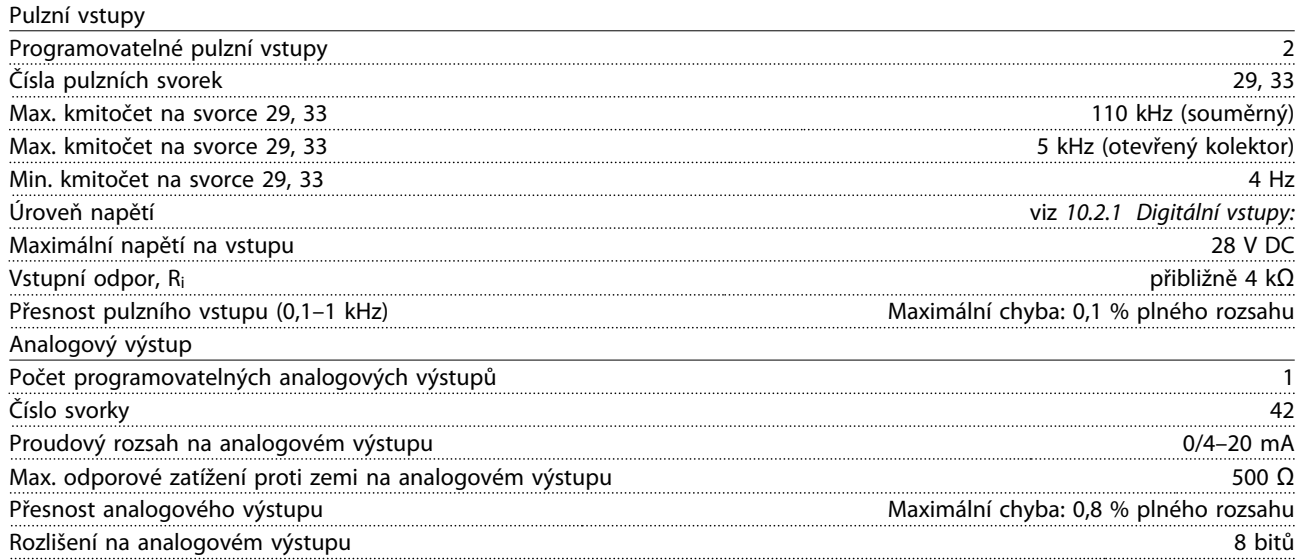

*Analogový výstup je galvanicky oddělen od napájecího napětí (PELV) i od ostatních svorek s vysokým napětím.*

#### Řídicí karta, sériová komunikace RS-485

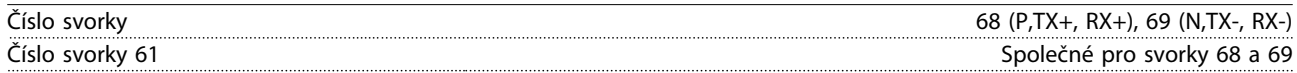

*Obvod sériové komunikace RS-485 je funkčně oddělen od ostatních centrálních obvodů a galvanicky oddělen od napájecího napětí (PELV).*

Digitální výstup

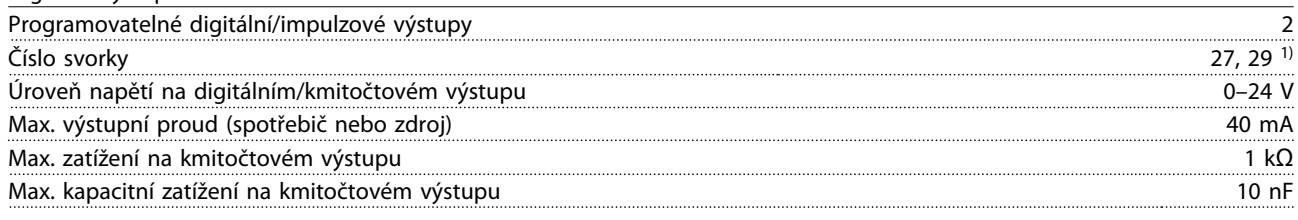

Danfoss

<span id="page-80-0"></span>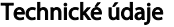

#### VLT® HVAC Drive s rámečkem D Návod k používání

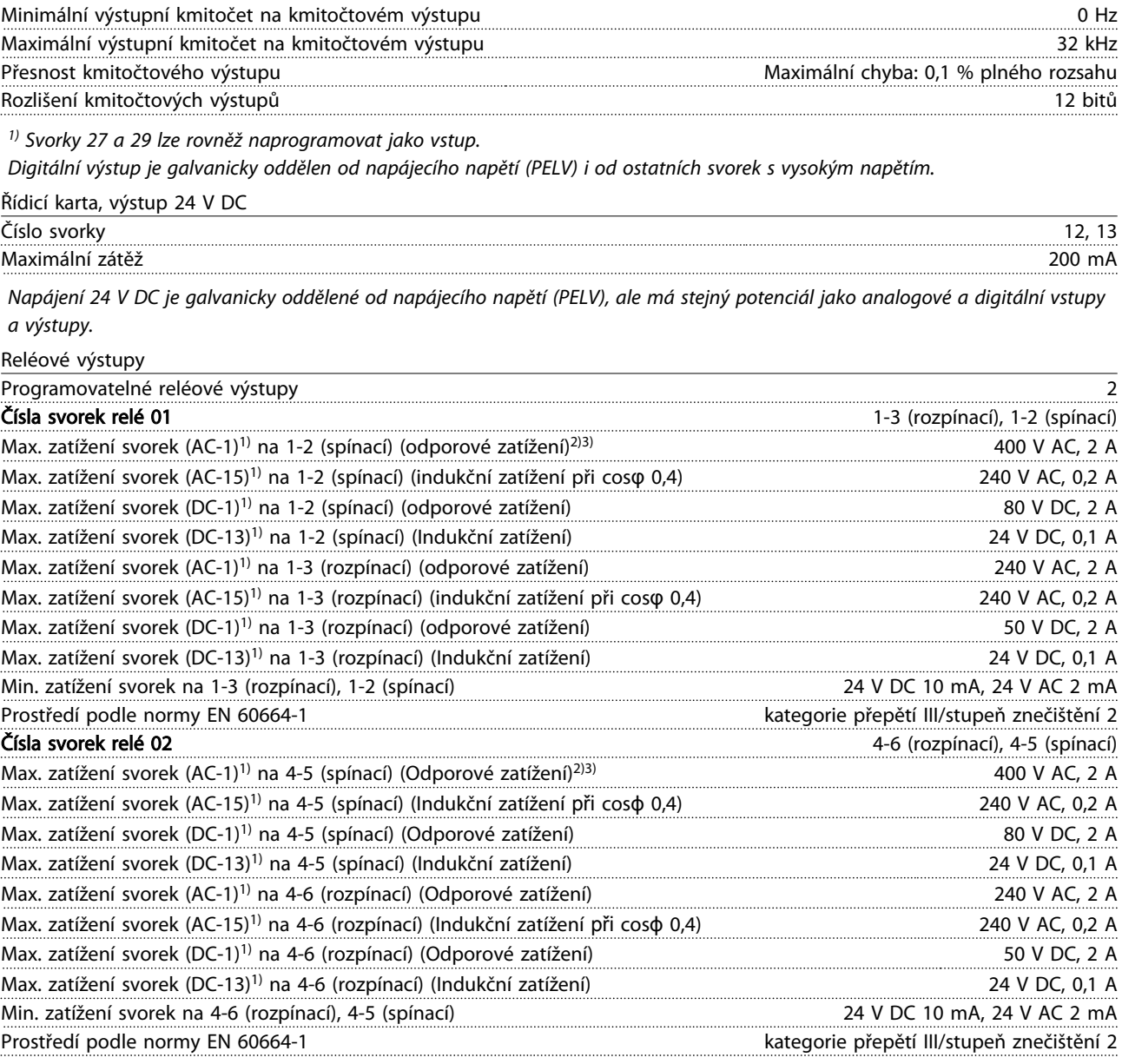

*1) IEC 60947, část 4 a 5*

*Reléové kontakty jsou od zbytku obvodu galvanicky odděleny zesílenou izolací (PELV).*

*2) Kategorie přepětí II*

*3) Použití při platnosti UL: 300 V AC 2 A*

Řídicí karta, výstup 10 V DC:

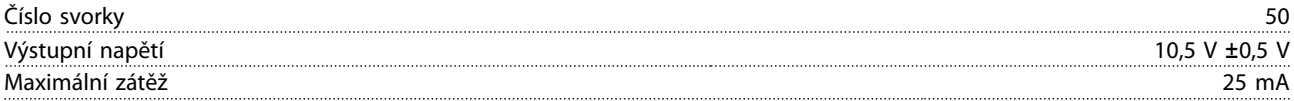

*Napájení 10 V DC je galvanicky oddělené od napájecího napětí (PELV) i od ostatních svorek s vysokým napětím.*

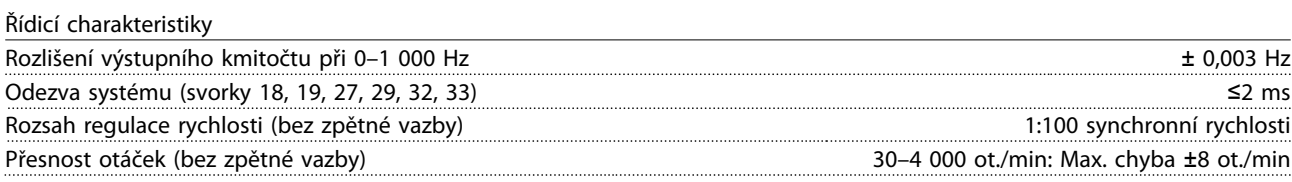

*Všechny řídicí charakteristiky jsou založeny na čtyřpólovém asynchronním motoru.*

Danfoss

<span id="page-81-0"></span>Technické údaje VLT® HVAC Drive s rámečkem D Návod k používání

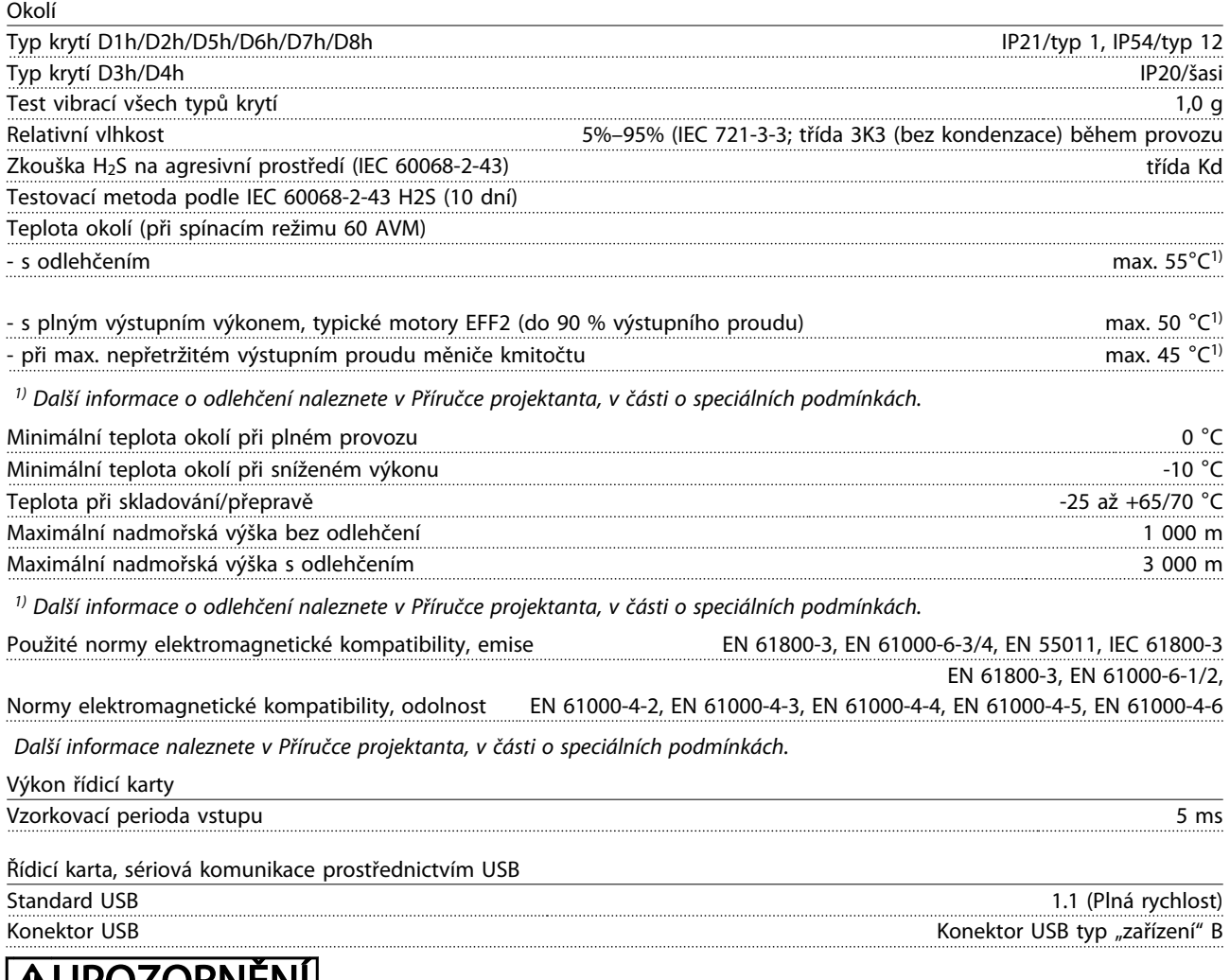

## <u>IAUPUZUKNÉNI</u>

Připojení k počítači se provádí prostřednictvím standardního USB kabelu hostitel/zařízení.

Připojení USB je galvanicky odděleno od napájecího napětí (PELV) i od ostatních svorek s vysokým napětím.

Připojení USB není galvanicky odděleno od ochranné země. Ke konektoru USB na měniči kmitočtu připojte pouze izolovaný přenosný počítač nebo počítač nebo izolovaný kabel či konvertor USB.

<span id="page-82-0"></span>Technické údaje VLT® HVAC Drive s rámečkem D Návod k používání

## Ochrana a funkce

- Elektronická tepelná ochrana motoru před přetížením.
- Sledování teploty chladiče zajišťuje, že se měnič vypne při dosažení teploty 95 °C ±5 °C. Tepelné přetížení nelze vynulovat, dokud teplota chladiče neklesne pod 70 °C ±5 °C (Tyto teploty se mohou lišit pro různé výkony, krytí apod.). Měnič kmitočtu je vybaven funkcí automatického odlehčení, aby teplota chladiče nedosáhla 95 °C.
- Měnič kmitočtu je chráněn proti zkratu na svorkách motoru U, V, W.
- Při výpadku fáze sítě měnič kmitočtu vypne nebo vydá výstrahu (podle zátěže).
- Kontrola napětí stejnosměrného meziobvodu zajišťuje, že se měnič kmitočtu vypne, je-li meziobvodové napětí příliš nízké nebo příliš vysoké.
- Měnič kmitočtu je chráněn proti zemnímu spojení svorek motoru U, V, W.

#### 10.3 Tabulky pojistek

#### 10.3.1 Ochrana

#### Ochrana větve obvodu

Aby byla instalace chráněna před rizikem poruchy elektroinstalace či vzniku požáru, musí být všechny větve v instalaci, spínací technika, stroje a podobně chráněny proti zkratu a nadproudu podle národních nebo mezinárodních předpisů.

#### Ochrana proti zkratu

Měnič kmitočtu je třeba chránit proti zkratu, aby se předešlo riziku poruchy elektroinstalace nebo vzniku požáru. Společnost Danfoss doporučuje použít níže uvedené pojistky, aby byla chráněna obsluha či jiné zařízení v případě vnitřní závady měniče. Měnič kmitočtu poskytuje úplnou ochranu proti zkratu v případě zkratu na výstupu motoru.

#### Ochrana proti nadproudu

Zajistěte ochranu proti přetížení, abyste zamezili riziku vzniku požáru způsobeného přehřátím kabelů v instalaci. Měnič kmitočtu je vybaven vnitřní ochranou proti nadproudu, kterou lze použít jako ochranu proti přetížení

před měničem (s výjimkou UL aplikací). Viz *4-18 Proudové om.*. Mimoto lze jako ochranu proti nadproudu v instalaci použít pojistky nebo jističe. Ochranu proti nadproudu je vždy nutno provést ve shodě s národními předpisy.

### 10.3.2 Výběr pojistek

Danfoss doporučuje použít následující pojistky, které zajistí shodu s normou EN50178: Nedodržení doporučení může vést ke zbytečnému poškození měniče kmitočtu v případě poruchy.

Níže uvedené pojistky jsou vhodné pro použití v obvodech dodávajících efektivní proud 100 000 A (symetricky).

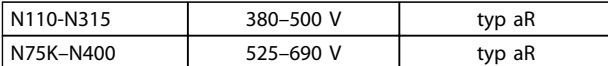

Tabulka 10.5

Danfoss

Danfoss

#### Technické údaje VLT® HVAC Drive s rámečkem D Návod k používání

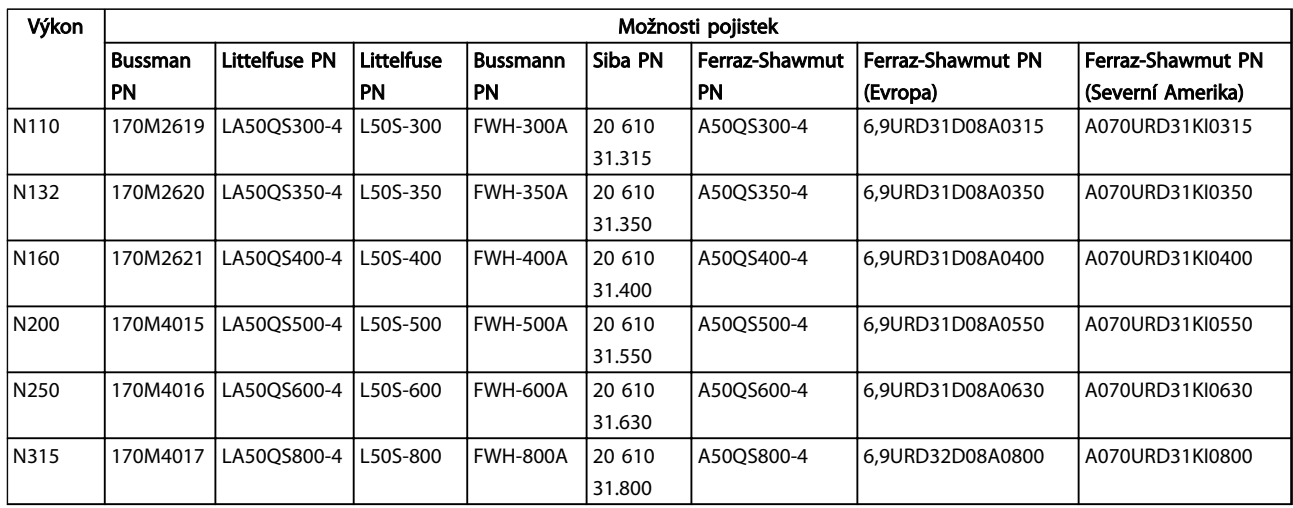

#### Tabulka 10.6 Možnosti pojistek pro měniče kmitočtu 380-480 V

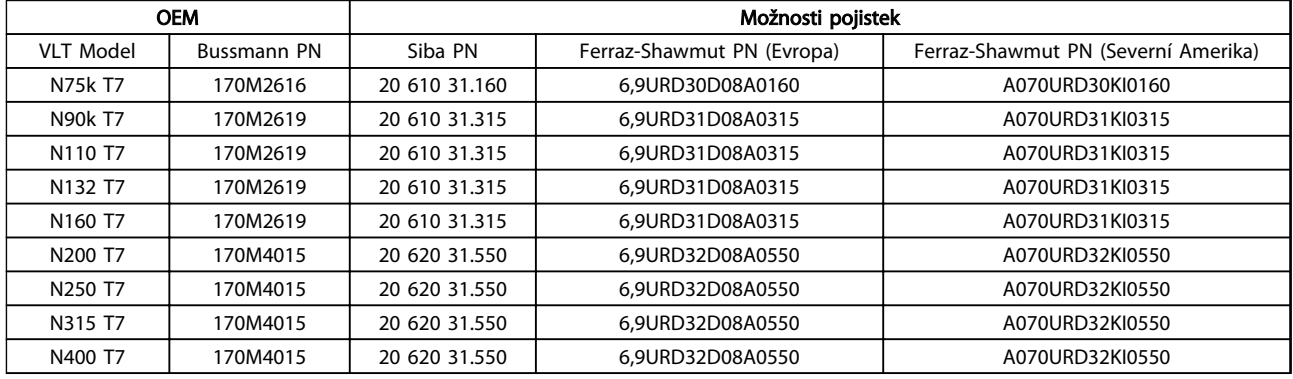

#### Tabulka 10.7 Možnosti pojistek pro měniče kmitočtu 525–690 V

Aby bylo dosaženo shody s UL, musí být u měničů dodaných bez doplňku "pouze stykač" použity pojistky řady Bussmann 170M. V *[Tabulka 10.9](#page-84-0)* jsou uvedeny hodnoty jmenovitého zkratového proudu a kritéria pojistek pro dosažení shody s UL v případě, že je měnič kmitočtu dodán s doplňkem "pouze stykač".

### 10.3.3 Jmenovitý zkratový proud (SCCR)

Jestliže měnič kmitočtu není dodán s odpojovačem, stykačem nebo jističem, jmenovitý zkratový proud měniče kmitočtu je 100 000 A při všech napětích (380–690 V).

Jestliže je měnič kmitočtu dodán s odpojovačem, jmenovitý zkratový proud měniče kmitočtu je 100 000 A při všech napětích (380–690 V).

Jestliže je měnič kmitočtu dodán s jističem, jmenovitý zkratový proud měniče kmitočtu závisí na napětí – viz *Tabulka 10.8*:

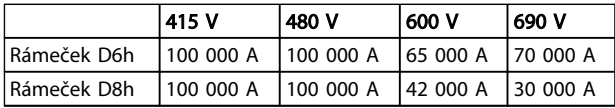

#### Tabulka 10.8

Jestliže je měnič kmitočtu dodán s doplňkem "pouze stykač" a je vybaven externími pojistkami podle *[Tabulka 10.9](#page-84-0)*, jmenovitý zkratový proud měniče kmitočtu je následující:

Danfoss

<span id="page-84-0"></span>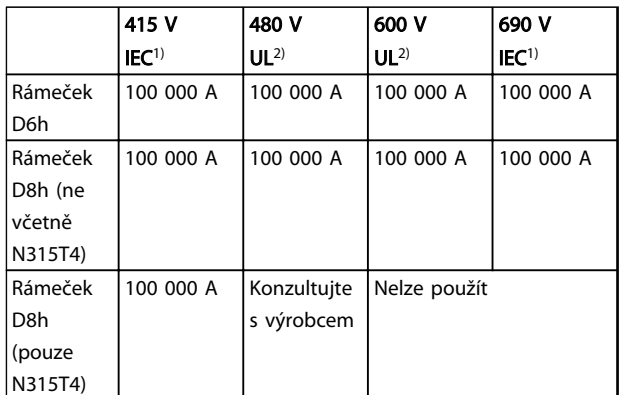

#### Tabulka 10.9

*1) S pojistkou Bussmann, typ LPJ-SP, nebo Gould Shawmut, typ AJT. 450 A je max. velikost pojistky pro D6h a 900 A je max. velikost pojistky pro D8h.*

*2) Pro dosažení shody s UL je třeba použít pojistky třídy J nebo L. 450 A je max. velikost pojistky pro D6h a 600 A je max. velikost pojistky pro D8h.*

### 10.3.4 Utahovací momenty kontaktů

Při dotahování elektrických spojení je důležité je dotáhnout správným momentem. Příliš malý nebo velký moment může způsobit špatné elektrické spojení. Pro zajištění správného momentu použijte momentový klíč. K dotahování šroubů vždy použijte momentový klíč.

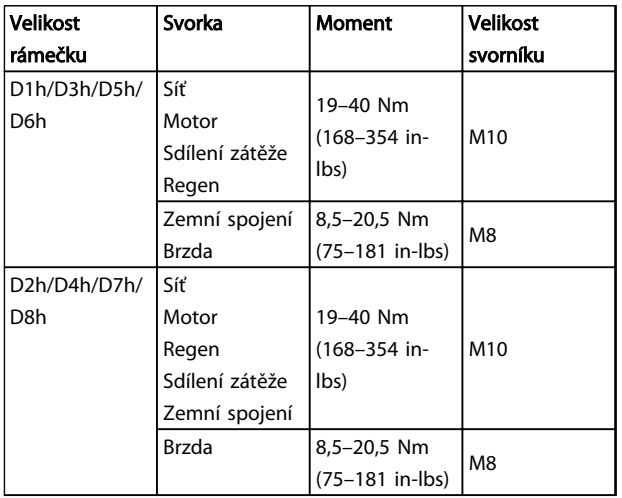

Tabulka 10.10 Moment pro svorky

# VLT® HVAC Drive s rámečkem D<br>Návod k používání

### Rejstřík

### $\mathsf{A}$

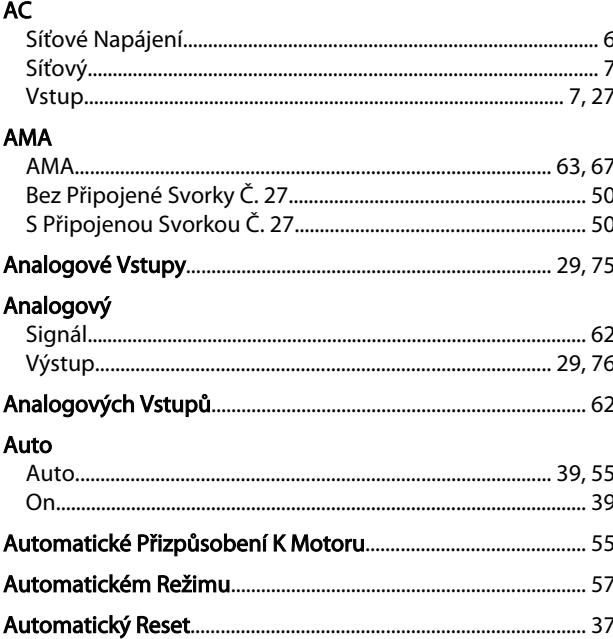

### $\overline{B}$

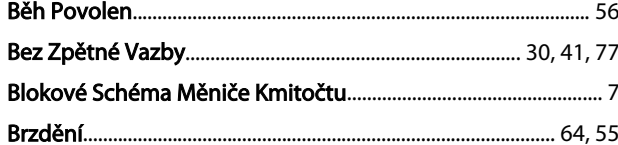

## Č

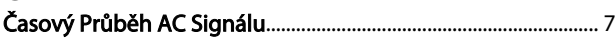

### $\mathsf{C}$

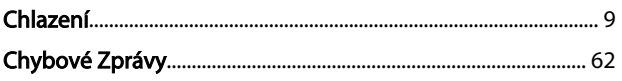

### $\overline{D}$

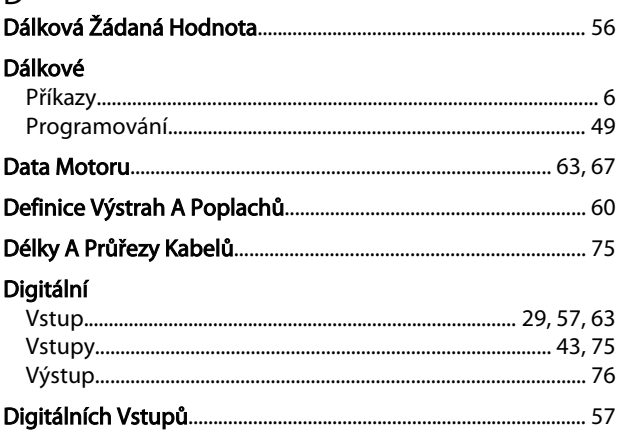

### Dobu

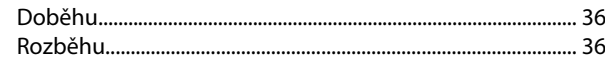

### $\overline{E}$

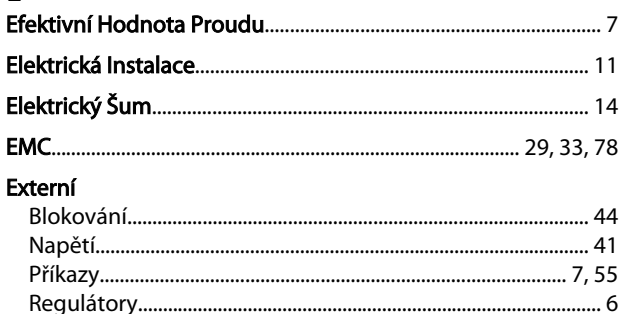

## $\overline{F}$

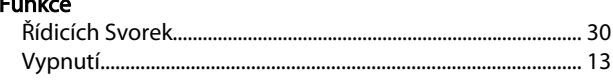

# H<br>Hand

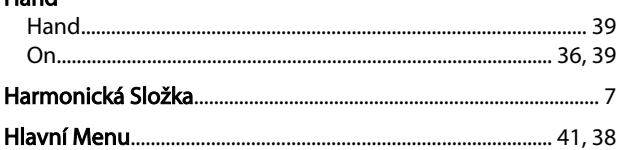

#### $\overline{1}$  $\mathbf{I}$

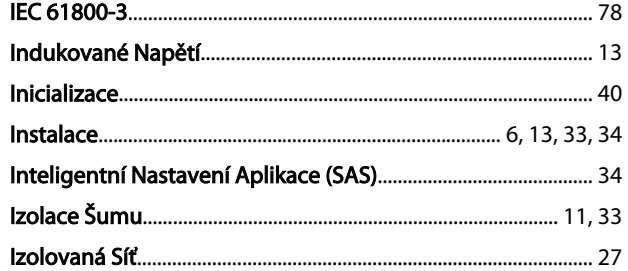

### $\overline{J}$

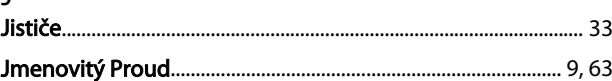

### $\mathsf K$

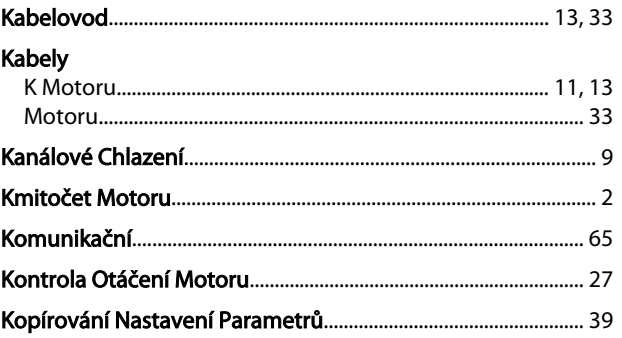

# VLT® HVAC Drive s rámečkem D<br>Návod k používání

 $\overline{P}$ 

# Danfoss

### M

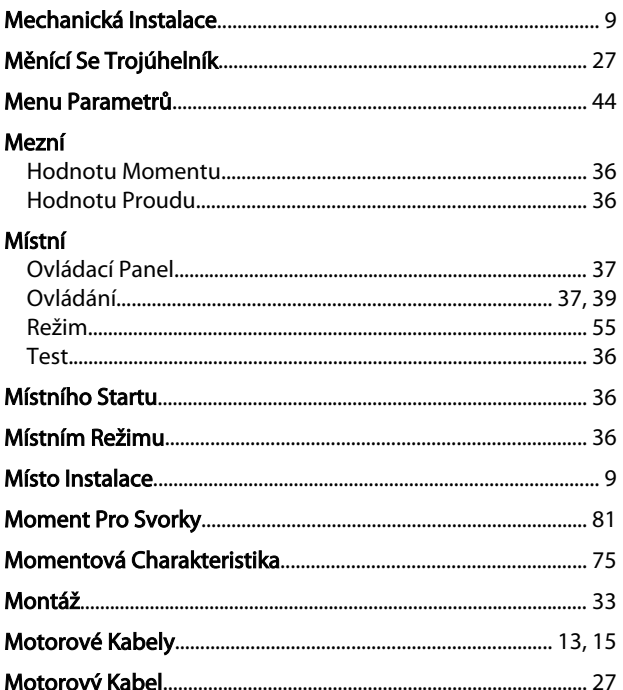

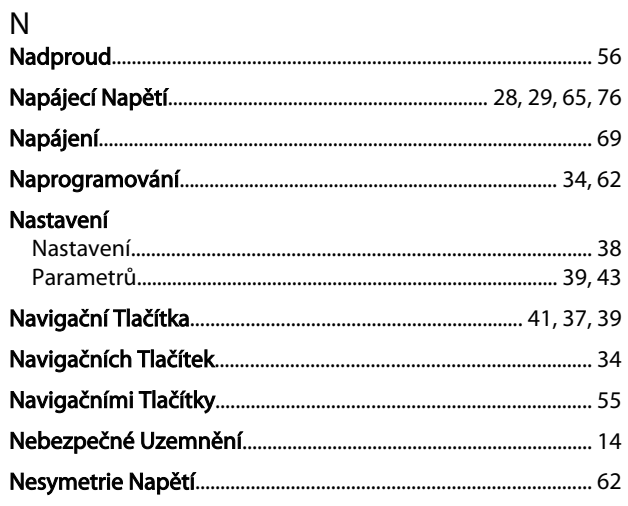

## O<br>Ochrana

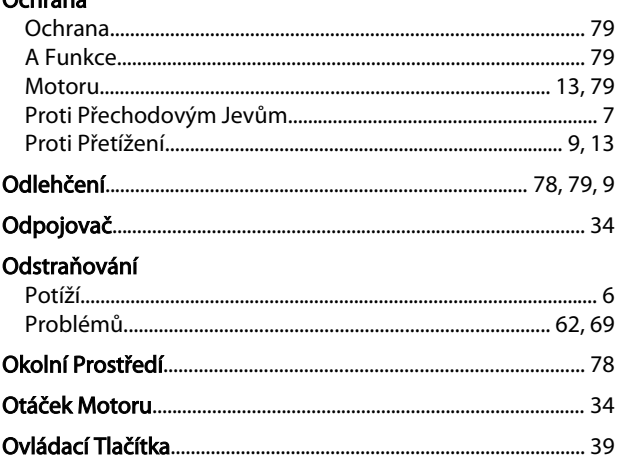

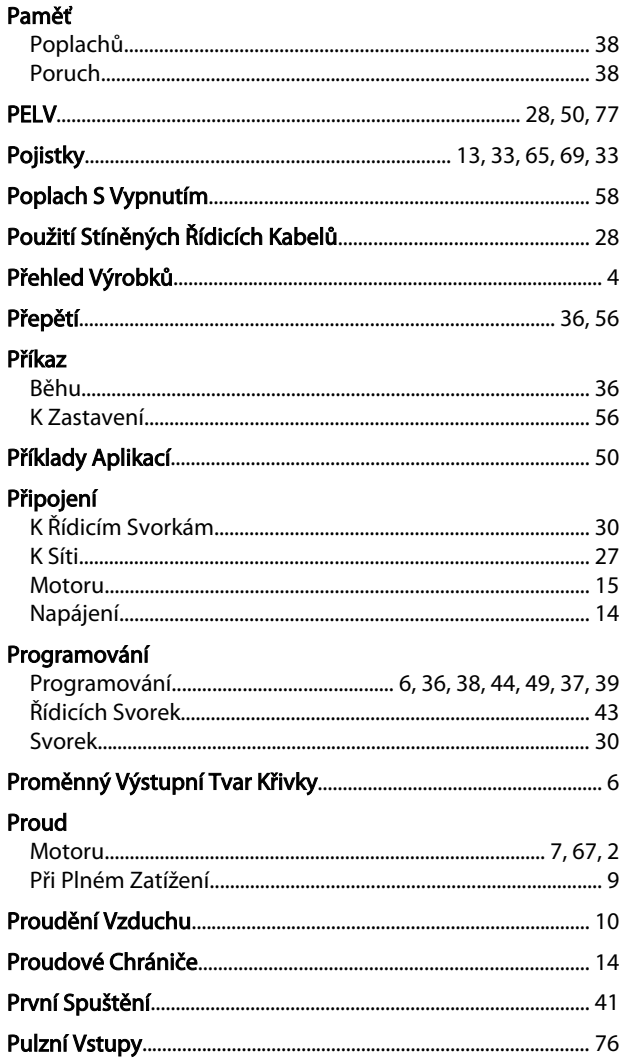

### ${\sf R}$

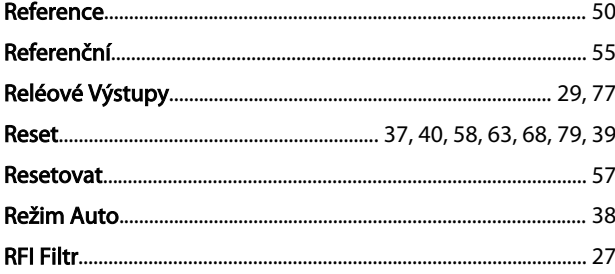

### Rejstřík

#### VLT<sup>®</sup> HVAC Drive s rámečkem D Návod k používání

# Ř<br>Řídicí

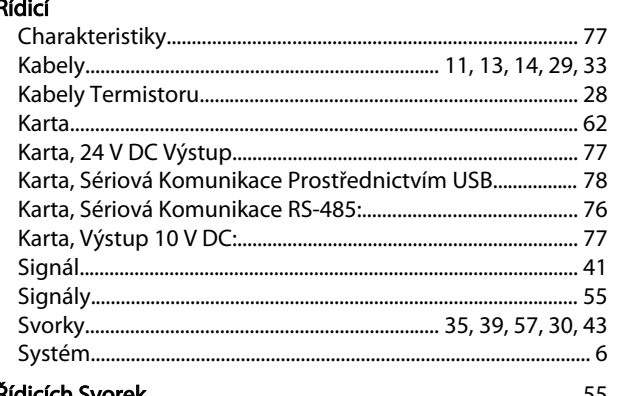

### $\overline{R}$

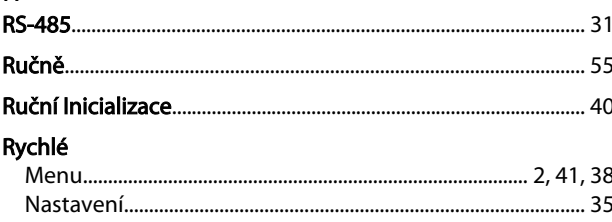

### $\mathsf{S}$

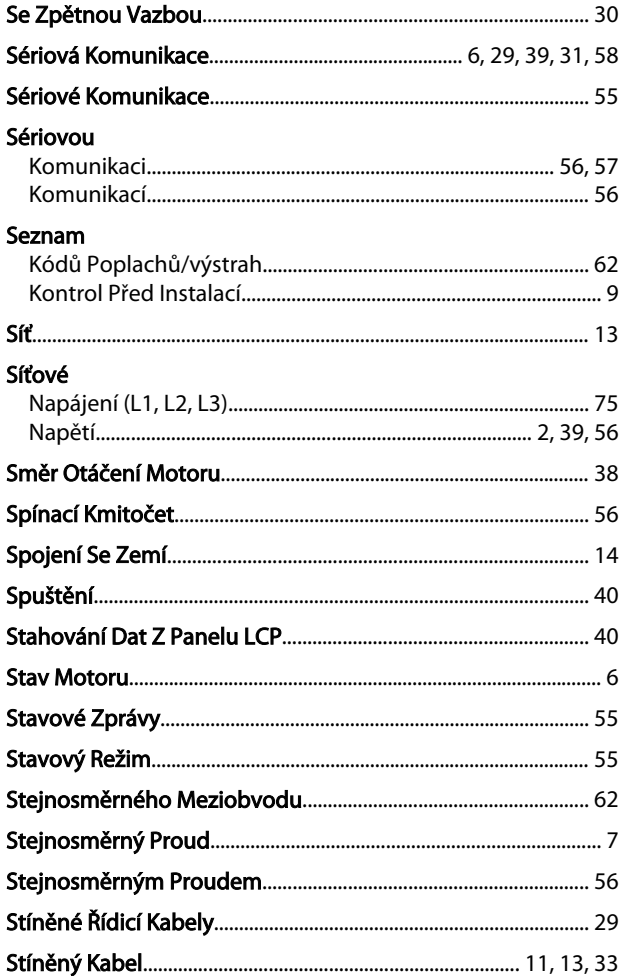

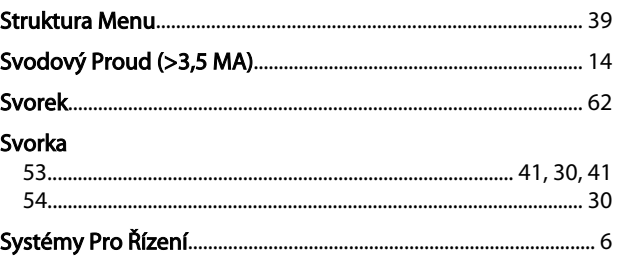

### $\mathsf{T}$ Tlačítka Menu....

### Ú

 $\cup$ 

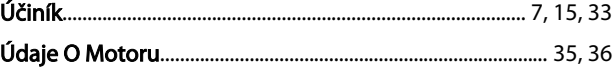

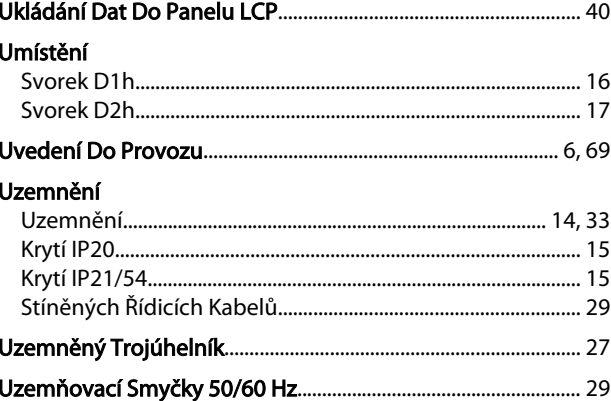

### $\vee$

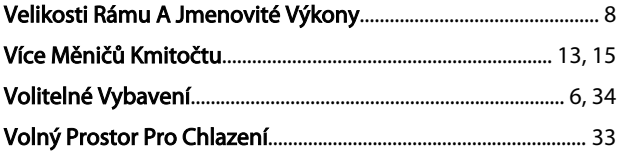

Danfoss

### Rejstřík

### Vstupní

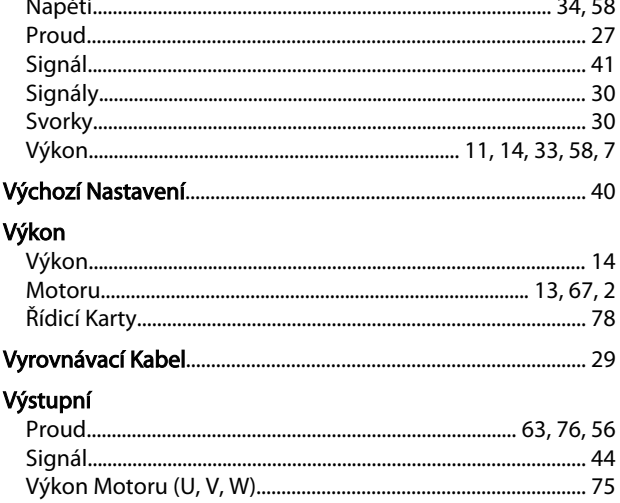

# Ž<br>Žádaná

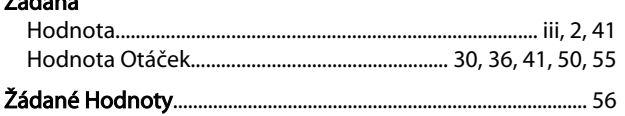

### $\overline{z}$

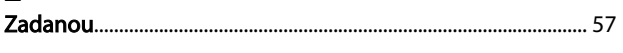

### Ž

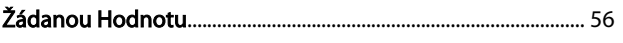

### $\overline{z}$

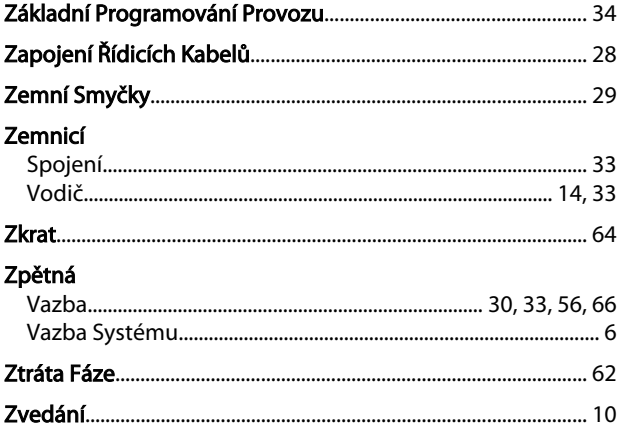

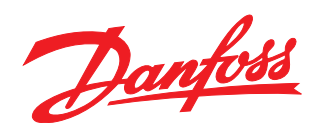

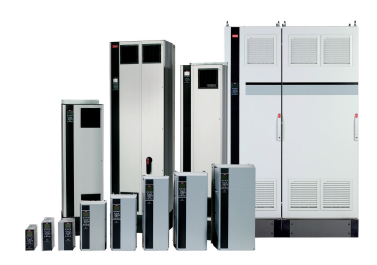

### www.danfoss.com/drives

–<br>Danfoss nepřejímá odpovědnost za případné chyby v katalozích, brožurách a dalších tiskových materiálech. Danfoss si vyhrazuje právo změnit své výrobky bez předchozího upozornění.<br>To se týká také výrobků již objednaných z

### Danfoss s.r.o.

 $\begin{array}{l} \textbf{V} \texttt{ariv33 S11:04} \\ \textbf{V} \texttt{park} \texttt{03161/12} \\ \textbf{CZ-148 00 Praha 4 - Chodov} \\ \textbf{Tel: +420 (2) 83 014 111} \\ \textbf{Fax: +420 (2) 83 014 123} \\ \textbf{E-mail: dant6ss.cz@dant6ss.com} \\ \textbf{W} \texttt{wwu.dan6ss.cz} \end{array}$ www.danfoss.cz www.cz.danfoss.com

### Danfoss spol. s r.o.

Továrenská 49<br>SK-953 36 Zlaté Moravce<br>Slovenská republika Tel.: +421 37 640 6280<br>Tel.: +421 37 640 6280<br>E-mail: danfoss.sk@danfoss.com

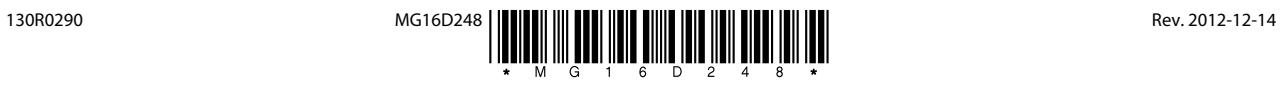